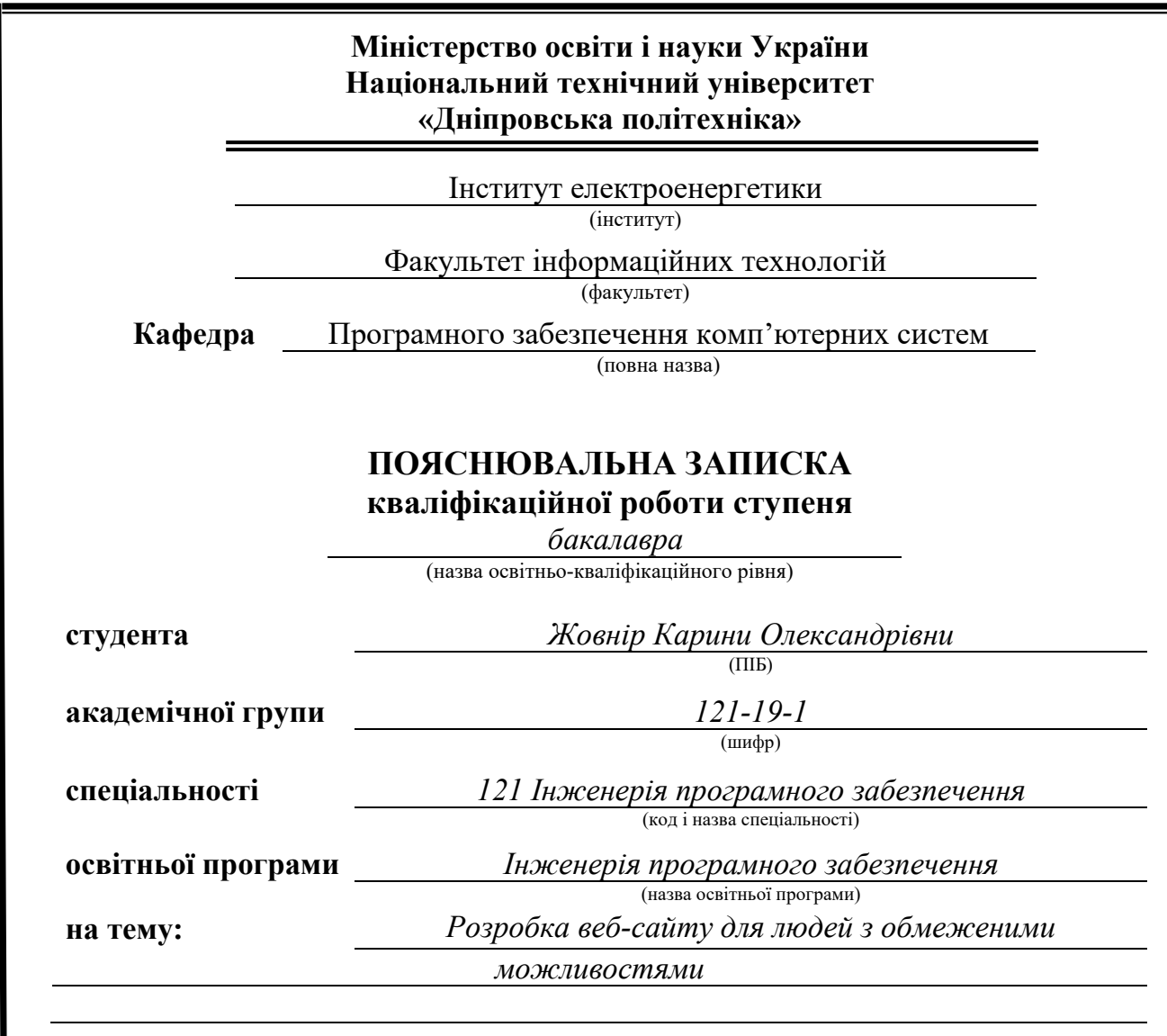

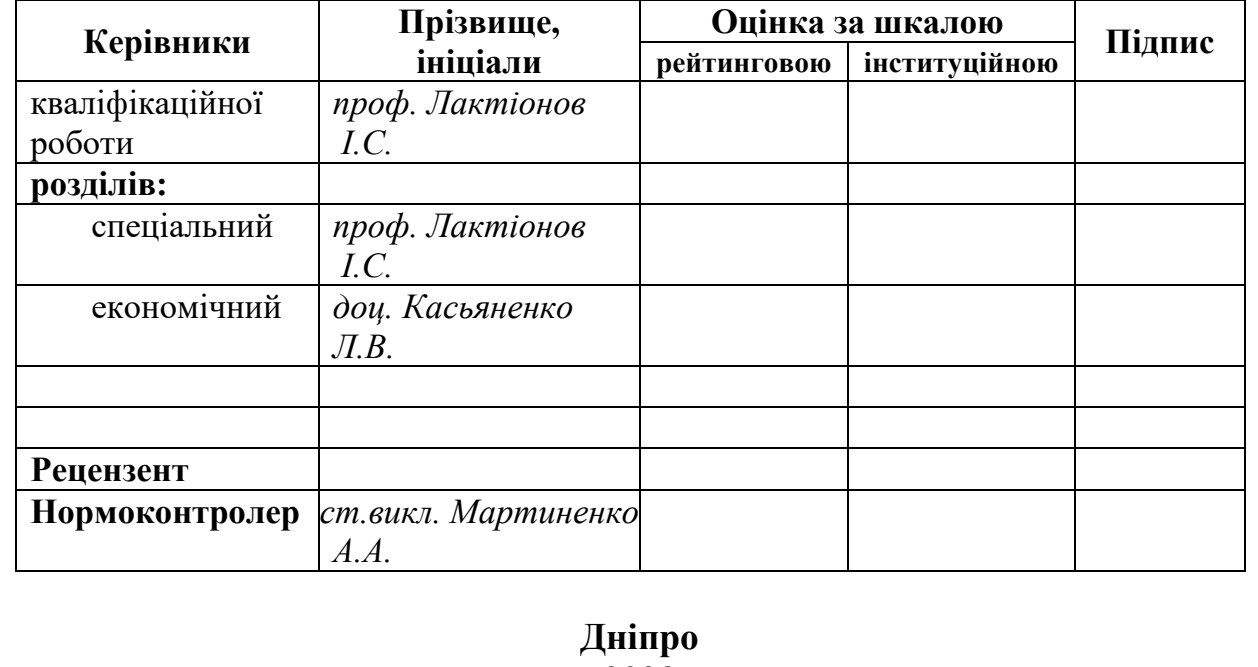

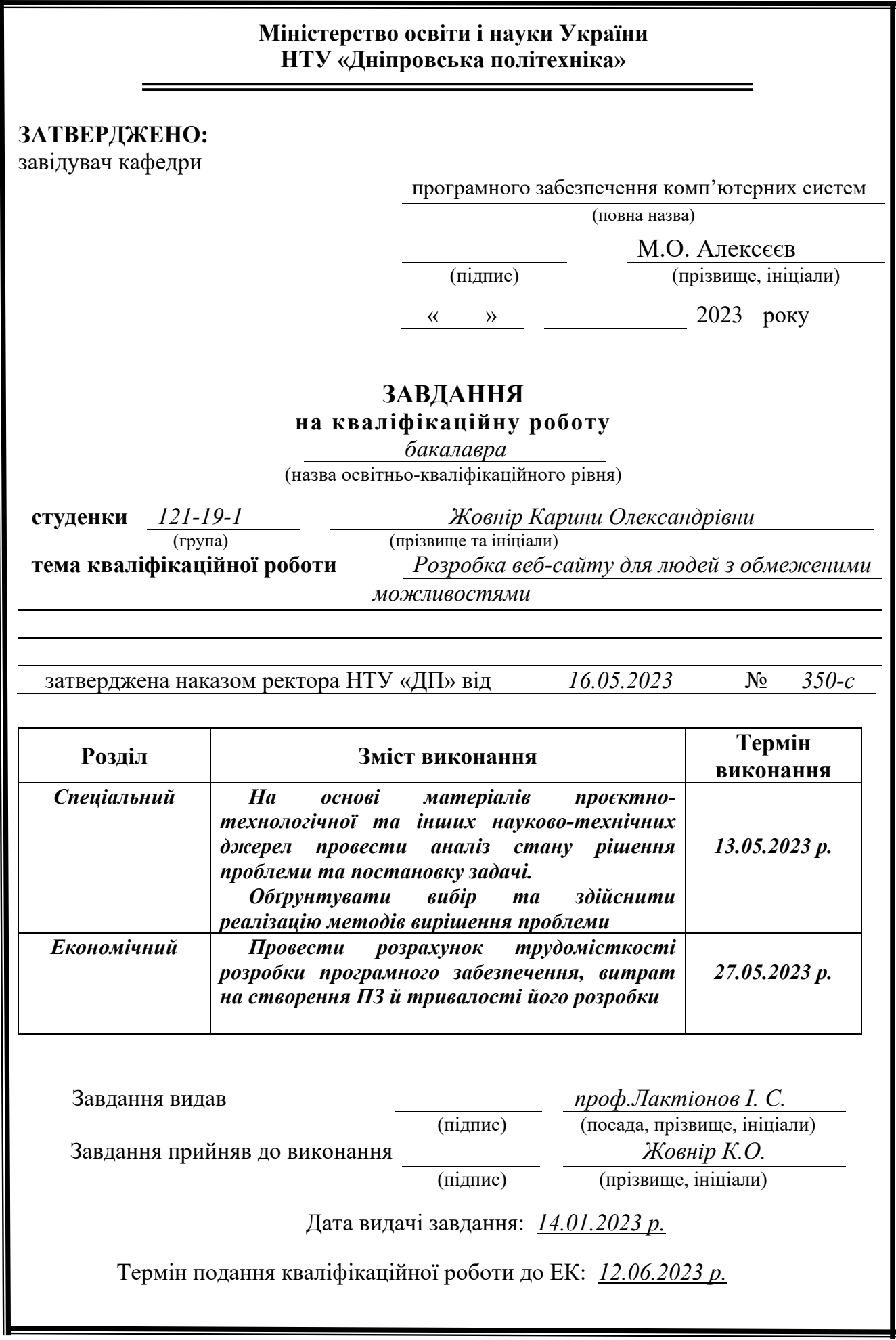

# **РЕФЕРАТ**

Пояснювальна записка: 99 с., 48 рис., 3 табл., 3 дод., 26 джерел.

Об'єкт розробки: веб-сайт з урахуванням можливостей доступу для людей з різними фінансовими, фізичними та когнітивними обмеженнями.

Мета кваліфікаційної роботи: розробка сайту для людей з обмеженими можливостями, а також розширення та інклюзії контенту в Інтернеті за допомогою різних доступних практик.

У вступі була висвітлено соціальну проблему інклюзії в Інтернеті, підкреслена важливость цієї теми в сучасному світі, зокрема в контексті політичних та соціальних реалій. Це створило фундаментальну базу для подальшого дослідження та розробки проекту.

У першому розділі проведено аналіз українських веб-сайтів, зокрема тих, які мають значний потік користувачів. Цей аналіз допоміг виявити помилки та проблеми доступності на конкуруючих сайтах, що в свою чергу допомогло уникнути аналогічних проблем у розробці власного проекту.

У другому розділі було обрано необхідні технічні засоби та програми для розробки проекту. Було надано схеми, опис роботи сайту, а також детальний опис функціональності. Особливу увагу було приділено практикам доступності, що дозволило забезпечити широкий доступ до сайту для різних верств населення.

У економічному розділі проведено розрахунок трудомісткості розробки програмного забезпечення, вартості робіт, а також визначено час, необхідний для створення проекту. Це дало можливість оцінити економічний аспект проекту та планувати фінансові ресурси.

Практичне значення кваліфікаційної роботи полягає в створенні комерційного сайту з контактною формою, який забезпечить доступність та включення користувачів з різними обмеженнями. Це відкриває можливості для розширення та поліпшення доступу до веб-контенту для всіх користувачів.

Актуальність кваліфікаційної роботи визначається морально-соціальними принципами та правами кожного користувача Інтернету на доступ до інформації та веб-ресурсів. Розробка сайту з урахуванням доступності є важливим кроком у забезпеченні рівних можливостей та інклюзивного середовища в Інтернеті.

Ключові слова: ІНТЕРНЕТ, ВЕБ-САЙТ, ІНКЛЮЗІЯ, ДОСТУПНІСТЬ, РОЗРОБКА САЙТІВ, ДОСТУПНІСТЬ В МЕРЕЖІ, ОБМЕЖЕНІ МОЖЛИВОСТІ, ІНКЛЮЗИВНЕ СЕРЕДОВИЩЕ, ПРАКТИТКИ ПО ДОСТУПНОСТІ.

# **ABSTRACT**

Explanatory note: 99 pages., 48 img., 3 table, 3 appendix, 26 sources.

Development object: A website with considerations for accessibility for individuals with diverse financial, physical, and cognitive limitations.

Qualification work objective: Developing a website for people with disabilities, as well as expanding and inclusive content on the internet through various available practices.

The introduction highlighted the social problem of inclusivity on the internet, emphasizing the importance of this topic in the modern world, particularly in the context of political and social realities. This created a fundamental basis for further research and project development.

The first chapter analyzed Ukrainian websites, particularly those with a significant user traffic. This analysis helped identify accessibility errors and issues on competing websites, thereby avoiding similar problems in the development of the project.

The second chapter selected the necessary technical tools and programs for project development. It provided diagrams, a website working description, and a detailed functionality description. Special attention was given to accessibility practices, ensuring broad access to the website for different segments of the population.

In the economic section, the calculation of software development effort, cost of work, and the time required to create the project were conducted. This allowed for an assessment of the project's economic aspect and the planning of financial resources.

The practical significance of the qualification work lies in the creation of a commercial website with a contact form, ensuring accessibility and inclusion of users with various limitations. This opens up possibilities for expanding and improving access to web content for all users.

The relevance of the qualification work is determined by the moral-social principles and rights of every Internet user to access information and web resources. Developing an accessible website is an important step in ensuring equal opportunities and an inclusive environment on the Internet.

<span id="page-3-0"></span>Keywords: INTERNET, WEBSITE, INCLUSION, ACCESSIBILITY, WEBSITE DEVELOPMENT, WEB ACCESSIBILITY, DISABILITIES, INCLUSIVE ENVIRONMENT, ACCESSIBILITY PRACTICES.

# **ЗМІСТ**

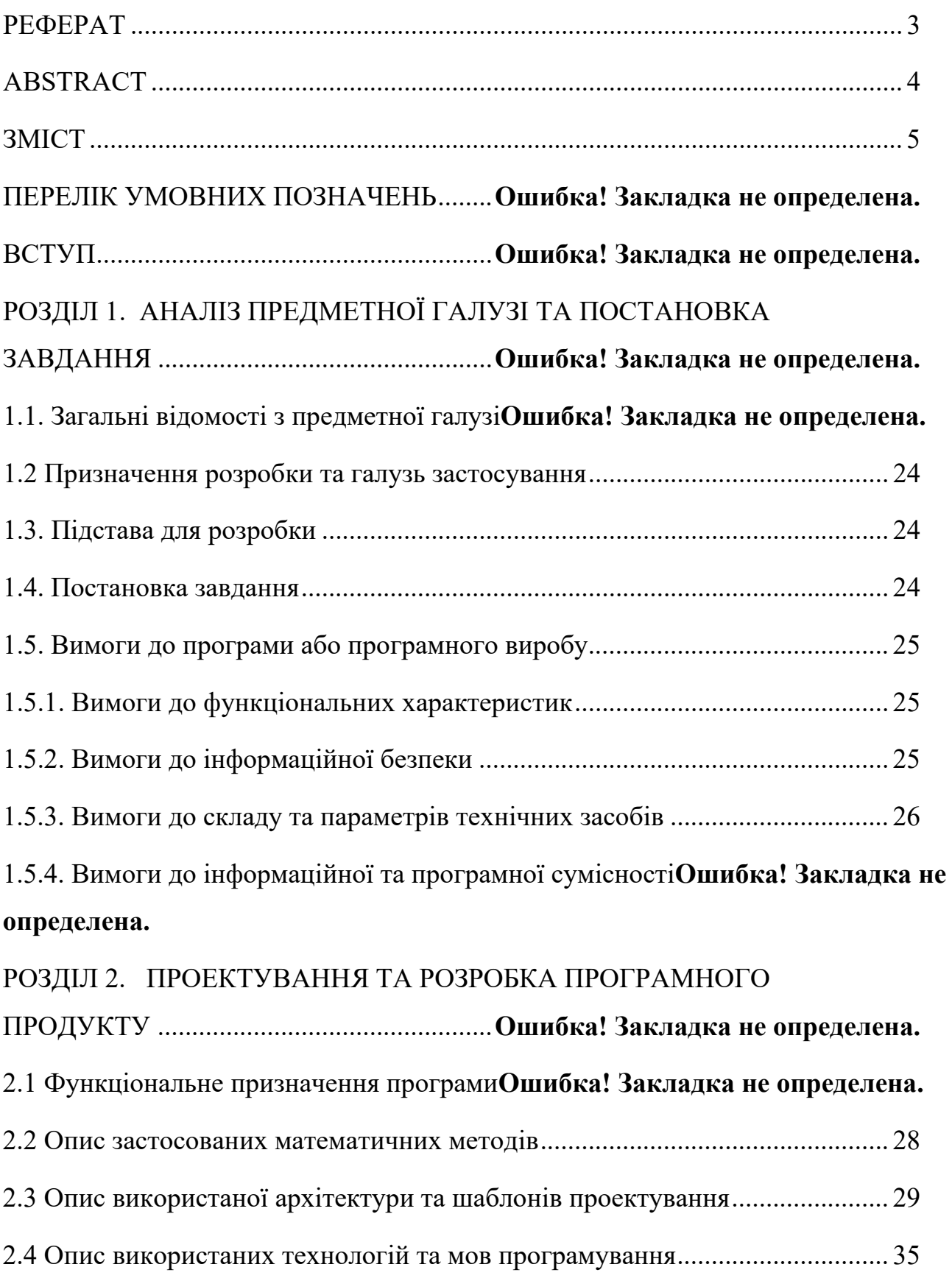

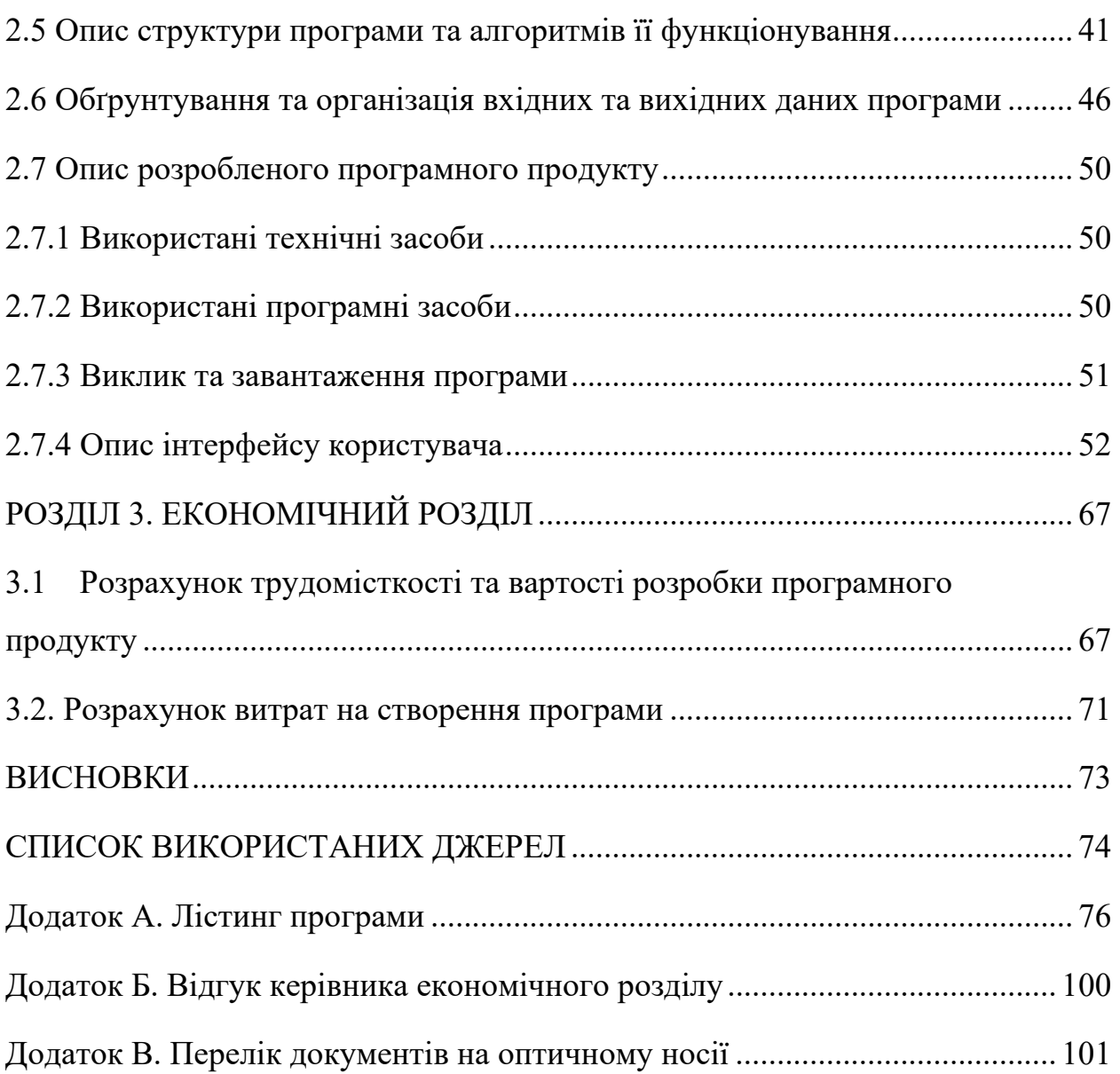

## **ПЕРЕЛІК УМОВНИХ ПОЗНАЧЕНЬ**

ВП або WP – CMS WordPress;

CRM (Customer relationship management) – система управління взаємовідносинами з клієнтами;

БД – база даних;

W3C (The World Wide Web Consortium) – всесвітній веб-консорціум;

ARIA (Accessible Rich Internet Application) — доступнний багатофункціональний інтернет-додаток.

#### **ВСТУП**

Завдання даної кваліфікаційної роботи та об'єкта її діяльності безпосередньо пов'язані з напрямом «Інформаційні технології» та відповідає узагальненій тематиці кваліфікаційних робіт і переліку зазначених виробничих функцій, типових задач діяльності, умінню та компетенціям, якими повинні володіти бакалаври спеціальності 121 «Інженерія програмного забезпечення».

Темою даної кваліфікаційної роботи є розробка веб-сайту з використанням допоміжних методів для людей з обмеженими можливостями.

Метою даної кваліфікаційної роботи є розробка веб-сайту для людей з обмеженими можливостями за рахунок виристання теоретико-прикладних засад HTML-розмітки, каскадних таблиць стилів (CSS), мови програмування JavaScript. Використання стандартів Консорціум Всесвітньої павутини (W3C) по забезпеченню доступності контенту, що дозволяє використовувати сайт людям з обмеженими можливостями, при необхідності використовуючи клавіатуру для навігації по сайту або синтезатор мови.

В наш час дуже важливо створювати сайти для людей з обмеженими можливостями, щоб кожен мав змогу почувати себе повноцінним та мати доступ до будь-яких ресурсів глобальної мережі Інтернет. На сьогоднішний день переважна більшість веб-сайтів не відповідають стандартам по забезпеченню доступності. Ця проблема стає помітною навіть після аналізу офіційних веб-сайтів що призначені для надання різноманітних послуг громадянам України. На сьогодні в Україні немає єдиних стандартів, вимог або методичних рекомендацій щодо розробки веб-сайтів, адаптованих для людей з проблемами зору. Тому єдиним варіантом залишається використання норм та рекомендацій міжнародного рівня та вивчення закордонного досвіду із запуску веб-сайтів та сервісів. Тому важливо

виносити цю тему на розголос а також агітувати до застосування веб доступності на всіх сайтах.

Отже, результатом даної кваліфікаційної роботи є веб сайт, в якому використано стандарти Консорціум Всесвітньої павутини (W3C) по забезпеченню доступності контенту для людей з обмеженими можливостями.

#### **РОЗДІЛ 1**

# **АНАЛІЗ ПРЕДМЕТНОЇ ГАЛУЗІ ТА ПОСТАНОВКА ЗАДАЧІ**

#### **1.1. Загальні відомості з предметної галузі**

На даний час Інтернет широко використовують як джерело для пошуку інформації, навчання, дозвілля та спілкування. Всесвітню павутину, пошукові системи, веб сторінки та веб додатки масово використовуються людьми будь якого віку та статті, а також людьми з різними можливостями. Зручність, сприйняття контенту та час перебування на веб сторінці залежать не лише від написаного текст, а також від дизайну та доступності для різних вікових категорій, соціального статусу та загальних можливостей.

На даний час в Україні інклюзія в Інтернеті не розвинена на тому рівні, якого потребує наш час. Після повтномаштабного вторгнення в Україну ця проблема стає більш гострішою, а тому слід підіймати її частіше.

Проаналізувавши популярні веб-сторінки, легко можна знайти сайти, які використовуються для соціального вжитку, але не є повністю оснащеними додатковими характеристиками, які б надавали повну доступність людям з різними обмеженнями.

Наприклад, компанія ТОВ «Ясно» [[1](https://yasno.com.ua/)], яка забезпечує електроенергією міста-мільйонники Київ та Дніпро мають проблеми з зчитування з екрану, а саме фокусування на прихованих посиланнях( рис. 1.1).

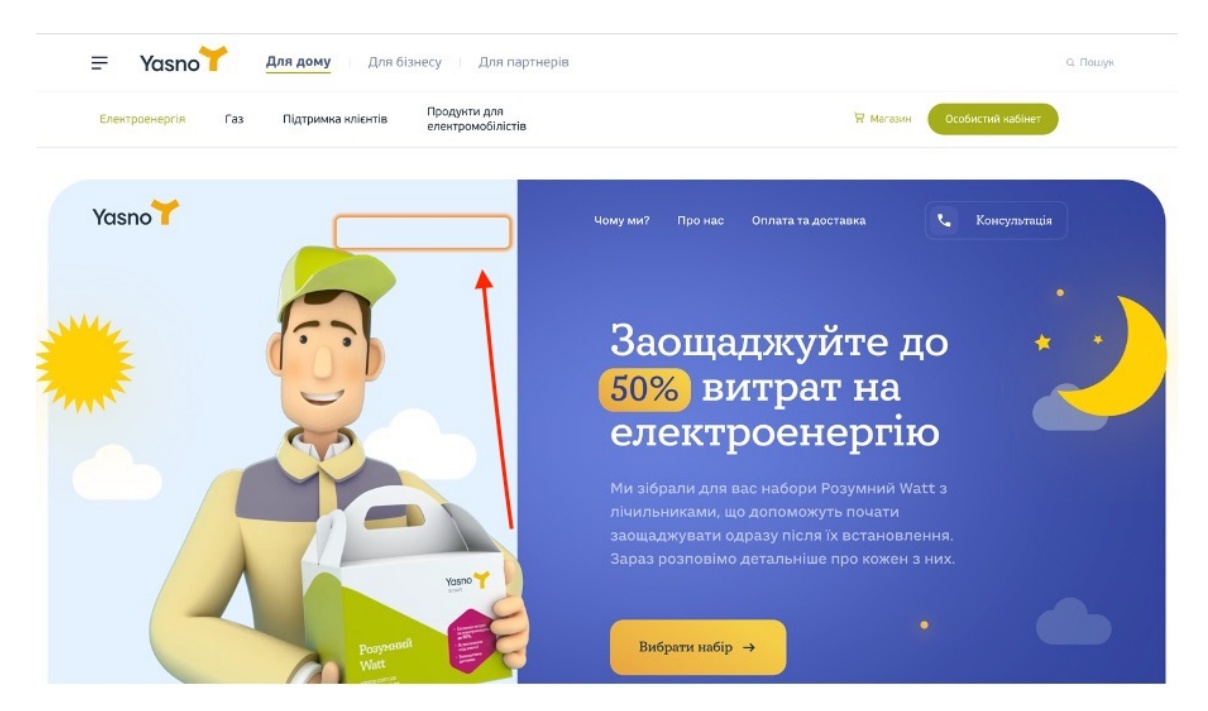

Рис. 1.1. Фокусування на прихованих посиланнях

Також «Ясно» недостатньо подбали про людей з поганим зором, так як на деяких ділянках сайту контрастність між текстом та фоном замала (рис. 1.2 та рис. 1.3).

| $=$<br>Yasno<br>- |     | Для дому           | Для бізнесу   Для партнерів /     |                                | Q. Пошук |
|-------------------|-----|--------------------|-----------------------------------|--------------------------------|----------|
| Електроенергія    | Газ | Підтримка клієнтів | Продунти для<br>елентромобілістів | Особистий кабінет<br>Н Магазин |          |

Рис. 1.2. Приклад №1 недостатньої контрастності між текстом та фоном

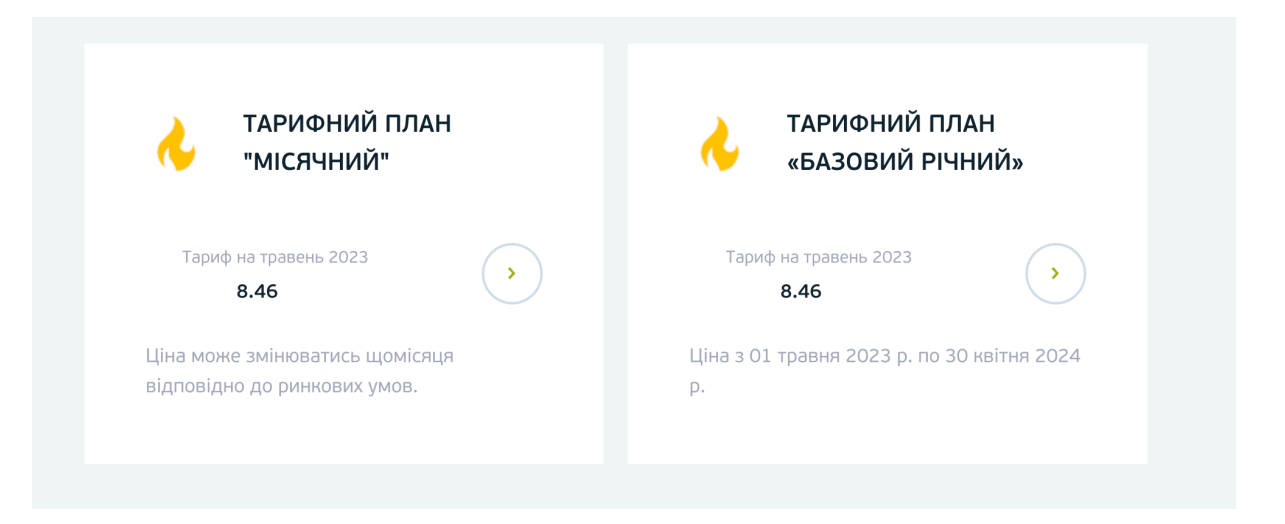

Рис. 1.3. Приклад №2 недостатньої контрастності між текстом та фоном

Перевірку було зроблено за допомогою веб-сервісу [\[2\]](https://coolors.co/contrast-checker/112a46-acc8e5), який відповідає вимогам посібника із забезпечення доступності веб-контенту. Використовуючи відкритий код сайту, було отримано інформацію про кольор тексту на сайті та перевірено контрастність. Отримані результати не є задовільними (рис. 1.4).

# **Color Contrast Checker**

Calculate the contrast ratio of text and background colors.

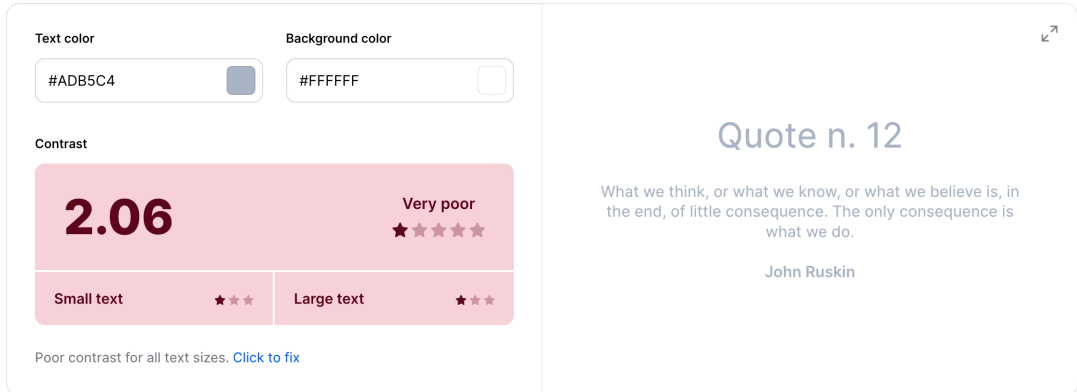

Рис. 1.4. Перевірка на контрастність

Було переглянуто декілька варіантів зображень, на наявність в них альтернативного тексту. Альтернативний текст використовується в двох випадках: коли користувач виконує дії в сервісі зчитування з екрану, або коли через технічні неполадки зображення не відтворюється на сайті. За його допомогою, користувач сервісу зчитування тексту може отримати повний контент на сторінці [\[3\]](https://project-seo.net/uk/terms-uk/alt-2/#:%7E:text=Alt%20(%D0%90%D0%BB%D1%8C%D1%82)%20%E2%80%93%20%D1%86%D0%B5%20%D0%BF%D0%B5%D0%B2%D0%BD%D0%B0,%D0%B7%D0%BC%D1%96%D1%81%D1%82%20%D0%BA%D0%B0%D1%80%D1%82%D0%B8%D0%BD%D0%BA%D0%B8%20%D0%BF%D1%80%D0%B8%20%D0%B2%D0%B5%D1%80%D1%81%D1%82%D1%86%D1%96%20%D1%81%D0%B0%D0%B9%D1%82%D1%83.).

Розглянемо зображення на карточках для набору тарифів за споживанням електроенергії (рис. 1.5).

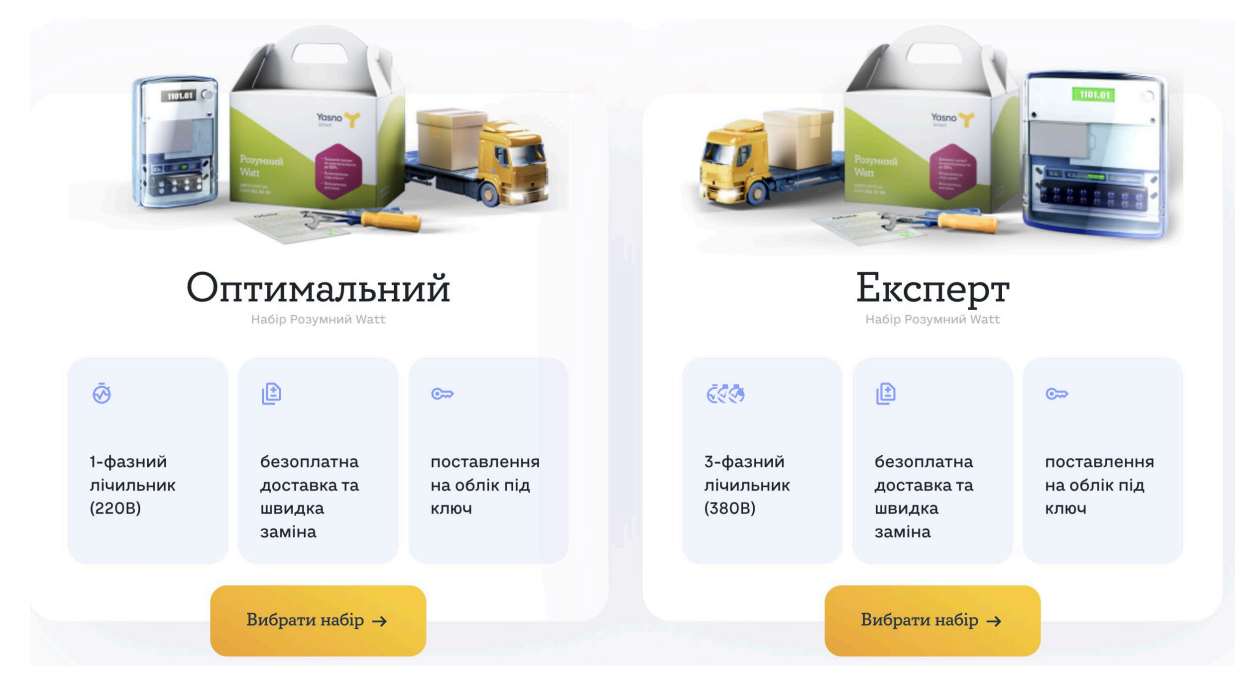

Рис. 1.5. Зображення на карточках для набору тарифів за споживанням електроенергії

Переходячи до відкритого коду за допомогою DevTools знаходимо відповідні зображення та перевіряємо наявність заповнених alt елементів. Але на жаль, на цих зображеннях альтернативний текст не заповнений (рис. 1.6).

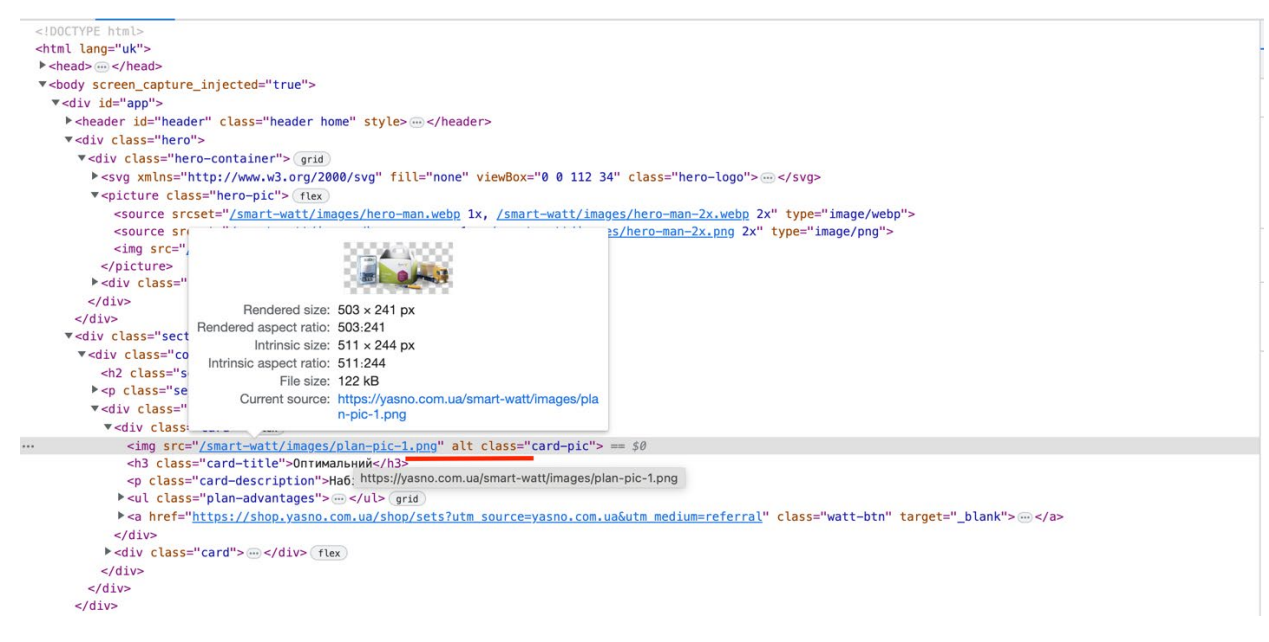

Рис. 1.6. Перевіряємо наявність заповнених елементів

Як ми бачимо цей сайт є важливою соціальною потребою, особливо коли він надає такі послуги як особистий кабінет, оплата через сайт та інші дії. Але даний сайт не має повної інклюзиї та доступності для всіх верст населення.

Ще один із прикладів не повного застосування доступності контенту на веб-сайті – це сайт центрального універмагу в Києві, головний ЦУМ країни [\[4\]](https://about.tsum.ua/en). З першого погляду, не можна помітити значних недоліків на сайті. Присутні різні ефекти при наведенні на посилання та зміна курсора зі звичайного на вказівний, що дає користувачеві розуміння того, що це є клікабельний елемент. Наприклад, логотип сайту, який розміщено на шапці сайту, покращує роботу з ним, з його допомогою користувач завжди має доступ до головної сторінки. В звичайному стані він має чорне забарвлення на білому тлі (рис. 1.7), але при наведенні курсору на нього, логотип змінює своє забарвлення в рожевий колір, та відбувається зміна курсору «стрілка» на «вказівний» (рис. 1.8).

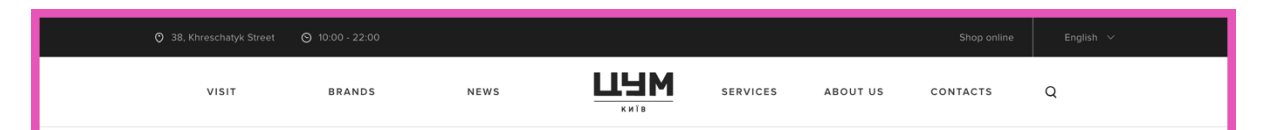

Рис. 1.7. Вигляд логотипу сайту в звичайному стані(без взаємодії з курсором)

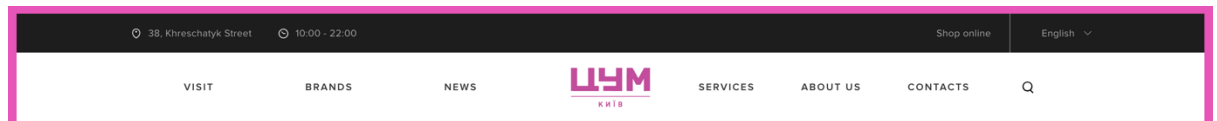

Рис. 1.8. Ефект при наведенні на логотип сайту

Але прогортавши далі, можна побачити, що в підвалі сайту знехтували рекомендацією щодо контрастності тексту та фону (рис. 1.9).

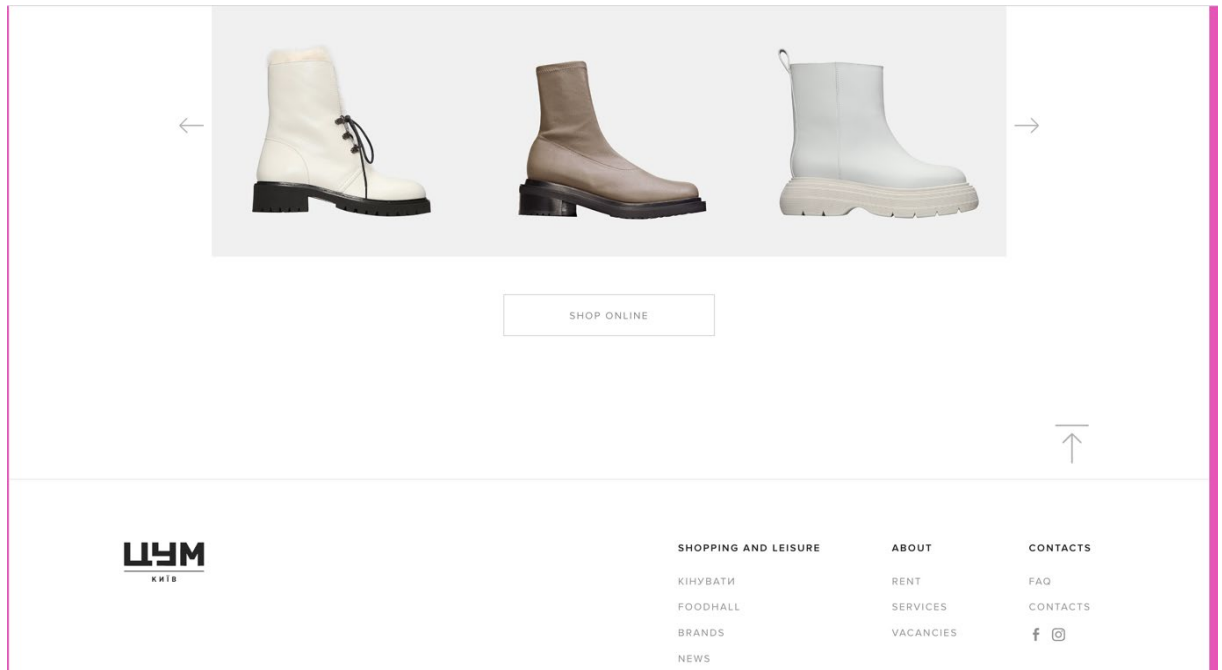

Рис. 1.9. Приклад недостатньої контрастності ніж фоном та текстом на офіційному сайті центрального універмагу столиці

Інформацію про колір тесту було взято з відкритого коду, через можливості браузера використовувати один з найпотужніших інструментів для розробника та тестувальника веб-проектів, DevTools(developer tools). Протестувала контрастність кольорів на спеціальному сервесі, який використовувався і для попередніх тесувань, та отримала такі результати: контраст дуже слабкий для всіх розмірів тексту (рис. 1.10).

## **Color Contrast Checker** Calculate the contrast ratio of text and background colors.

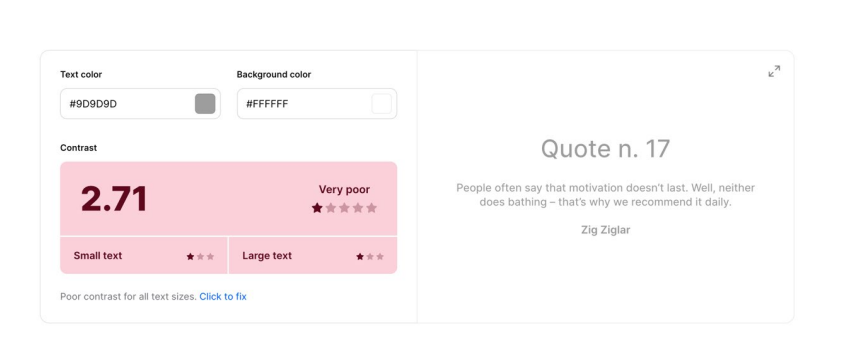

Рис. 1.10. Результати тестування контрастності кольору тексту та фону в підвалі сайту

Також на рисунку 1.9 зображено останній блок сайту що розсташований перед підвалом. Ми можемо побачити, що і цьому блоці зображено ряд товару, який має рекламувати певну продукцію, а під ним одразу кнопка покупки цього товару. Зважаючи на те, що ця кнопка в один колір текстом, що знаходиться в футері, ми отримуємо такий результат:

Людина з поганим зором втрачає контент і не може так швидко зорієнтуватись та виконати покупку.

- Власник сайту, втрачає прибуток, через погану видимість кнопки.

Тому, можемо зробити висновки, що при плануванні дизайну, клієнт та дизайнер мають погодити основні вимоги до сайту, адже в майбутньому, це може вплинути на різноманітні фактори.

Продовжуючи вивчати головну сторінку сайту, було перевірено наявність альтернативного тексту на каруселі(або слайдер), який рекламує взуття (рис. 1.11).

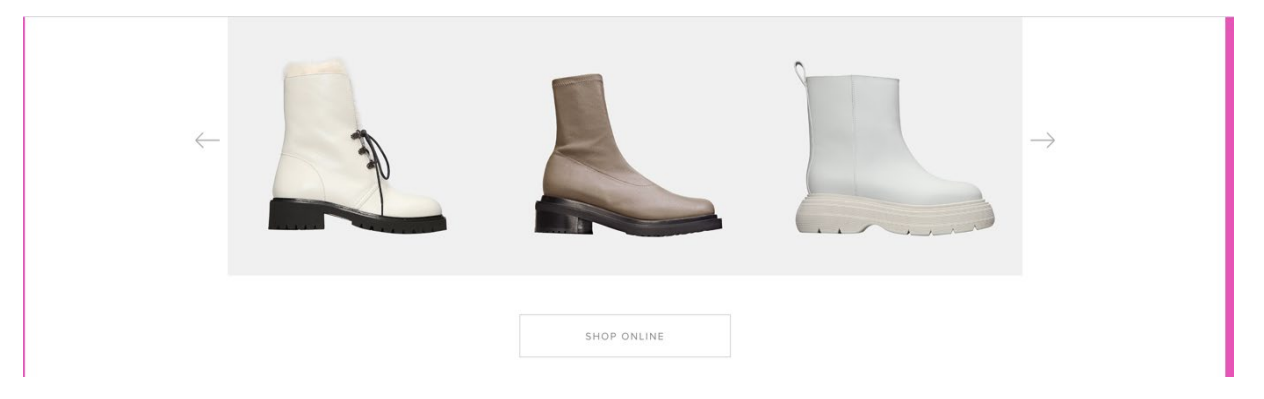

Рис. 1.11. Слайдер на якому зображено взуття певного бренду

Використовуючи DevTools отримала доступ до відкритого коду сайту та перевірила наявність альтернативного тексту на зображенні. Елемент, який відповідає за альтернативний текст, виявився порожнім (рис. 1.12).

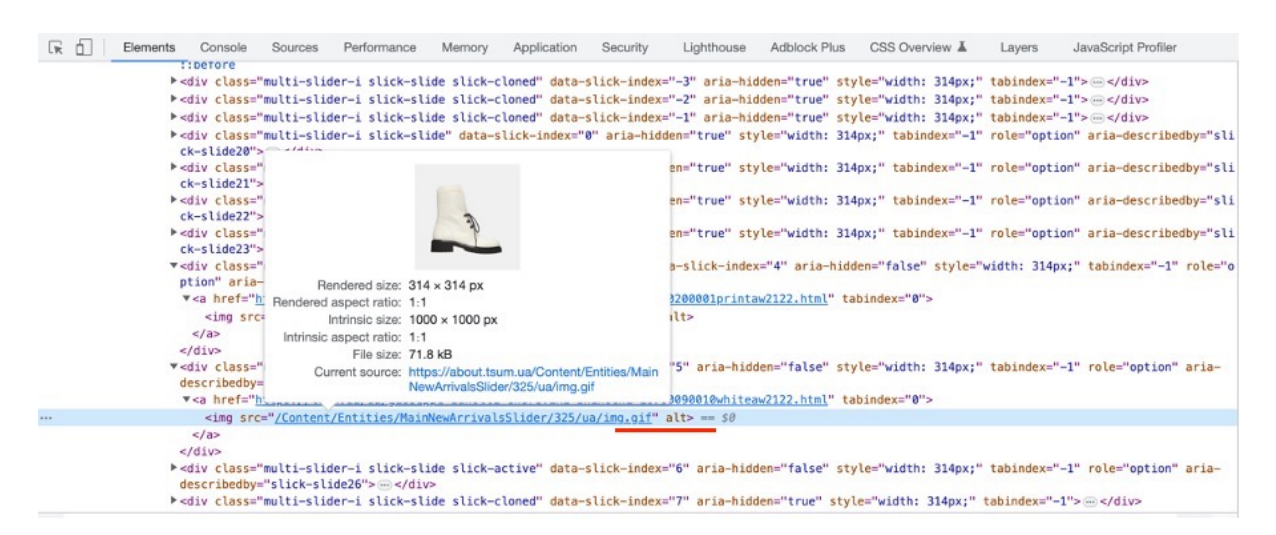

Рис. 1.12. Елемент, який відповідає за альтернативний текст, виявися порожнім

У підсумку, люди, які користуються програмою зчитування з тексту втратять контент через відсутність альтернативного тексту.

Не менш важливо, зробити такий сайт, щоб користувач міг отримувати весь важливий матеріал сайту без мишки/курсора або використання тачпаду. На жаль, на сайті, який я навела до прикладу, це не враховується. Якщо більш детальніше, перехід по табуляціям відбувається, але без фокусуванні на посиланні. Єдина підказка, про те що табуляція існує – це інформація від браузера внизу сторінки (рис. 1.13).

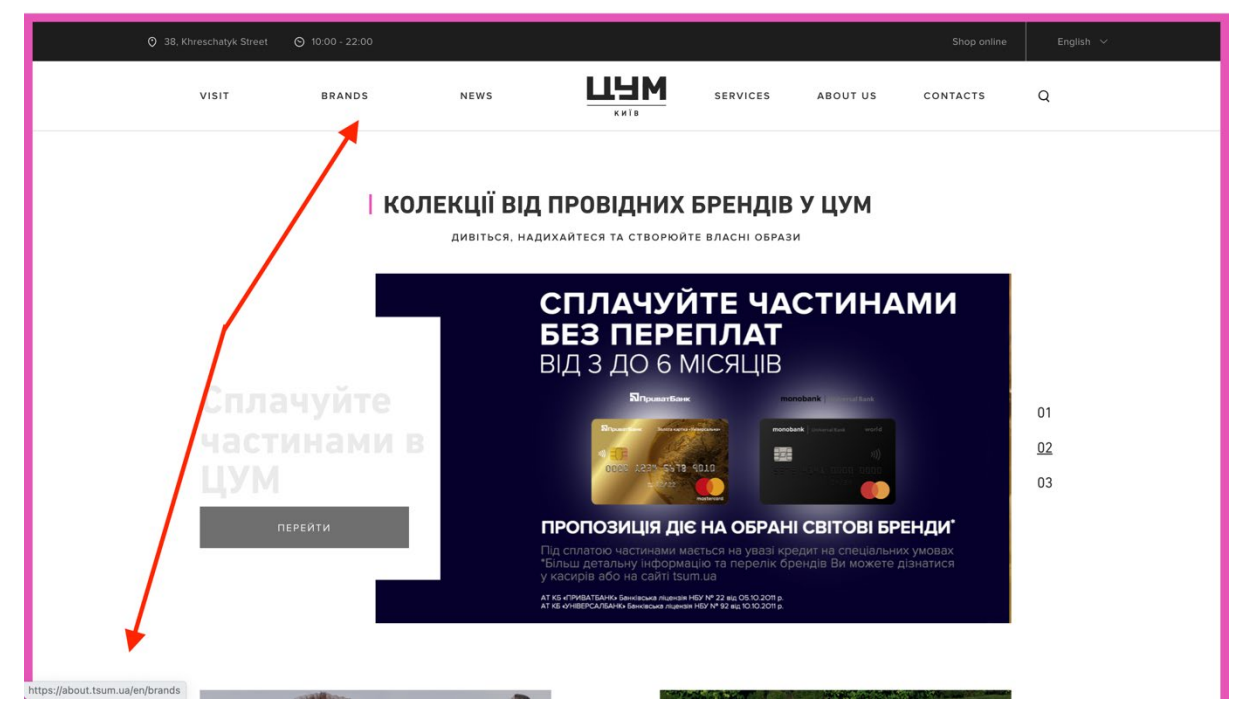

Рис. 1.13. Інформація про посилання без фокусування при використанні табуляції

Переглядаючи сайт за допомогою зчитування з екрана помітила, що зчитувач пропускає в меню лише ті елементи списку, які мають дочірні підпункти. Тобто користувач не отримує багато інформації, що може призвести до непорозуміння або втрати великої частини контенту. Наприклад, на цьому сайті втрачаються такі елементи списку як «Відвідати» та «Про нас» (рис. 1.14).

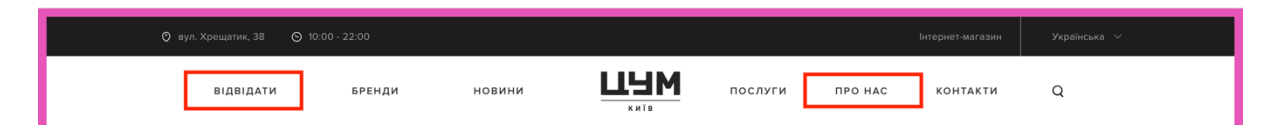

Рис. 1.14. Елементи списку, які не відтворюються через програму зчитування з екрану.

Розглянемо більш детально кожен із пунктів. Список елементу «Відвідати» має таких чотири підпункти: «Кінувати», «Смакувати», «Акції» та «Події» (рис. 1.15)

|           |          |           |                     |         |  | Інтернет-магазин | Українська $\vee$ |
|-----------|----------|-----------|---------------------|---------|--|------------------|-------------------|
| ВІДВІДАТИ | БРЕНДИ   | новини    | <b>LLYM</b><br>КИЇВ | ПОСЛУГИ |  | <b>КОНТАКТИ</b>  | Q                 |
|           | KIHYBATИ | СМАКУВАТИ |                     | АКЦІЇ   |  | події            |                   |

Рис. 1.15. Зображено список елементів, які включає в себе пункт списку «Відвідати»

Якщо я, як користувач, зайшла дізнатись на якому поверсі знаходиться кіно та чи є воно взагалі в універмазі, або вирішила дізнатись, які є місця де можна перекусити, або хочу піти на якусь подію і треба дізнатись час, то я не зможу цього зробити, через втрату контента.

Проаналізувавши ці сайти, я зробила для себе висновки, що обов'язково маю звертати увагу на контрастність кольорів та на те, як сервіси для зчитування з екрану допомагають користувачам отримувати інформацію.

Переглянувши негативні приклади, які зустрічаються в Інтернеті, я хочу також проаналізувати, доступні та виконані по всім вимогам веб-сайти.

Одним з найпопулярніших інформаційних сайтів у всьому світі є вебресурс зі світовими новинами BBC [\[5\]](https://www.bbc.com/). Тому обравши цей сайт для аналізу доступності, я була впевнена, що він буде ідеальним, адже маючи такий високий рівень популярності нехтування такими значними рекомендаціями щодо доступності могли б призвести до втрати рейтингу та довіри до цієї компанії.

Отже, почнемо розбір відразу двох посилань: головна сторінка [\[5\]](https://www.bbc.com/) та новини українською [\[6\]](https://www.bbc.com/ukrainian). Так як дизайн сайтів відрізняється, то було в першу чергу порівнювняно на контрастність тексту та фону, а також на роботу по сайту через табуляцію та сервіс зчитування з екрану.

Почнемо огляд сайтів з контрастності між фоном та кольором тексту. Було обрано блоки з головними новинами на основній сторінці. Порівнявши два посилання, можна зробити висновки, що українська версія має чіткіші значення контрасті кольорів. На сторінці сайту переважна більшість тесту в чорному та темно-сірому кольорах на білому тлі (рис. 1.16).

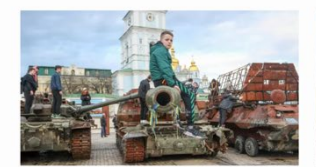

.<br>Тут лежало тіло, а тут сліди від куль". Чому Україна ще не готова до туризму місцями війни 4 годин(и) тому

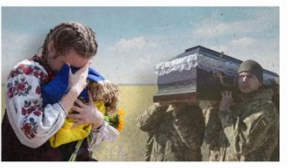

Як рідні загиблих військових воюють за 15 мільйонів і що їм перешкоджає 7 годин(и) тому

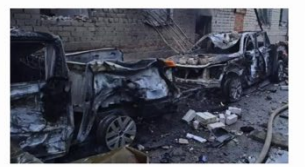

Ніч вибухів у Дніпрі. Що відомо про нову російську ракетну атаку 7 годин(и) тому

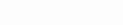

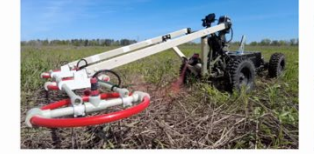

Гаражні шахеди і міношукачквадроцикл. Як в Україні працює тіньовий оборонпром 21 травня 2023

Чому до Києва вишикувалася черга перемовників 20 травня 2023

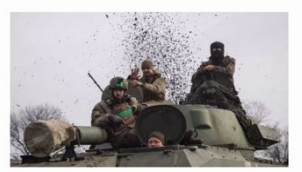

Росія заявила про взяття Бахмуту. "Місто є лише в наших серцях", - сказав Зеленський 21 травня 2023

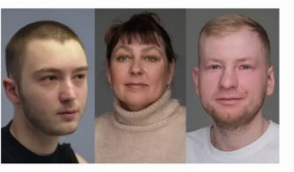

"Я була, як розчавлений тарган. А тепер знову можу ходити". Фотоісторії поранених українців 21 травня 2023

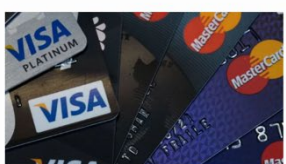

Чому люди ніколи не бувають задоволені своєю зарплатою 21 травня 2023

Рис. 1.16. Приклад блоків з головними новинами на українській версії сайту

Для підтвердження даної інформації робимо тести на спеціальному сервісі, який відповідає вимогам по доступності. Для тестування використовуємо поле з датою створення статі (рис. 1.17), так як вона має більш світлий колір.

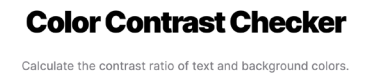

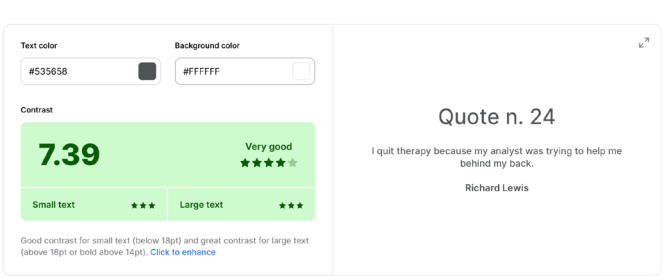

Рис.1.17. Результати тесту контрастності для посилання на україномовної аудиторії

Переглянемо такі ж блоки на англійській та фундаментальній версії сайту. Скріншот взято з блоку з новинами. Але відразу можна помітити, що другорядний текст має світліший колір (рис. 1.18), ніж той, який є на українській версії сайту (рис. 1.16). Тому, переглянувши зображення, прийнято рішення взяти колір з поля, який відповідає за тег блогу. Отримані результати є в граничній доступності, але не є ідеальними (рис. 1.19).

**I** News

governor

**I** FUROPE

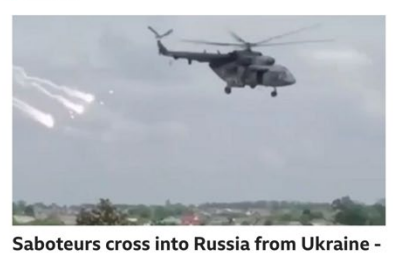

Ukraine denies involvement and says Russian<br>paramilitary groups are responsible.

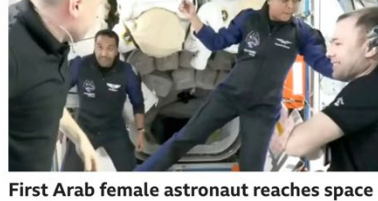

station Saudi scientist Rayyanah Barnawi will carry out breast<br>cancer research while in orbit. I MIDDLE FAST

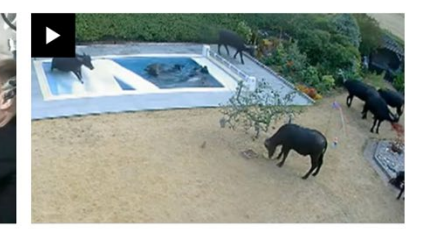

Escaped water buffalo herd wreck new swimming pool A couple win compensation from a farm after the<br>animals cause £25,000 of damage in the garden. **I** ESSEX

Рис. 1.18. Скріншот з блоку новин англійської версії сайту

# **Color Contrast Checker**

Calculate the contrast ratio of text and background colors.

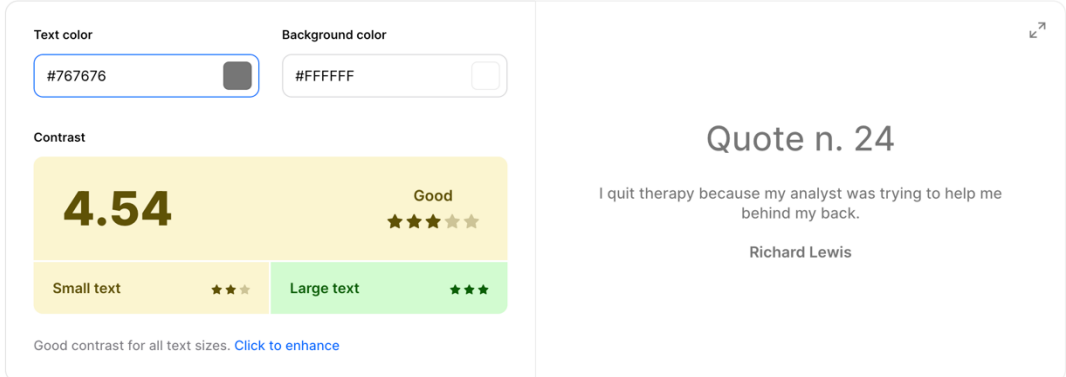

# Рис.1.19. Результати тесту контрастності для посилання на англомовної аудиторії

Отже, можемо зробити висновки, що за посиланням на україмновний сторінці контент має кращу контрастність ніж на англомовній сторінці. Не менш важливим є альтернативний текст до зображень, що у випадку зчитування з екрану доповнить та дасть більше розуміння контексту та матеріалу, який хоче донести власник сайту.

Для кращого розуміння, візьмемо два повністю однакових зображення (рис. 1.20) (це ми можемо взяти в чистині «Новина дня») та порівняємо наявність опису, та його зміст.

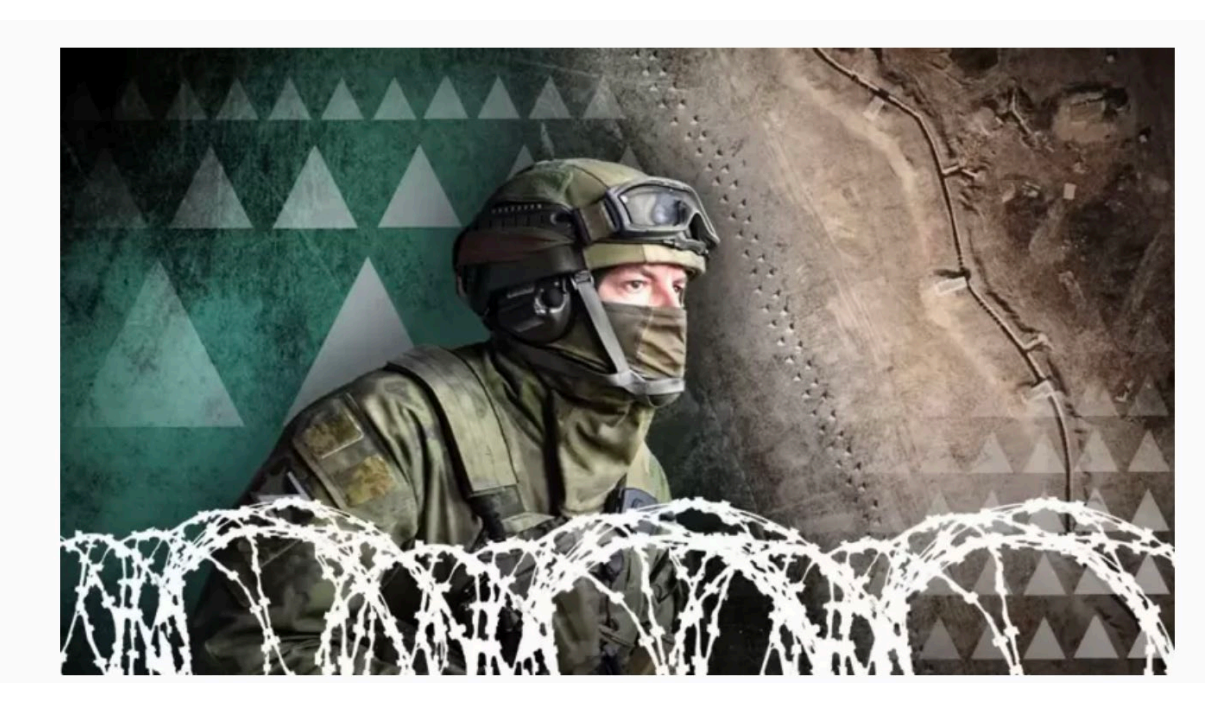

Рис. 1.20. Зображення, яке використовувалось на двох посиланнях

Почнемо огляд з української версії сайту, де альтернативний текст присутній, але він зовсім не описує того, що зображено на картинці, тому не можемо вважати це повноцінним альтернативним текстом (рис. 1.21). Альтернативний текст включає в себе лише одне слово «Війна», але не описує зоображення.

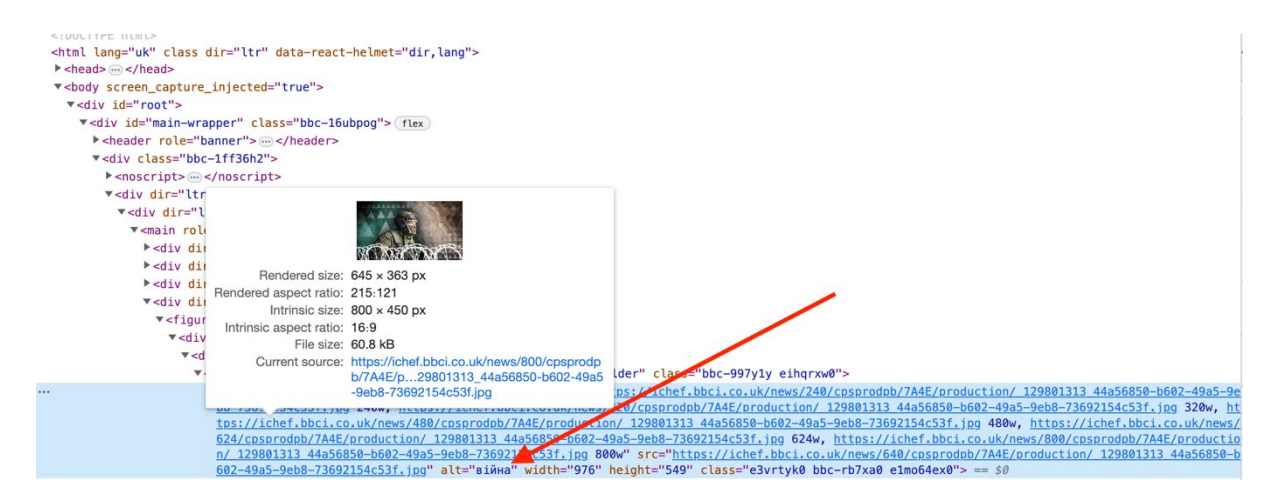

Рис. 1.21. Альтернативний текст на сторінці україномовного контенту

Розглянувши альтернативний текст на сторінці англомовної аудиторії, я помітила що він є більш влучним та доцільним. Адже він описує саме те, що зображено на малюнку (рис. 1.22), а не просто описує тему статі, як показано в минулому прикладі.

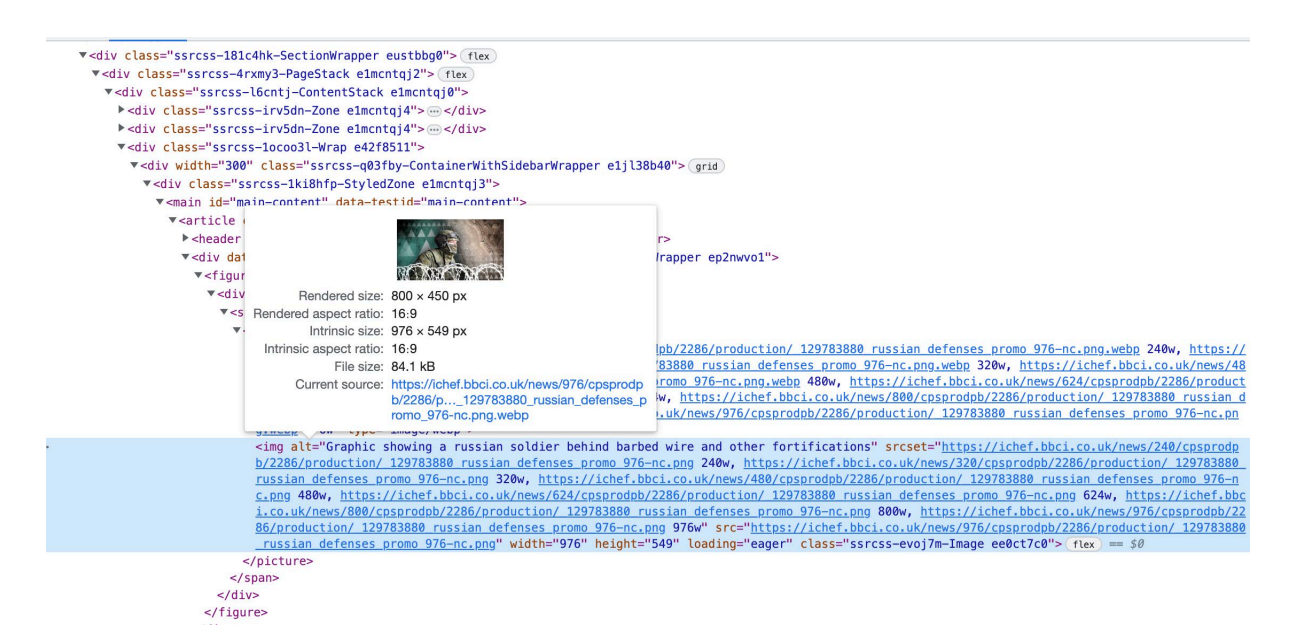

Рис. 1.22. Альтернативний текст на сторінці англомовного контенту

Розглядаючи табуляцію та програму зчитування з тексту я не знайшла жодних недоліків, та взяла це до уваги при створенні власного сайту. На сайтах було враховано табуляцію по всім посиланням, робота з пошуковою системою за рахунок клавіатури, навігація по дочірнім елементам списку, чого не було враховано на сайті універмагу столиці (рис. 1.14).

Отже, розглядаючи різноманітні сайти, можна знайти безліч переваг та недоліків, які використовуються для доступності та інклюзивності сайту. Аналізуючи закордонні сайти роблю висновок, там проблему інклюзивності підіймають та намагаються вирішити, ми побачили приклади з альтернативним текстом для ідентичного зображення (рис. 1.20 та рис. 1.21). В своїй роботі, я прагну досягти максимальної доступності для людей з різними можливостями. Враховуючи переваги та недоліки зробити сайт з контрастністю, альтернативним текстом, вільним пересуванням по сайту без мишки/тачпаду

(лише за допомогою клавіатури) та з використанням зчитування з екрану передати весь зміст сайту.

### **1.2. Призначення розробки та галузь застосування**

Розробка веб-сайту з допоміжними функціями для людей з обмеженими можливостями. Такі сайти можуть використовуватись не тільки людьми з усіма можливостями, включаючи не лише технічні, а і фізичні можливості. Галузь застосування – використання таких технологій та функціоналу на будь-яких сайтах.

## **1.3. Підстави для розробки**

В кінці навчання, студент виконує кваліфікаційну роботу (проект). Тема роботи узгоджується з керівником проекту, випускаючою кафедрою.

Підставою для розробки кваліфікаційної роботи на тему «Розробка вебсайту для людей з обмеженими можливостями» є наказ по Національному технічному університету «Дніпровська політехніка» від 16.05.2023 № 350-с.

#### **1.4. Постановка завдання**

Метою кваліфікаційної роботи є створення веб-сайту для людей з обмеженими можливостями, що забезпечує використання продукту для більш широкої аудиторії та надає доступ людям з обмеженими можливостями до інформації, яка знаходиться на сайті, що впливає на два фактори:

З боку користувача. Користувач матиме змогу отримати більше інформації з інформаційних джерел в Інтернеті.

- З боку власника сайту. Власник зможе охопити більшу аудиторію користувачів, які б мали доступ до продукту власника, що в свою чергу збільшує конверсію.

#### **1.5. Вимоги до програми або програмного виробу**

### **1.5.1. Вимоги до функціональних характеристик**

Процес роботи з адмін-панеллю та редагуванням сайта, має здійснюватись за допомогою введення даних у відповідні поля, та натискання кнопок.

Потрібно передбачити можливість збереження параметрів веб-сайту до бази даних для подальшого виклику з метою прискорення роботи спеціаліста, а також створення послідовності команд.

#### **1.5.2. Вимоги до інформаційної безпеки**

На сайті має бути підключений SSL-сертифікат, який передбачає захист даних користувачів сайта.

Також, в разі необхідності, доступу до сторінок сайту через адміністративну панель для кваліфікованих фахівців, потрібно передбачити можливість введення паролю, доступ до виклику якого не має буди явним.

Передбачити та запобігти таким можливим типам вразливості:

Можливість запису/виконання виконуваних файлів стороннім користувачем

- Впровадження SQL через електронні листи, відповіді та форми

- XSS атаки

- Вразливості зворотного відстеження

- Підробка форми

- Уразливості CSRF

#### **1.5.3. Вимоги до складу та параметрів технічних засобів**

Для повноцінного функціонування при умові редагування сайту необхідні:

- персональний комп'ютер;

- клавіатура;

- миша.

Певних вимог до потужності комп'ютера не висувається, оскільки достатньо запуску на ньому операційної системи.

Операційна система яка підтримує PHP7.2 та вище (до 8.2 включно), встановлена СУБД MySQL 8.0 та вище або MariaDB 10.6 та вище. Встановлений веб-сервер Apach 2.4 або Nginx 1.23.

# **1.5.4. Вимоги до інформаційної та програмної сумісності**

Розроблюваний веб-сайт сумісний з браузерами:

- Chrome,
- FireFox,
- Safari,
- Opera,
- Internet Explorer.

Сайт є кроссбраузерним та адаптивним, тому він доступний на різних девайсах:

- мобільні телефони,
- планшети,
- ноутбуки,
- ПК,
- Телевізори.
- Портативні(мобільні) пристрої

Також, доступні такі операційні системи:

- Mac OS,
- Windows OS,
- Linux OS,
- Android,
- $iOS$ .

Додаток має бути розроблений за допомогою HTML-розмітки, CSS, JS, PHP та розміщено на платформі WordPress.

Веб-сайт працює без компеляції та виконується мовами програмування, що інтерпретуються.

#### **РОЗДІЛ 2**

## **ПРОЕКТУВАННЯ ТА РОЗРОБКА ПРОГРАМНОГО ПРОДУКТУ**

## **2.1. Функціональне призначення програми**

Мета цієї роботи – це створення веб-сайту на платформі WordPress, функціональне призначення програми включає в себе створення та редагування контенту. Програма забезпечує можливість додавання, редагування та видалення різних типів контенту на веб-сайті, таких як статті, сторінки, зображення, відео, аудіо, текст тощо. Це реалізовано за допомогою інтерфейсу для введення тексту, завантаження файлів, встановлення зображень та відео.

Програма забезпечує підтримку плагінів та розширень. Вона має можливість встановлювати та налаштовувати різноманітні плагіни та розширення, які розширять функціональність веб-сайту. На сайті додано плагін, PageSpeedNinja[\[6\]](https://wordpress.org/plugins/psn-pagespeed-ninja/), він покращує показники індексу швидкості завантаження сайта, а також й додає значну кількість покращень, що оцінюються алгоритмами Google PageSpeed Insights[[7](https://pagespeed.web.dev/)], який надає звіт про взаємодію користувача зі сторінкою як на мобільних, так і на настільних пристроях, також, надає пропозиції покращення їх.

Реалізація зручного користування адмін-панелі є важливим питанням у розробці продукту, тому було прийнято рішення використовувати плагін ACF[\[8\]](https://wordpress.org/plugins/advanced-custom-fields/) (Advanced Custom Fields), які мають зручний інтерфейс для адміністратора та зменшують час роботи над додаванням, редагуванням або видаленням певних форм та полей на сторінках сайту.

#### **2.2. Опис застосованих математичних методів**

В даній роботі було використано математичні методи для перевірки валідності введених користувачем даних. Для реалізації перевірки валідності було використано вбудовані функції мови програмування JavaScript [9].

## **2.3. Опис використаної архітектури та шаблонів проектування**

При інтеграції форм відправки повідомлень з CRM HubSpot був вибір використання між двох шаблонів(патерн): MVC [10] (Model-View-Controller) та MVVM (Model-View-ViewModel).

Провівши досліди та проаналізувавши обидва шаблони зробила такі висновки: найбільш стандартним способом підключення моделі даних до представлення програми є інтерфейс, який називається контролером. У шаблоні MVC контролер діє як інструмент, який безпосередньо маніпулює даними заданої моделі, а в шаблоні MVVM, на відміну від методу контролера, метод ViewModel залежить від зовнішнього інтерфейсу програми. MVC краще ніж MVVM тим, що модель включається один раз, і фактично ми можемо бачити усі звернення модулю до бази даних в одному місці. З урахування MVVM моделі нам довелося б використовувати звернення до БД ще й у шаблоні, що могло призвести до помилок рендеру за людським фактором, окрім того, у деяких випадках це б могло відкрити вразливість до SQL-ін'єкцій. В шаблоні MVC контроллер та модель розміщуються в папці плагіну wp-content/plagins

Саме тому в цьому випадку найкращим рішенням було використовування шаблону MVC , що розділяє архітектуру проекта на три модулі відповідно: модель, подання та контролер. Він дозволяє підтримувати зміни кожного компонента в незалежності один від одного. Логічна схема роботи шаблону зображено на рисунку 2.1.

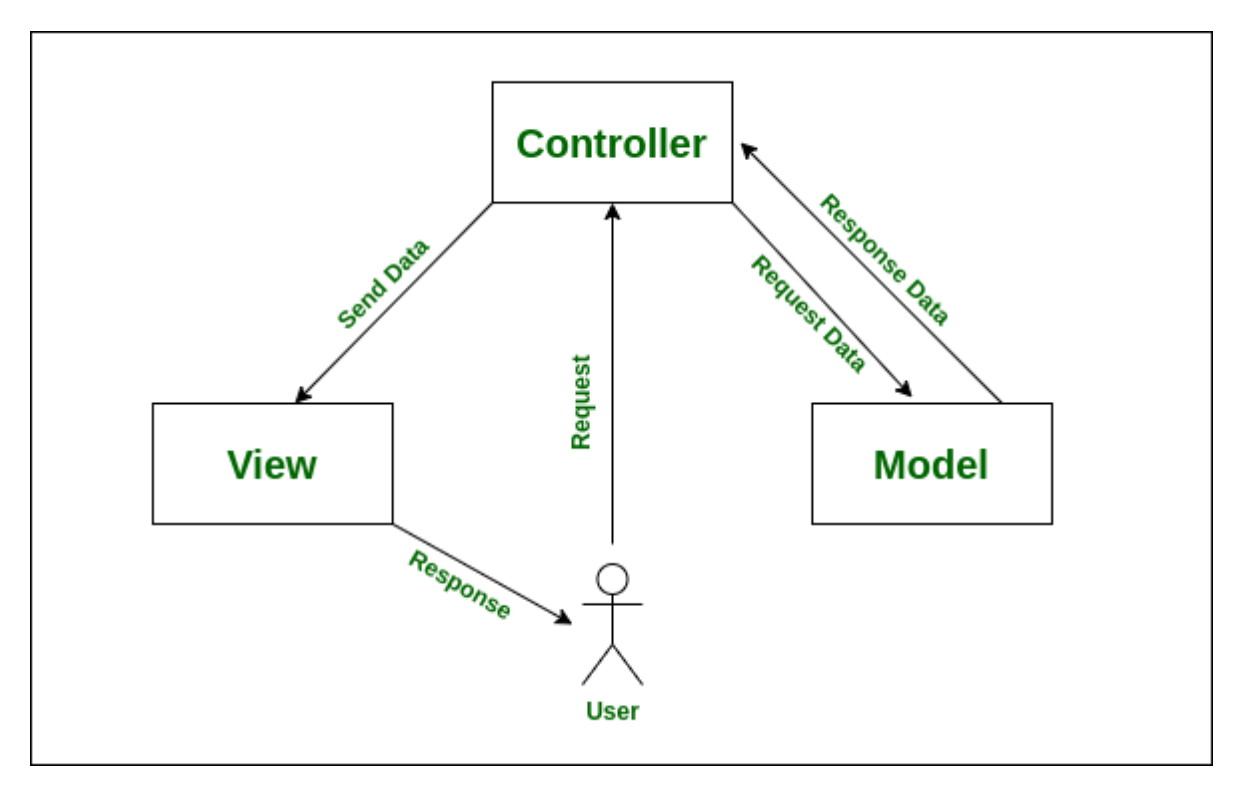

Рис. 2.1. Логічна схема роботи шаблону MVC

Робота MVC розробленного продукту є подібною до тої, яку наведено нижче. Більш детальніше розглянемо на рисунку 2.2. Після HTTP-запита від користувача сервер розрізняє його на методи GET та POST. Якщо використовується GET запит, тобто все що можна написати в пошуковому рядку, як наприклад, можливість переключатись на іншу сторінку, за допомогую рядка, змінивши назву поточної сторінки на іншу. В цьому випадку йде лише рендер інформації для виведення користувачеві, іншої глобальної роботи з БД не виконується. Якщо детальніше, не ведеться запис данних, не перезаписуються дані, не надсилаються на почту адміністратора і т д.

Коли користувач, вводить дані через метод POST, а це є варіантом заповнення контакної форми, йде більш обширина робота з базою даних з метою запису інформації, надсилання e-mail та виконання будь-яких глобальних змін в стані програми.

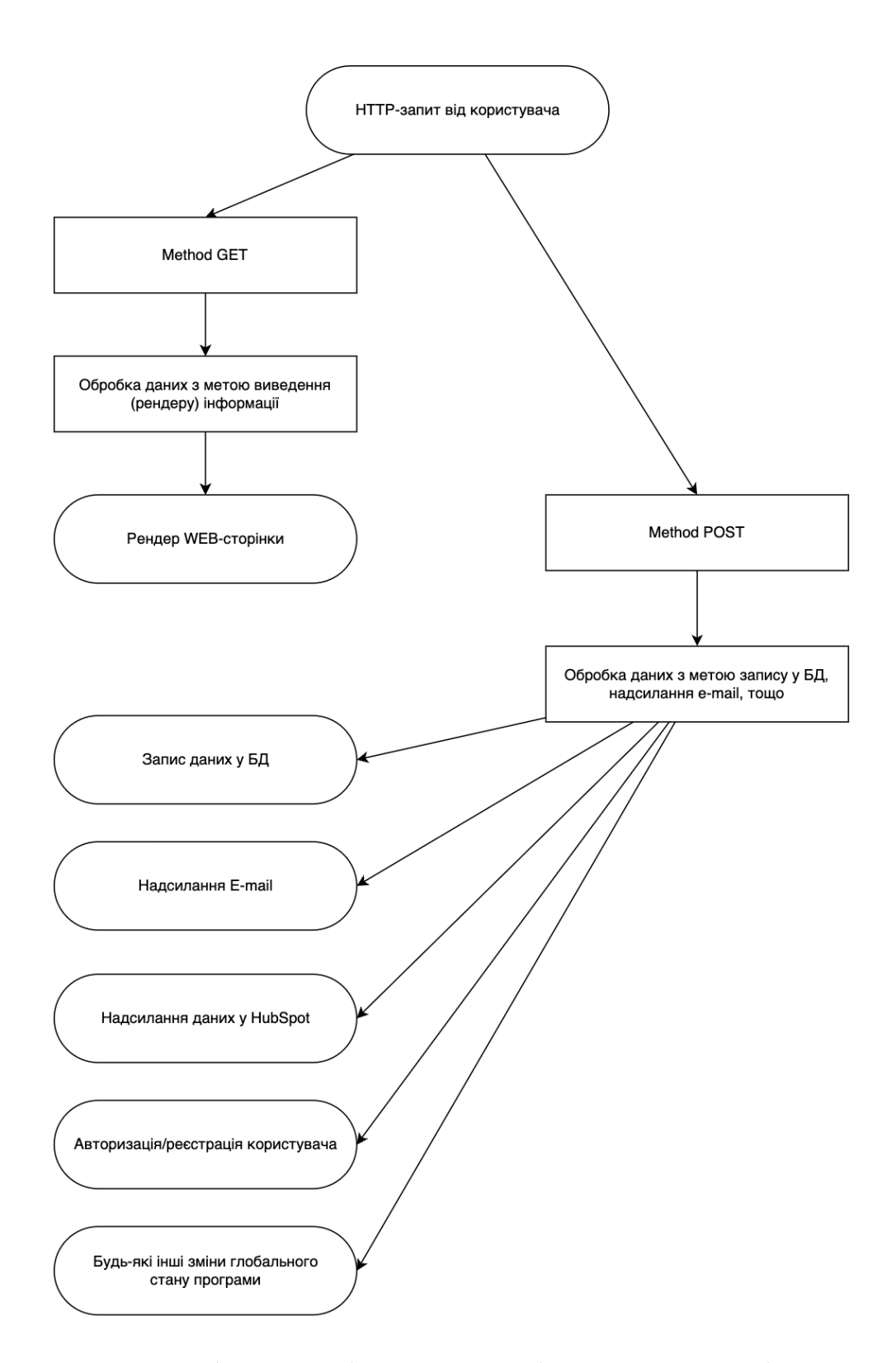

Рис. 2.2. Зображення блок-схеми роботи MVC в розрбленому продукту

В роботі використовувалась стандартна база даних CMS WordPress для внесення даних, а також, їх доробок було застосовано, за рекомендацією кодекс WordPress[11] (Кодекс WordPress: Кодекс – це енциклопедія всього, що

стосується WordPress. Це найповніше джерело інформації про WordPress.), в переважній більшості випадків використовувалося зберігання Json в осередках зберігання бази даних. Нормалізація відношень БД[12] не проводилась, так як WordPress працює з ненормалізованою БД, що має деякі переваги в контексті WordPress у порівнянні з нормалізованої базою даних.

Ненормалізована БД може бути швидшою та легшою для розробки, оскільки не потребує складних структур даних, зв'язків та обмежень, що притаманні нормалізації. Це може пришвидшити процес розробки та розгортання веб-сайту на WordPress. А також ця БД може бути простішою для розуміння та керування даними. Вона може мати більш інтуїтивний структуру, що полегшує роботу з даними та виконання запитів. Особливо в контексті WordPress, де ненормалізована БД може дозволити прямий доступ до даних без потреби складних JOIN-операцій. Завдяки простоті структури та прямому доступу до даних, ненормалізована БД може забезпечити кращу продуктивність при виконанні запитів. Запити до БД можуть виконуватися швидше, оскільки немає необхідності виконувати складні з'єднання між таблицями. БД може дати більшу гнучкість в процесі розробки, що надає можливість швидко вносити зміни до структури БД, додавати нові поля або таблиці без значного впливу на існуючу структуру даних. Це може бути корисним у випадках, коли потрібно швидко змінювати функціональність веб-сайту.

Було врахувано, що ненормалізована БД також може мати деякі недоліки, такі як дублювання даних та можливість виникнення неузгодженостей у даних. Тому, при порівнянні ненормалізованої та нормалізованої БД та огляд рекомендацій в застосуванні було однозначно прийняте рішення викоистовувати ненормалізовану базу даних, так як, якщо б було прийнято рішення нормалізації бази даних, це було б втручанням в ядро CMS (content management system) WordPress, що в подальшому б призвело до різноманітних проблем.

Розглянемо більш детально таблицю "wp-postmeta" та "wp-posts". Таблиця "wp-postmeta" є додатковою таблицею у базі даних WordPress, яка

зберігає додаткові метадані (ключ-значення) для кожного поста. Ці дані дозволяють розширити і налаштувати функціональність поста і забезпечують гнучкість при використанні WordPress.

Таблиця 2.1

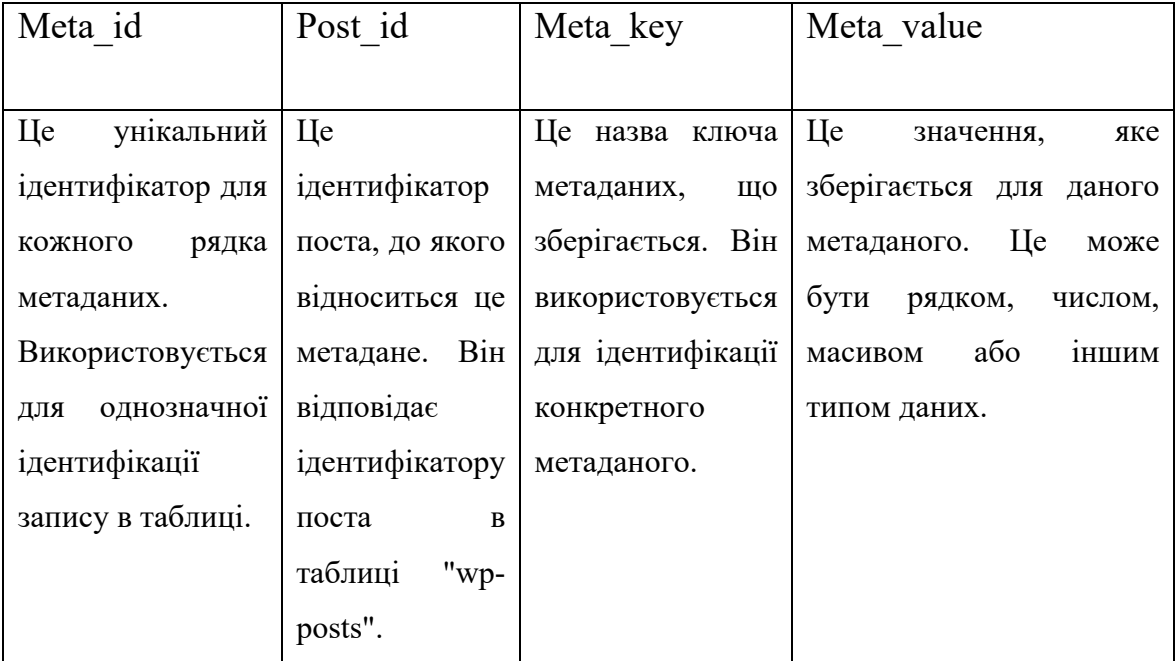

## **Прототип таблиці «wp- postmeta»**

Нижче наведено скріншот таблиці з бд "wp-postmeta" (рис. 2.3).

|             | Modify meta_id | post id | meta_key                                                  | meta_value                 |
|-------------|----------------|---------|-----------------------------------------------------------|----------------------------|
| edit<br>п   | 645            | 108     | services_list_0_list_0_service Design for Inclusion (DFI) |                            |
| $\Box$ edit | 761            | 182     | services_list_0_list_0_service Design for Inclusion (DFI) |                            |
| $\Box$ edit | 879            | 184     | services_list_0_list_0_service Design for Inclusion (DFI) |                            |
| $\Box$ edit | 1037           | 186     | services_list_0_list_0_service Design for Inclusion (DFI) |                            |
| $\Box$ edit | 1223           | 190     | services_list_0_list_0_service Design for Inclusion (DFI) |                            |
| $\Box$ edit | 1427           | 193     | services list 0 list 0 service Design for Inclusion (DFI) |                            |
| $\Box$ edit | 1631           | 199     | services_list_0_list_0_service Design for Inclusion (DFI) |                            |
| $\Box$ edit | 1875           | 212     | services list 0 list 0 service Design for Inclusion (DFI) |                            |
| edit<br>п   | 2095           | 213     | services_list_0_list_0_service Design for Inclusion (DFI) |                            |
| $\Box$ edit | 2324           | 215     | services_list_0_list_0_service Design for Inclusion (DFI) |                            |
| $\Box$ edit | 2549           | 218     | services_list_0_list_0_service Design for Inclusion (DFI) |                            |
| $\Box$ edit | 3508           | 120     | tabs 0 services list 0 title                              | Design for Inclusion (DFI) |
| edit<br>п   | 3651           | 363     | tabs 0 services list 0 title                              | Design for Inclusion (DFI) |

Рис. 2.3. Таблиця "wp-postmeta"

Таблиця "wp-posts" містить основну інформацію про кожний пост в WordPress. Вона зберігає дані, такі як заголовок поста, вміст, автор, дата

публікації, тип поста (стаття, сторінка, прикріплений файл і т.д.), статус публікації (опубліковано, чернетка, архів і т.д.) та інші атрибути, що визначають пост, як приклад було наведено нижче прототип таблиці 2.2. Ця таблиця є основою для управління та відображенням постів в адміністративній панелі WordPress та на веб-сайті.

Таблиця 2.2

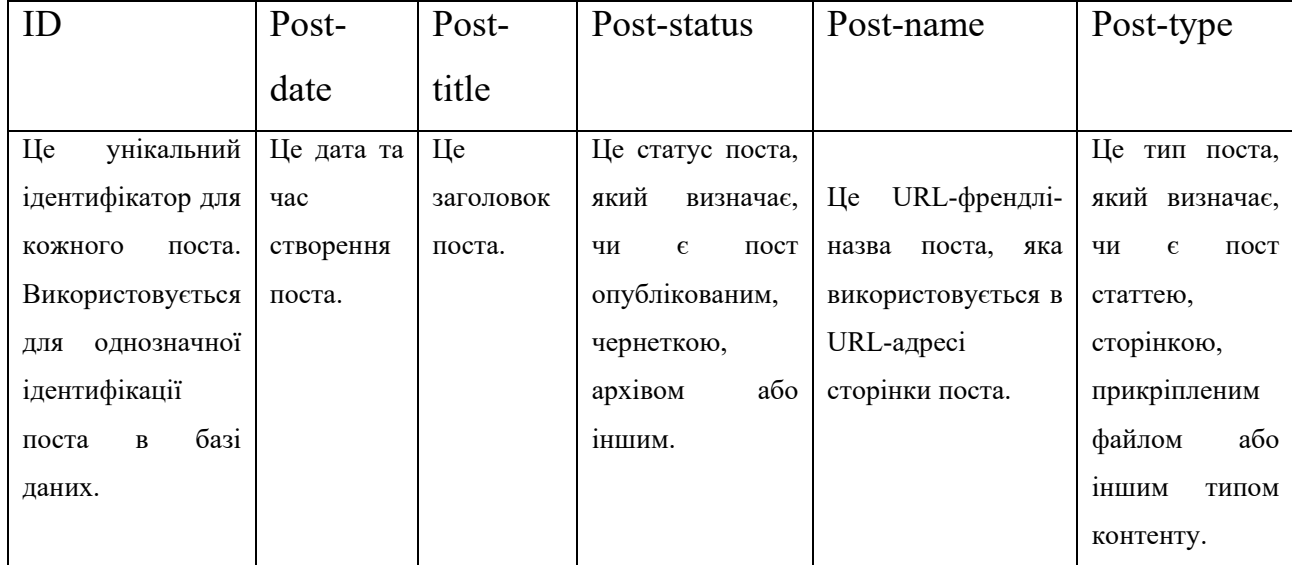

**Прототип таблиці «wp-posts»**

Прототип таблиці було змальовано з таблиці на рис. 2.4 та спрощено за для більш комфортного читання та розуміння.

|               |        | Modify ID post_author | post_date | post_date_gmt post_content              | post_title                |                       | post_excerpt post_status comment_status ping_status post_password |       |                      |  |                                         | post_name to_ping pinged post_modified post_modified_gmt post_content_filtered post_parent |      |                                                 |          | menu_order post_type post_mime_type comment_count |  |
|---------------|--------|-----------------------|-----------|-----------------------------------------|---------------------------|-----------------------|-------------------------------------------------------------------|-------|----------------------|--|-----------------------------------------|--------------------------------------------------------------------------------------------|------|-------------------------------------------------|----------|---------------------------------------------------|--|
| □ edt 1015 1  |        |                       |           | 2022-10-17 10:48:05 2022-10-17 10:48:05 | Design for Indusion (DFI) | oublish               | dosed                                                             | dosed | design for inclusion |  | 2023-03-21 18:55:01 2023-03-21 18:55:01 |                                                                                            |      | https://www.fearlessfutures.org/?page_id=1015 0 | page     |                                                   |  |
| □ edit 1016 1 |        |                       |           | 2022-10-17 10:48:05 2022-10-17 10:48:05 | Design for Indusion (DFI) | irhent                | dosed                                                             | dosed | 1015-revision-v1     |  | 2022-10-17 10:48:05 2022-10-17 10:48:05 |                                                                                            | 1015 | https://www.fearlessfutures.org/?p=1016         | revision |                                                   |  |
| □ edit 1017 1 |        |                       |           | 2022-10-17 10:48:25 2022-10-17 10:48:25 | Design for Indusion (DFI) | irherit.              | dosed                                                             | dosed | 1015-revision-v1     |  | 2022-10-17 10:48:25 2022-10-17 10:48:25 |                                                                                            | 1015 | https://www.fearlessfutures.org/?p=1017         | revision |                                                   |  |
| □ edit 1018 1 |        |                       |           | 2022-10-17 10:48:38 2022-10-17 10:48:38 | Design for Indusion (DFI) | irhent                | dosed                                                             | dosed | 1015-revision-v1     |  | 2022-10-17 10:48:38 2022-10-17 10:48:38 |                                                                                            | 1015 | https://www.fearlessfutures.org/?p=1018         | revision |                                                   |  |
| ∏eđt          | 1056 1 |                       |           | 2022-10-18 02:07:28 2022-10-18 02:07:28 | Design for Indusion (DFI) | inharit               | dosed                                                             | dosed | 1015-revision-v1     |  | 2022-10-18 02:07:28 2022-10-18 02:07:28 |                                                                                            | 1015 | https://www.fearlessfutures.org/?p=1056         | revision |                                                   |  |
| edt 1057 1    |        |                       |           | 2022-10-18 02:12:42 2022-10-18 02:12:42 | Design for Indusion (DFI) | <i>irhent</i>         | dosed                                                             | dosed | 1015-revision-v1     |  | 2022-10-18 02:12:42 2022-10-18 02:12:42 |                                                                                            | 1015 | https://www.fearlessfutures.org/?p=1057         | revision |                                                   |  |
| edt 1058 1    |        |                       |           | 2022-10-18 02:13:08 2022-10-18 02:13:08 | Design for Indusion (DFI) | irhant                | dosed                                                             | dosed | 1015-revision-v1     |  | 2022-10-18 02:13:08 2022-10-18 02:13:08 |                                                                                            | 1015 | https://www.fearlessfutures.org/?o=1058         | revision |                                                   |  |
| $\Box$ edt    | 1059 1 |                       |           | 2022-10-18 03:15:23 2022-10-18 03:15:23 | Design for Indusion (DFI) | <i><b>Inherit</b></i> | dosed                                                             | dosed | 1015-revision-v1     |  | 2022-10-18 03:15:23 2022-10-18 03:15:23 |                                                                                            | 1015 | https://www.fearlessfutures.org/?p=1059         | revision |                                                   |  |
| ⊟eđt          | 14421  |                       |           | 2023-01-12 11:06:05 2023-01-12 11:06:05 | Design for Indusion (DFI) | inhant                | dosed                                                             | dosed | 1015-revision-v1     |  | 2023-01-12 11:06:05 2023-01-12 11:06:05 |                                                                                            | 1015 | https://www.fearlessfutures.org/?p=1442         | revision |                                                   |  |
| edt 1611 1    |        |                       |           | 2023-03-21 18:55:01 2023-03-21 18:55:01 | Design for Indusion (DFI) | irhent                | dosed                                                             | dosed | 1015-revision-v1     |  | 2023-03-21 18:55:01 2023-03-21 18:55:01 |                                                                                            | 1015 | https://www.fearlessfutures.org/?p=1611         | revision |                                                   |  |

Рис. 2.4. Приклад таблиці "wp-posts"

Ці таблиці взаємодіють між собою, таблиця "wp-posts" зберігає основні дані поста, а таблиця "wp-postmeta" містить додаткові метадані і відноситься до

поста за допомогою ідентифікатора поста (post ID), який є зовнішнім ключем для зв'язку між цими таблицями. Ця структура даних дозволяє WordPress ефективно зберігати і керувати різноманітною інформацією, пов'язаною з кожним постом, і забезпечує гнучкість при розширенні функціональності сайту на платформі WordPress.

## **2.4. Опис використаних технологій та мов програмування**

У цьому розділі кваліфікаційної роботи ми детально розглянемо технології та мови програмування, які були використані при розробці веб-сайту для людей з обмеженими можливостями на платформі WordPress. Описані технології та мови дозволяють забезпечити доступність та функціональність сайту для різних категорій користувачів.

Один из основних "китів" на яких будується сайт це гіпертекстова розмітка HTML[13] (HyperText Markup Language). Він використовується для створення структури та розмітки веб-сторінок. З його допомогою були побудовані основні елементи сайту, включаючи заголовки, параграфи, таблиці, форми та інші важливі компоненти. Наступним елементом являється CSS (Cascading Style Sheets), який використовується для стилізації та оформлення веб-сторінок. Застосування CSS дозволило налаштувати зовнішній вигляд сайту, включаючи кольори, шрифти, розташування елементів та анімацію.

При верстці сайту використовувалась збірка Pug (раніше відомий як Jade) є шаблонізатором HTML, який дозволяє писати більш компактний та зрозумілий код. Використання Pug допомогло нам зменшити кількість коду та полегшити розробку. При збірці проекту, для поліпшення продуктивності та завантаження сторінок, було використано мініфікацію стилів CSS та JavaScript. Це дозволяє зменшити розмір файлів та покращити швидкість завантаження сторінок.

Однієї із найпопулярніших мов програмування веб сайтів є JavaScript[14], а також його бібліотека jQuery, яка дозволяє надавати інтерактивність та

динамічні функціональність на веб-сайті. З його допомогою було реалізовано такі функції як валідація форм, розкриваюче меню, кастомний скрол, а також анімації GSAP[[15](https://greensock.com/gsap/)].

Валідація є невід'ємною частиною в роботі контактної форми, яка була реалізована саме через мову JS. Перевірка електронних адрес допомагає гарантувати, що користувачі вводять правильні електронні адреси. Це дозволяє уникнути передачі недійсних або неправильних адрес та запобігає недоставленню повідомлень до неправильних адресатів. В результаті, маємо забезпечення точність та ефективність комунікації між користувачами та адмінісратором сайту.

Якщо користувач не проходить валідацію, яка існує в двух типах: пусте поле форми та неправильно записаний поштовий адрес, то він отримує миттєве (динамічне) повідомлення про помилку, як зображено на рисунку 2.5 (Доповнення: на вспливаючому повідомленні написано "Будь ласка, додайте  $\hat{a}$  до адресу електронної пошти. 'Zhivnir.K.O.mnu' не має  $\hat{a}$ '. ". А також, повідомлення має автоматично вибирати мову, яка налаштована у браузері користувача) та блокує функцію відправки повідомлення, яка здійснюється через метод POST, а не GET метод, так як він є набагато вразливішим та не є надійним при передачі даних.
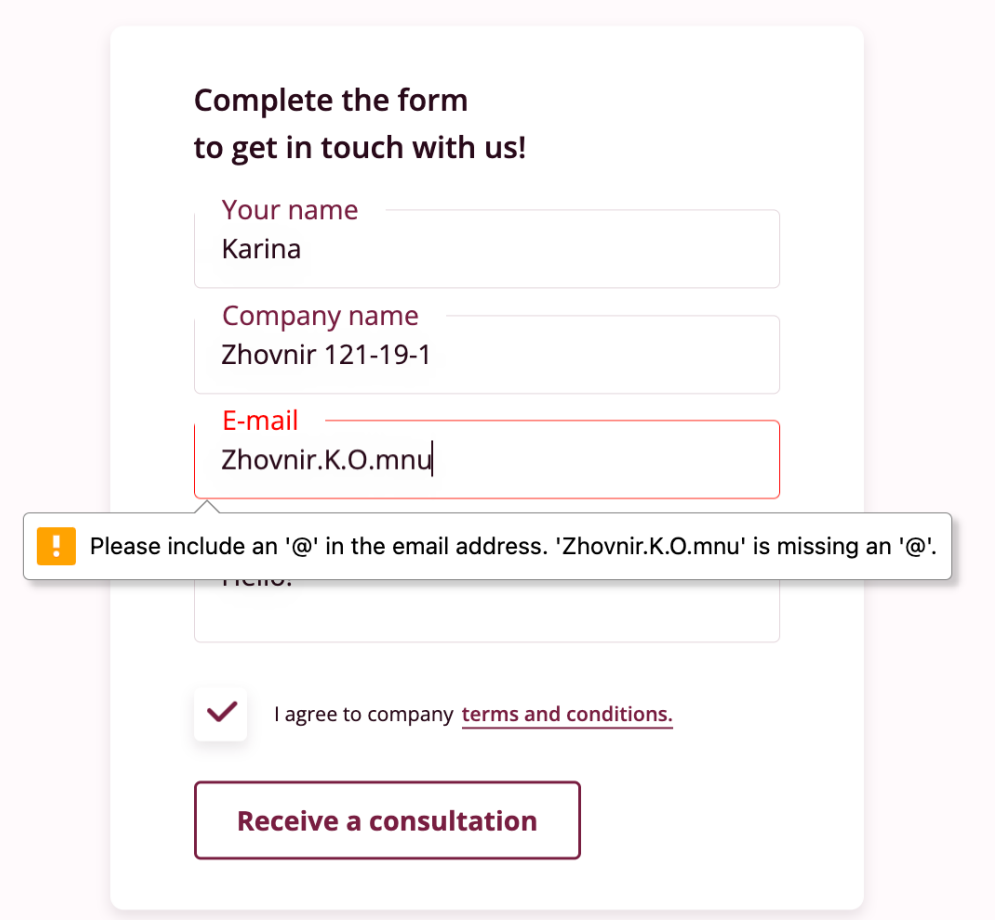

Рис. 2.5. Зоображено приклад роботи валідації, коли в полі електронної пошти виникла помилка.

Вище було наведено захист на частині фронт-енду, коли йде помилка введенні в полі форми, але якщо, продвинутий користувач, зайде в DevTools, або відключить JS скрипти, то відправка форми відбудется. Для цього випадку, ми використовуємо бек-енд частину, що при переході інформації на сервер перевіряє дані, і лише потім перенаправляє в кінцевий результат.

Мова PHP (Hypertext Preprocessor) є серверною мовою програмування, яка використовується для обробки даних на сервері та взаємодії з базою даних. Використання PHP дозволило нам інтегрувати верстку сайту в систему WordPress.

MySQL[[16](https://www.mysql.com/)] є реляційною системою управління базами даних (СУБД), яка використовується для зберігання та керування даними. Ми використовували MySQL для збереження інформації, такої як дані про користувачів, вміст сторінок та інші динамічні дані.

Також, у проекті були використані різні плагіни WordPress для полегшення розробки та покращення функціональності. До прикладу, ACF (Advanced Custom Fields) використовувався для створення додаткових полів у публікаціях та дописах, Custom Post Type UI дозволив нам створювати власні типи дописів, що і було однією з наших задач, Duplicate Page спрощував копіювання сторінок це дозволяє адміністратору пришвидшити, полегшити та зберегти свій час над роботою по наповненню контентом , Really Simple SSL допомагає забезпечити безпеку сайту. Він спрощує перехід зі стандартного HTTP на захищений протокол HTTPS[17]. Він автоматично визначає наявність сертифіката SSL на сервері та налаштовує сайт на використання HTTPS.

PageSpeed Ninja сприяв оптимізації швидкості завантаження сторінок, покращує показники Google PageSpeed Insights. Швидкість завантаження сторінок має великий вплив на задоволення користувачів. Веб-сторінки, які завантажуються швидко, забезпечують більш позитивний користувацький досвід та знижують вірогідність відхилень користувачів. А також, Google враховує швидкість завантаження сторінок у своїх алгоритмах ранжування. Якщо веб-сайт завантажується повільно, це може вплинути на його позицію в пошукових системах. Оптимізація швидкості завантаження допомагає поліпшити SEO-показники та позицію в результатах пошуку.

Загалом, оптимізація швидкості завантаження сторінок, що впливає на показники Google PageSpeed, має велике значення для забезпечення високоякісного користувацького досвіду, покращення показників конверсій та поліпшення SEO-показників веб-сайту.

Ці технології та мови програмування були використані у нашому проекті для створення функціонального, доступного та зручного веб-сайту для людей з обмеженими можливостями. Вони дозволили нам забезпечити високу якість веб-додатка та надати користувачам зручний інтерфейс для взаємодії з сайтом.

38

Використання бази даних в WordPress — це набір таблиць (у коробковій версії цієї таблиці 12 штук). Кожна таблиця має унікальну назву, яка починається з префікса бази даних. За змочуванням префікс БД — wp (рис. 2.6)

| phpMyAdmin                                                      | $\left  \leftarrow \right $ |                        |            |                                       | Сервер: SSO Signon » В База данных: q9zu43897519597 |           |                                                            |               |                    |                    |                                                                                   | 券 六                |
|-----------------------------------------------------------------|-----------------------------|------------------------|------------|---------------------------------------|-----------------------------------------------------|-----------|------------------------------------------------------------|---------------|--------------------|--------------------|-----------------------------------------------------------------------------------|--------------------|
| ☆图 9 8 3 6                                                      |                             | Структура              | <b>SQL</b> |                                       | • Поиск В Запрос по шаблону                         | - Экспорт | <b>MMRODT</b>                                              | P<br>Операции | <b>В Процедуры</b> | <b>ФР Дизайнер</b> |                                                                                   |                    |
| Недавнее Избранное                                              |                             | wp_commentmeta         |            |                                       |                                                     |           | Обзор Структура «Поиск - Вставить © Очистить ⊙ Удалить     |               |                    |                    |                                                                                   | 0 InnoDB utf8mb4_u |
| 60                                                              |                             | wp_comments            |            |                                       |                                                     |           | Обзор Структура с Поиск 3- Вставить © Очистить Удалить     |               |                    |                    |                                                                                   | 0 InnoDB utf8mb4_u |
| g9zu43897519597                                                 |                             | wp_links               |            |                                       |                                                     |           | Обзор ▶ Структура • Поиск - Вставить © Очистить ● Удалить  |               |                    |                    |                                                                                   | 0 InnoDB utf8mb4_u |
| Введите, чтобы отфильтро: Ж<br>$1 - 32$                         |                             | wp_litespeed_img_optm  |            |                                       |                                                     |           | Обзор Структура с Поиск за Вставить © Очистить ⊙ Удалить   |               |                    |                    |                                                                                   | 0 MyISAM utf8mb4_u |
|                                                                 |                             | wp_litespeed_optimizer |            |                                       |                                                     |           | Обзор • Структура • Поиск - Вставить • Очистить • Удалить  |               |                    |                    |                                                                                   | 0 MyISAM utf8mb4_u |
| $-$ Hoban<br>+ wp_03xh78zp9z_actionsched                        |                             | wp_litespeed_url       |            |                                       |                                                     |           | Обзор И Структура ≷ Поиск 3-е Вставить © Чистить ⊙ Удалить |               |                    |                    |                                                                                   | 0 InnoDB utf8mb4_u |
| + - wp_03xh78zp9z_actionsched                                   |                             |                        |            |                                       |                                                     |           |                                                            |               |                    |                    |                                                                                   |                    |
| +- my 03xh78zp9z_actionsched                                    |                             | wp_litespeed_url_file  |            |                                       |                                                     |           | Обзор ▶ Структура • Поиск - Вставить © Очистить ● Удалить  |               |                    |                    |                                                                                   | 0 InnoDB utf8mb4_u |
| + wp_03xh78zp9z_actionsched                                     |                             | wp_options             |            |                                       |                                                     |           | Обзор Удалитура ◆ Поиск → Вставить © Чистить ● Удалить     |               |                    |                    | 593 InnoDB utf8mb4 u                                                              |                    |
| +- wp_03xh78zp9z_commentme                                      |                             | wp_postmeta            |            |                                       |                                                     |           |                                                            |               |                    |                    | Обзор Структура • Поиск - Вставить Очистить Удалить 58 093 InnoDB utf8mb4_u       |                    |
| +- wp_03xh78zp9z_comments                                       |                             | wp_posts               |            |                                       |                                                     |           |                                                            |               |                    |                    | Обзор / Структура • Поиск * Вставить • Очистить • Удалить 1 468 InnoDB utf8mb4_u  |                    |
| +- wp_03xh78zp9z_links<br>+- wp_03xh78zp9z_options              |                             |                        |            |                                       |                                                     |           |                                                            |               |                    |                    |                                                                                   |                    |
| +- wp_03xh78zp9z_postmeta                                       |                             | wp_redirection_404     |            |                                       |                                                     |           |                                                            |               |                    |                    | Обзор и Структура • Поиск 3- Вставить • Очистить • Удалить 3 780 InnoDB utf8mb4_u |                    |
| +- wp_03xh78zp9z_posts                                          |                             | wp_redirection_groups  |            |                                       |                                                     |           | Обзор Структура • Поиск - Вставить Очистить Удалить        |               |                    |                    |                                                                                   | 2 InnoDB utf8mb4_u |
| + wp_03xh78zp9z_redirection_                                    |                             | wp_redirection_items   |            |                                       |                                                     |           | Обзор ▶ Структура • Поиск - Вставить © Очистить ● Удалить  |               |                    |                    |                                                                                   | 5 InnoDB utf8mb4_u |
| +- my 03xh78zp9z_redirection                                    |                             | wp_redirection_logs    |            |                                       |                                                     |           | Обзор Структура с Поиск - Вставить Очистить Удалить        |               |                    |                    | 51 InnoDB                                                                         | utf8mb4 u          |
| +- wp_03xh78zp9z_redirection_<br>+- wp_03xh78zp9z_redirection   |                             | wp_termmeta            |            |                                       |                                                     |           | Обзор • Структура • Поиск - Вставить • Очистить • Удалить  |               |                    |                    |                                                                                   | 0 InnoDB utf8mb4_u |
| +- my up_03xh78zp9z_revslider_cs                                |                             |                        |            |                                       |                                                     |           |                                                            |               |                    |                    |                                                                                   |                    |
| +- my 03xh78zp9z_revslider_cs                                   | 0                           | wp_terms               |            |                                       |                                                     |           | Обзор И Структура № Поиск 3- Вставить Н Очистить • Удалить |               |                    |                    | 10 InnoDB utf8mb4_u                                                               |                    |
| +- wp_03xh78zp9z_revslider_lay                                  |                             | wp_term_relationships  |            |                                       |                                                     |           | Обзор Структура с Поиск за Вставить © Чистить Удалить      |               |                    |                    | 55 InnoDB utf8mb4_u                                                               |                    |
| +- my 03xh78zp9z_revslider_lay                                  | $\Box$                      | wp_term_taxonomy       |            |                                       |                                                     |           | Обзор Структура с Поиск - Вставить Очистить Удалить        |               |                    |                    | 10 InnoDB utf8mb4_u                                                               |                    |
| +- wp_03xh78zp9z_revslider_na                                   |                             | wp_usermeta            |            |                                       |                                                     |           | Обзор ▶ Структура • Поиск - Вставить © Очистить ● Удалить  |               |                    |                    | 38 InnoDB utf8mb4_u                                                               |                    |
| +- wp_03xh78zp9z_revslider_na<br>+- wp_03xh78zp9z_revslider_sli |                             |                        |            |                                       |                                                     |           |                                                            |               |                    |                    |                                                                                   |                    |
| +- m wp_03xh78zp9z_revslider_sli                                | 0                           | wp_users               |            |                                       |                                                     |           | Обзор И Структура • Поиск 3- Вставить © Очистить ⊙ Удалить |               |                    |                    |                                                                                   | 1 InnoDB utf8mb4 u |
| + wp_03xh78zp9z_revslider_sli                                   |                             | wp_wpaas_activity_log  |            |                                       |                                                     |           | Обзор ▶ Структура • Поиск - Вставить → Очистить ● Удалить  |               |                    |                    | 219 InnoDB utf8mb4 u                                                              |                    |
| +- wp_03xh78zp9z_revslider_sli                                  |                             |                        |            | wp_wp_phpmyadmin_extension_errors_log |                                                     |           | Обзор • Структура • Поиск • Вставить • Очистить • Удалить  |               |                    |                    |                                                                                   | 0 InnoDB utf8mb4 u |

Рис. 2.6 Приклад префіксу за змовчанням

На скріншоті (рис. 2.7) нижче представлений візуальний огляд бази даних WordPress та зв'язків між таблицями, створеними під час стандартної установки WordPress.

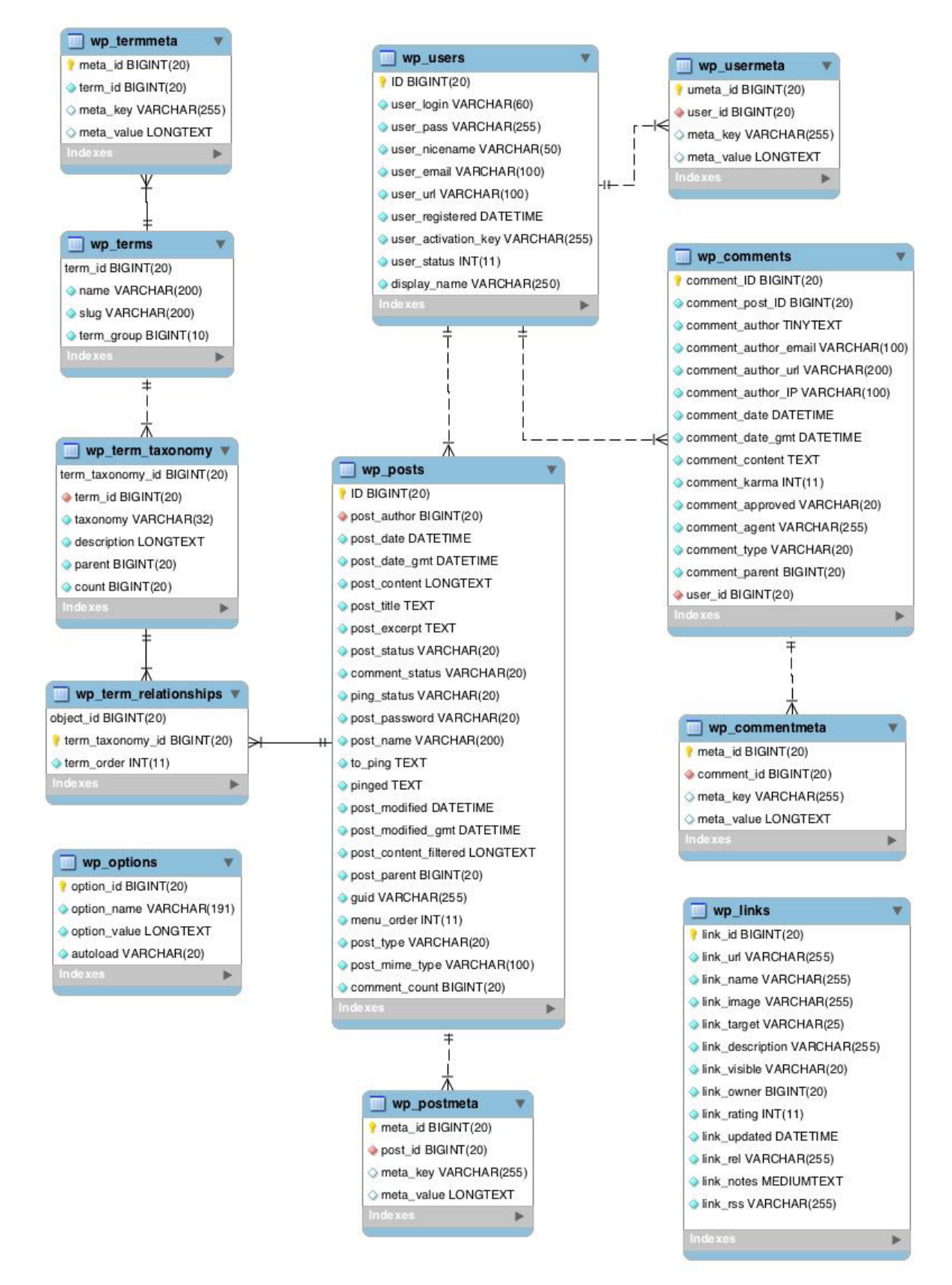

Рис. 2.7. Візуальний огляд бази даних WordPress та зв'язків між таблицями

Також, при експортуванні таблиці вона має такий вигляд (рис. 2.8).

```
64538 CREATE TABLE 'wp_termmeta' (
           `meta_id`bigint(20) UNSIGNED NOT NULL,<br>`term_id`bigint(20) UNSIGNED NOT NULL DEFAULT '0',
            The state of the control of the strate.<br>The state of the state of the control of the control of the state of the state.<br>The state of the control of the control of the state of the state of the state of the state of the sta
         ) ENGINE=InnoDB DEFAULT CHARSET=utf8mb4 COLLATE=utf8mb4 unicode ci:
64551 CREATE TABLE 'wp_terms' (
              term_id' bigint(20) UNSIGNED NOT NULL,
             ``name` varchar(200) COLLATE utf8mb4_unicode_ci NOT NULL DEFAULT '',<br>`slug` varchar(200) COLLATE utf8mb4_unicode_ci NOT NULL DEFAULT '',<br>`slug` varchar(200) COLLATE utf8mb4_unicode_ci NOT NULL DEFAULT '',
             Stug Varthar(200) COLLATE dtromp4_unicode_<br>'term_group' bigint(10) NOT NULL DEFAULT '0'
         ) ENGINE=InnoDB DEFAULT CHARSET=utf8mb4 COLLATE=utf8mb4_unicode_ci;
          INSERT INTO `wp_terms` (`term_id`, `name`, `slug`, `term_group`) VALUES
64563 (1, 'Uncategorized', 'uncategorized', 0),
64564 (2, 'fearless', 'fearless', 0),
          (3, 'text', 'text', 0),<br>
(4, 'after_paragraph', 'after_paragraph', 0),<br>
(5, 'sample', 'sample', 0),<br>
(6, 'message', 'message', 0),
           (7, 'php', 'php', 0),(8, 'everywhere', 'everywhere', 0),
           (9, 'disable', 'disable', 0),(10, 'comments', 'comments', 0);CREATE TABLE 'wp_term_relationships' (
           object_id' bigint(20) UNSIGNED NOT NULL DEFAULT '0',
             "term_taxonomy_id'bigint(20) UNSIGNED NOT NULL DEFAULT '0',<br>"term_order' int(11) NOT NULL DEFAULT '0'
64584 ) ENGINE=InnoDB DEFAULT CHARSET=utf8mb4 COLLATE=utf8mb4_unicode_ci;
```
Рис. 2.8. Приклад коду експортованої таблиці БД

### **2.5. Опис структури програми та алгоритмів її функціонування**

У цьому розділі було розглянуто структуру програми та описано основні алгоритми, які забезпечують її функціонування. Програма є веб-сайтом, створеним для людей з обмеженими можливостями, і вона базується на використанні різних технологій, мов програмування та плагінів WordPress. Далі

наведено рисунок 2.9 загальної блок схеми структури програми та основних алгоритмів, що використовуються в роботі.

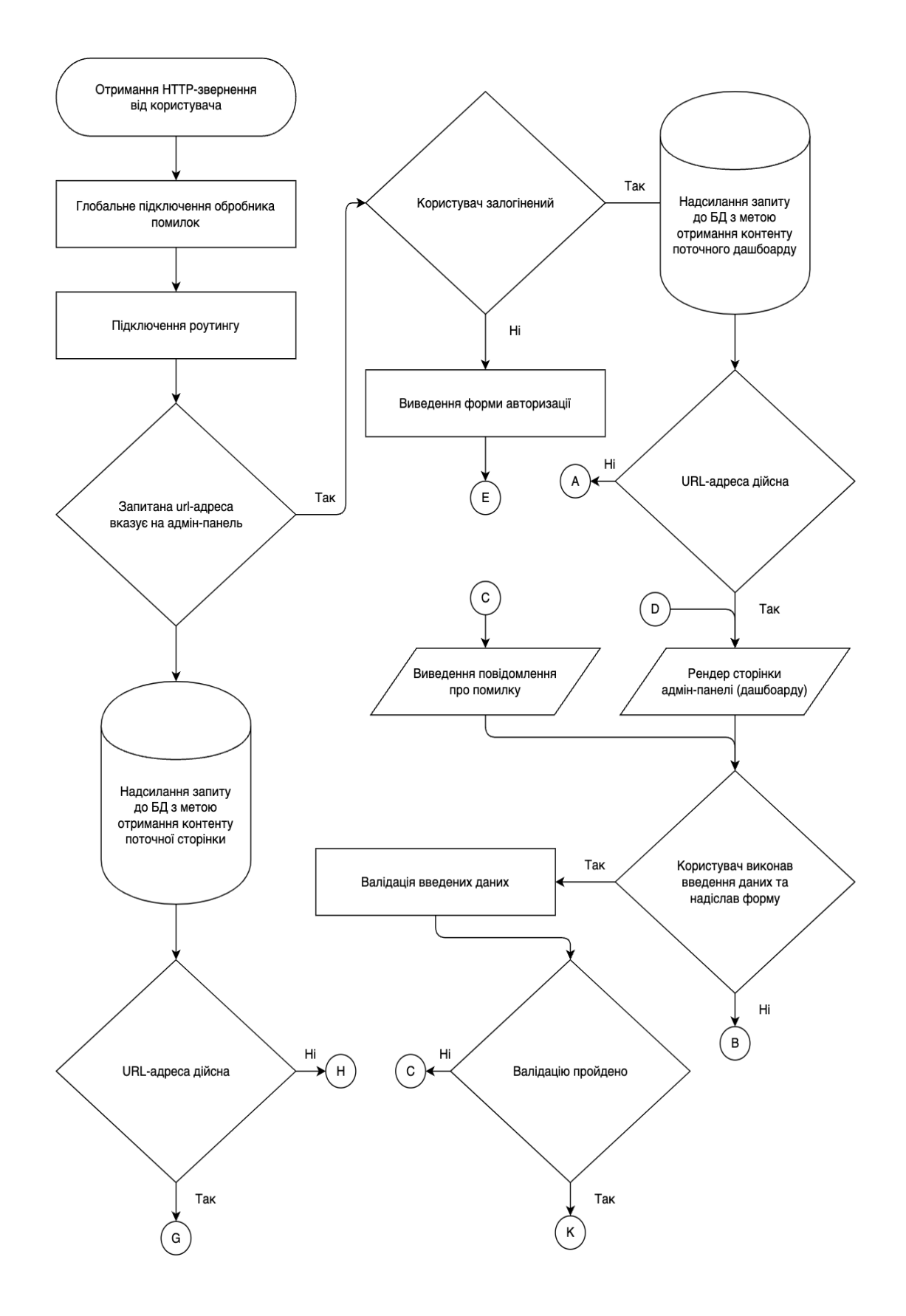

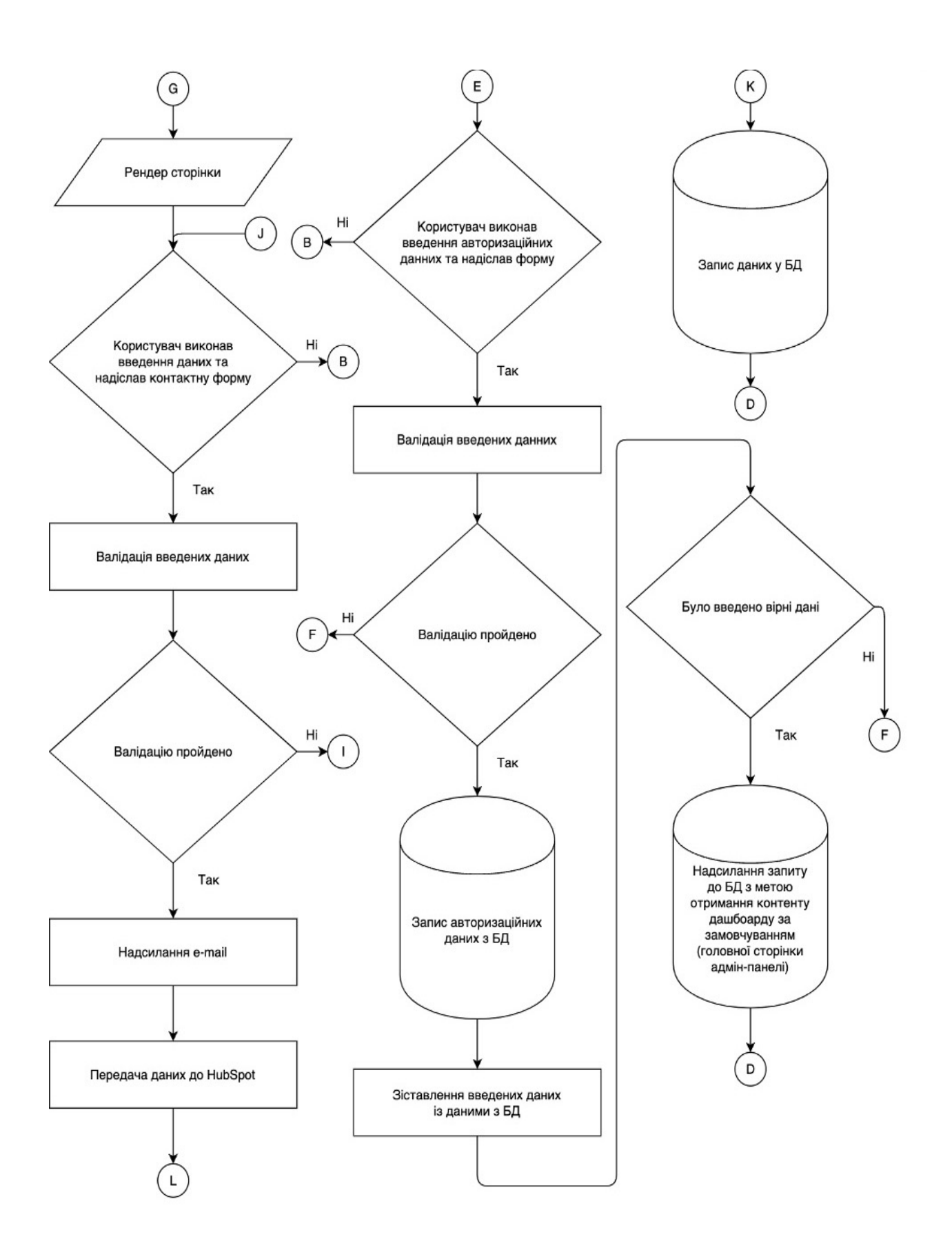

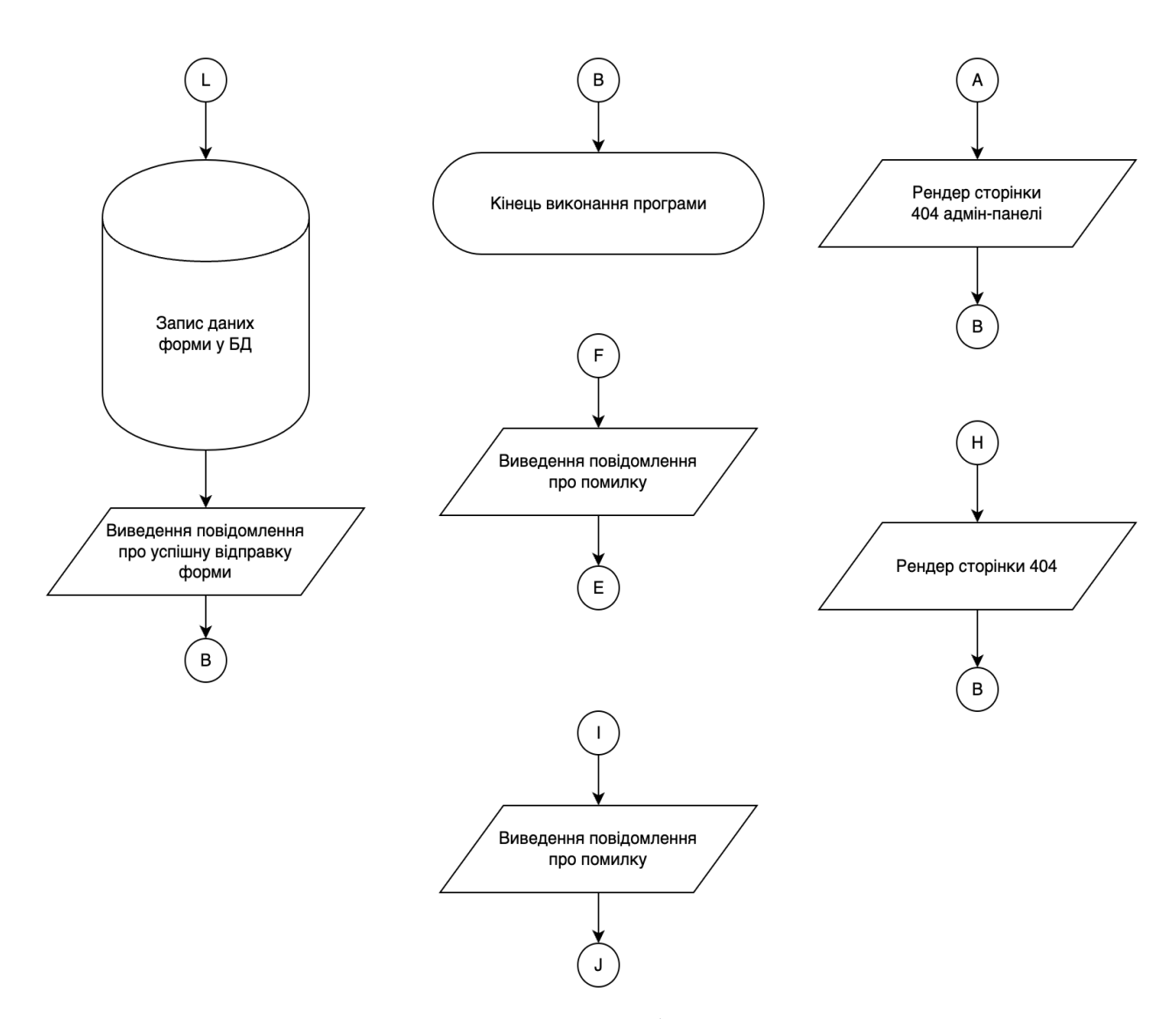

Рис 2.9. Блок-схема роботи продукту

Нижче описано структуру продукту, яка поділяється на такі частини як: фронтенд, бекенд та WordPress.

Фронтенд (клієнтська частина): Реалізована з використанням HTML, CSS та JavaScript, вона відповідає за візуальне представлення веб-сторінок, інтерактивні елементи та взаємодію з користувачем через зручний інтерфейс та можливість отримувати інформацію людям з обмеженими функціональними, когнітивними та фінансовими можливостями .

Бекенд (серверна частина): Основний функціонал реалізований за допомогою мов програмування PHP, що працює в парі з MySQL[18] базою даних. Бекенд відповідає за обробку запитів, доступ до бази даних, обробку та збереження вхідних даних, генерацію вихідних даних та інші серверні операції.

WordPress: Сайт базується на платформі WordPress, що надає готові рішення для управління веб-сайтом. Вона забезпечує роботу з плагінами, налаштування теми оформлення та інші функції для зручного управління контентом та функціональністю сайту.

Також сайт підтримує основні алгоритми функціонування. Як наприклад, алгоритм обробки вхідних даних включає перевірку, валідацію та збереження даних, які вводяться користувачами на веб-сторінках. Це включає в перевірку на коректність заповнення форм, перевірку правильності введених даних та їх збереження в базі даних.

Алгоритм обробки вихідних даних включає обробку запитів користувачів, взаємодію з базою даних та формування необхідної інформації для відображення на веб-сторінках. Це включає в себе вибірку даних з бази даних, сортування, фільтрацію та форматування даних перед їх відправленням на фронтенд.

Алгоритм управління контентом дозволяє додавати, редагувати та видаляти інформацію на веб-сторінках. Це включає в себе створення нових записів, оновлення існуючих, роботу з категоріями, тегами та іншими метаданими. Управління контентом зазвичай реалізується за допомогою плагінів WordPress, таких як Advanced Custom Fields (ACF) та Custom Post Type UI[[19](https://wordpress.org/plugins/custom-post-type-ui/)].

Для поліпшення швидкості завантаження сторінок та продуктивності програми, можуть використовуватись різні алгоритми оптимізації, наприклад, мініфікація стилів та JavaScript, кешування, стиснення зображень, використання CDN та інші техніки. Це допомагає забезпечити покращену взаємодію з веб-сайтом та підвищення його продуктивності.

У цьому розділі ми розглянули загальну структуру програми та основні алгоритми, які забезпечують її функціонування. Реалізація цих алгоритмів залежить від конкретних вимог та функціональності нашого веб-сайту для людей з обмеженими можливостями.

45

**2.6. Обґрунтування та організація вхідних та вихідних даних програми**

Ефективна обробка та управління даними є важливою складовою успішного функціонування сайту. Нижче представлені ключові аспекти, які слід враховувати:

1. Вхідні дані:

Вхідні дані для програми можуть включати різноманітну інформацію, залежно від функціональності та цілей веб-сайту. Наприклад, це можуть бути дані, введені користувачем через форми, такі як ім'я, контактні дані, вибір параметрів тощо. Важливо визначити типи даних, їх структуру та формат, а також методи збору та перевірки вхідних даних для забезпечення їхньої коректності та безпеки.

2. Збереження та управління даними:

Для збереження та управління вхідними та вихідними даними можна використовувати різні підходи. Наприклад, створити базу даних з використанням MySQL, де будуть зберігатись дані про користувачів, вміст сторінок, налаштування та інші важливі дані. Також важливо визначити методи доступу до цих даних, зокрема через використання мови програмування PHP та SQL-запитів.

3. Вихідні дані:

Вихідні дані програми включають ту інформацію, яка надається користувачеві чи використовується для відображення на веб-сторінках. Це можуть бути, наприклад, інтерактивні елементи, результати обробки даних, повідомлення, зображення та інше. Важливо визначити, які дані повинні бути виведені, їхній формат та методи представлення.

4. Захист та безпека даних:

Забезпечення захисту та безпеки даних є критичним аспектом розробки програми. Ми повинні приділити увагу механізмам шифрування, аутентифікації користувачів, захисту від SQL-ін'єкцій, злому та інших

46

потенційних загроз безпеці. Розробка відповідних заходів безпеки та політик доступу до даних допоможе забезпечити конфіденційність та цілісність інформації.

Більш детально організацію вхідних та вихідних данних розглянемо на рисунку 2.10, де схематично зображенно роботу даних.

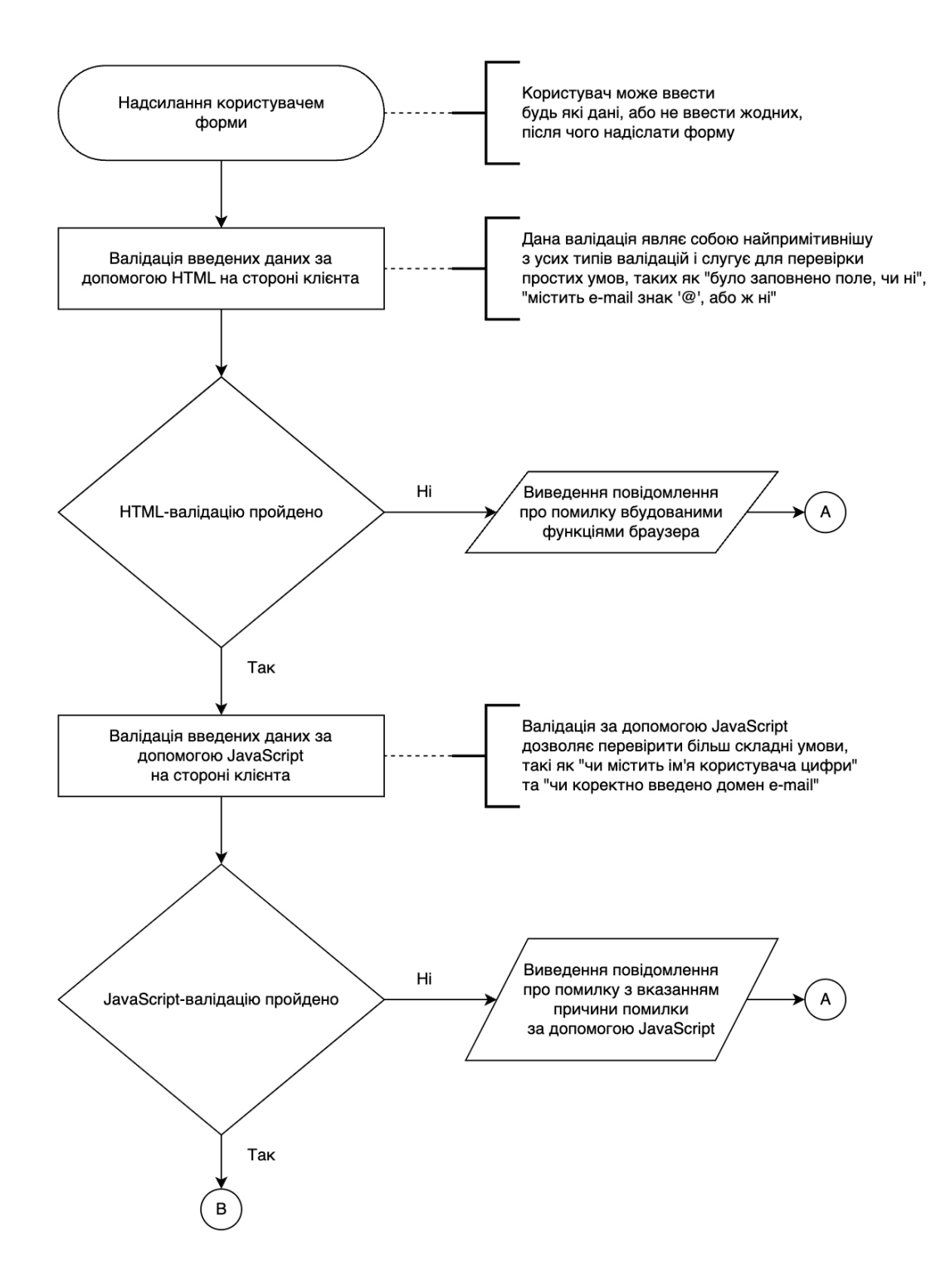

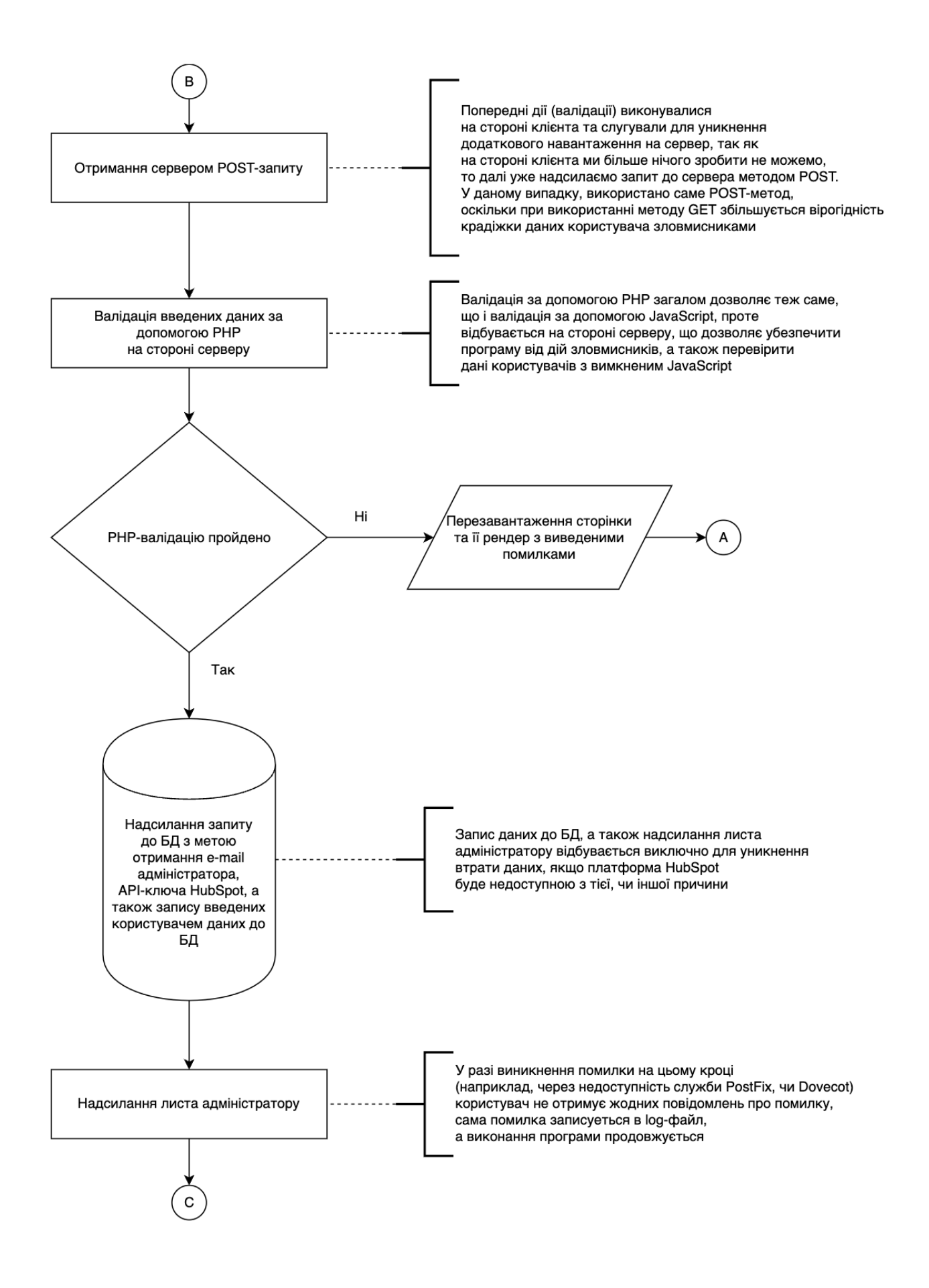

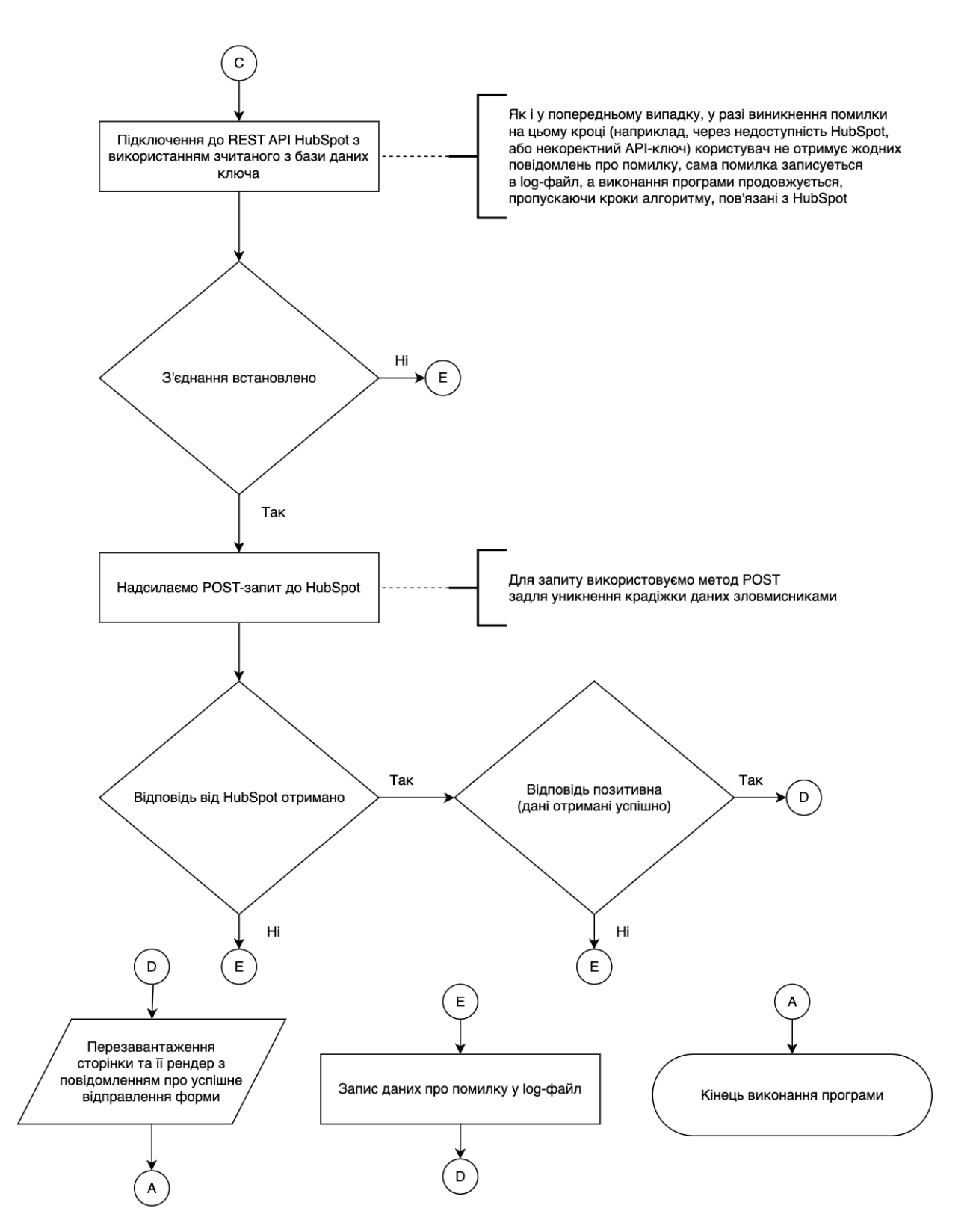

Рис. 2.10. Блок-схема роботи вхідних і вихідних данних розробленого продукту

В цьому розділі було обгрунтували вхідні та вихідні дані програми для веб-сайту, спрямованого на людей з обмеженими можливостями. Також були визначені методи збирання, збереження, управління та захисту цих даних. Враховуючи ці аспекти, ми забезпечимо ефективну роботу програми та надамо користувачам зручний та безпечний досвід взаємодії з веб-сайтом[20].

### **2.7. Опис розробленого програмного продукту**

# **2.7.1. Використані технічні засоби**

Розроблюваний веб продукт застосовується не лише в умовах сервісного центру, а й при проведенні виїзних робіт, коли доступу до потужного обладнання нема. Тому для запуску вистачає мінімальних ресурсів комп'ютера.

Для роботи потрібні:

- Персональний комп'ютер або ноутбук, планшет, телефон
- Wi-fi або мобільне з'єднання
- Клавіатура
- Мишка або тачпад

# **2.7.2. Використані програмні засоби**

Спочатку використовуємо віртуальний виділений сервер VPS, потім на нього було встановлена операційна система Debian. На нього було встановлено HTTP сервер Apache. Також було встановлено підтримку мови програмування PHP. Далі у якості рreverse proxy було встановлено веб-сервер Nginx. А у якості СБУД використовується MySQL. Для підтримки фукцій POST було викорстано Postfix(mail transfer agent) та Dovecot (pop/imap server)

При розробці програми використовувався браузер (зазвичай Chrome, для тестування Safari, FireFox та Opera).

Для тестування доступності використовувались доповнення для webKit браузерів [\[21\]](https://webkit.org/). Такі як WAVE Evaluation Tool [[22](https://chrome.google.com/webstore/detail/wave-evaluation-tool/jbbplnpkjmmeebjpijfedlgcdilocofh)], Screen Reader [[23](https://chrome.google.com/webstore/detail/screen-reader/kgejglhpjiefppelpmljglcjbhoiplfn)].

Git Kraken було використано для контролю версій. Програмно розробка рогораталсь на операційній системі MacOS.

# **2.7.3. Виклик та завантаження програми**

Для того, щоб завантажити веб сторінку, треба стабільне інтернет з'єднання, яке може бути підключено через мережу WI-FI або через мобільну мережу. Можна використовувати будь-який браузер, так як була реалізована кросбраузерність, в пошуковому рядку вводимо такі назву сторінки, після введення натискаємо «Пошук». Відразу відбудеться рендер головної сторінки сайту (рис. 2.11). Продукт завантажено і готове до використання.

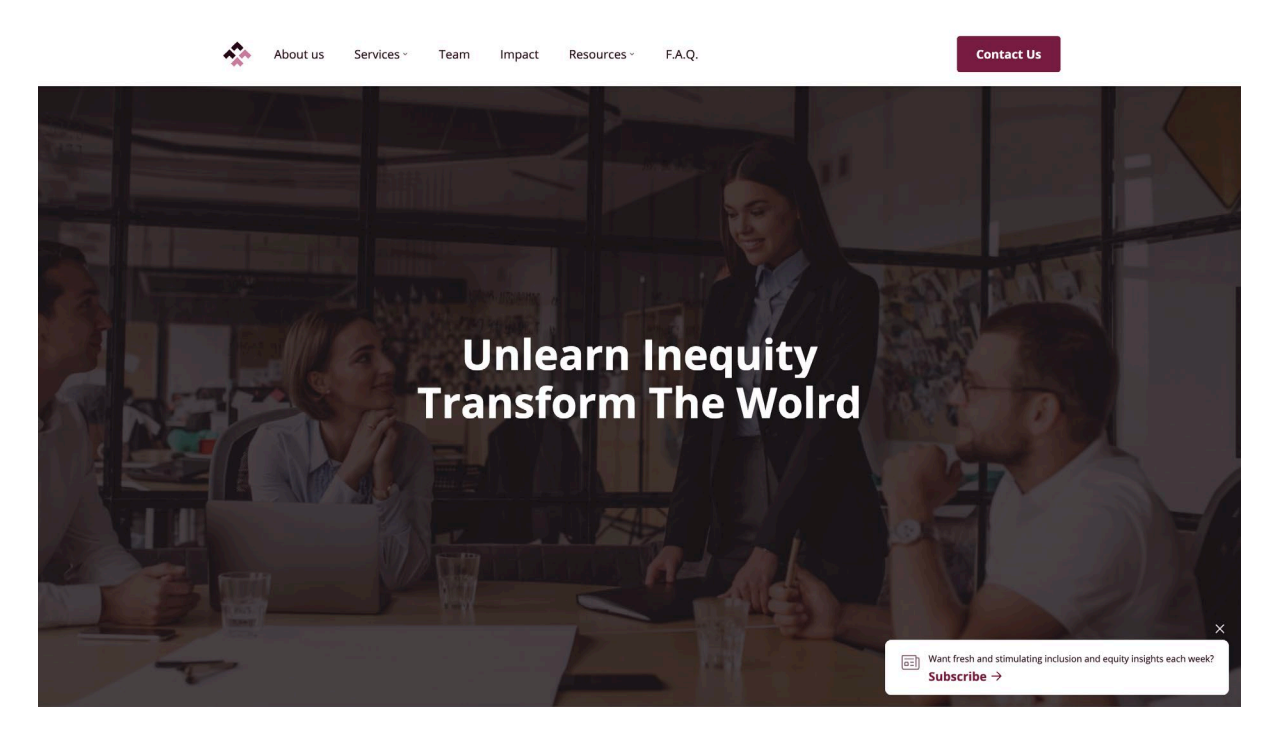

Рис. 2.11. Приклад головної сторінки після відкриття сайту

Для того, щоб зайти в адміністративну панель, адміністратор має ввести в пошуковий рядок посилання на головну сторінку сайту, а також ввести «/wp-admin». Відбувається рендер сторінки та на сторінці відображено форму для авторизації користувача (рис.2.12).

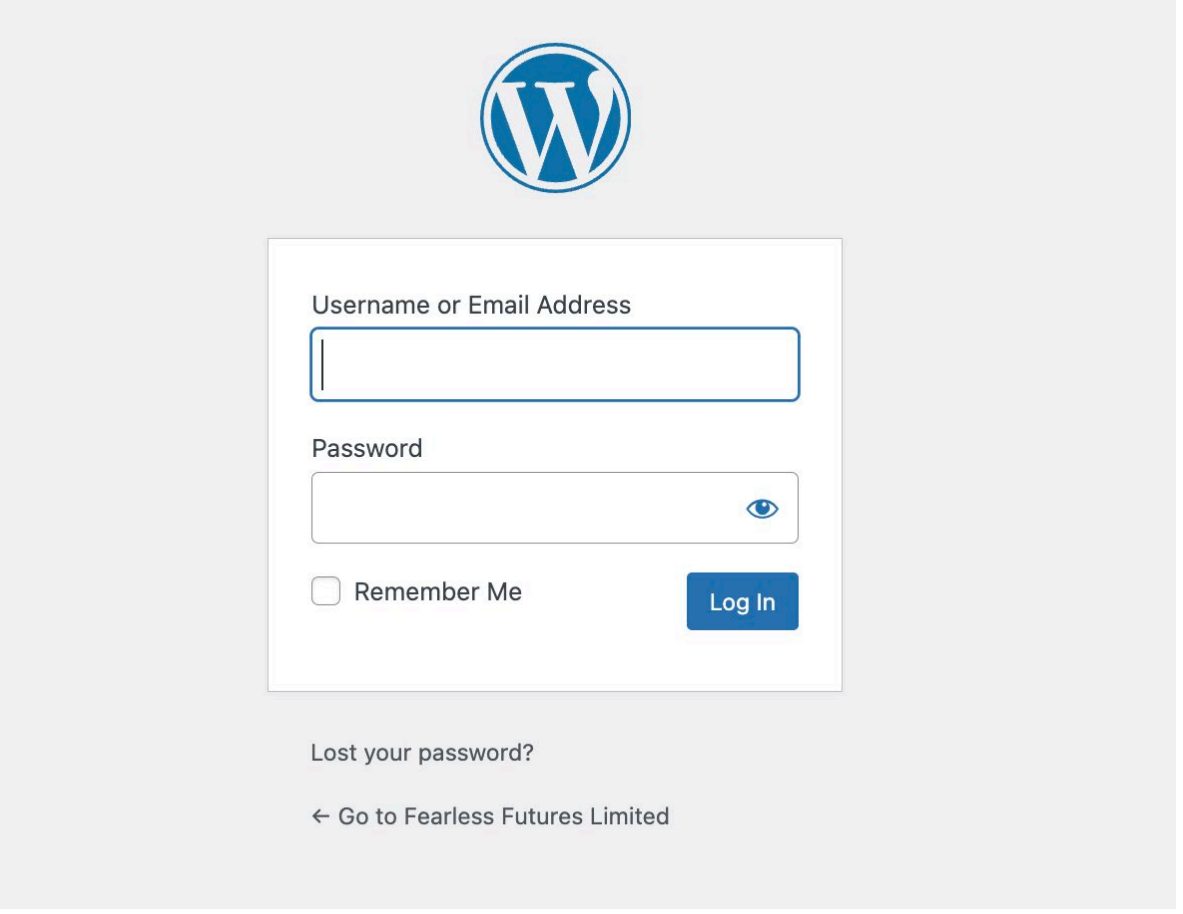

Рис. 2.12 Форма авторизації для адміністратора

На рисунку зображено стандартну форму, яка використовується CVS WordPress для авторизації в адміністративну панель керування контентом.

# **2.7.4. Опис інтерфейсу користувача**

В розробці веб-сайту є важливими такі складові: фронт-енд частина, яка відповідає за візуальну частину, що є важливим для кінцевого продукту, а також, бек-енд частина, без якої неможливе повноцінне існування першої.

Фронт-енд частина в цьому випадку відіграє головну роль, так як сайт було створено за рекомендаціями W3C [\[24\]](https://www.w3.org/2002/01/spellchecker). Тому звичайна верстка відрізняється наявністю атрибутів ARIA-lable. ARIA-label є атрибутом HTML, який використовується для надання текстового опису елементу інтерфейсу, які не мають прикріпленої мітки або тексту. Це дозволяє програмам для читання з екрану передавати зрозумілу інформацію про ці елементи користувачам з візуальними обмеженнями. Це засіб для забезпечення більшого розуміння та використання інтерфейсу для всіх користувачів.

Опис інтерфейсу було проведено з боку користувача або відвідувача сайту, так і з боку адміністратора сайта. Для більш зрозумілого та чіткого викладення інформації, опис буде відбуватись по блокам. Таким чином, можемо побачити як інтерфейс блоку для користувача так для адміністратора.

На сайті для всіх сторінок є однаковими хедер (рис. 2.13) та футер сайту (рис. 2.14).

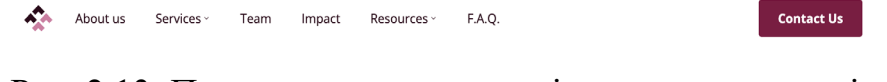

Рис. 2.13. Приклад хедеру на реалізованому продукті

Хедер або шапка сайту реалізує зручність навігації по сайту. Хедер є фіксований, тобто коли ми гортаємо сайт вниз навігація є завжди доступною, що полегшує навігацію по сайту. Логотип компанії було розміщено зліва, який є якорем наверх сторінки, якщо ми знаходимось на головній сторінці сайту. Логотип веде на головну сторінку, якщо користувач знаходиться на інших сторінках. Ця функція є зручною, коли користувач дуже часто переходить по сторінках. Такий спосіб полегшує користування сайтом.

Одним із важливих компонентів сайту є зручний зв'язок. Тому важливо було розмітити кнопку «Contact us» на зручне та видиме місце, а саме на фіксованому хедері.

Футер або підвал сайту (рис. 2.14) є незмінним та включає в себе навігацію по сайту, а також соціальні мережі та пошту, за допомогою яких, можна легко та зручно зв'язатись власником сайту.

53

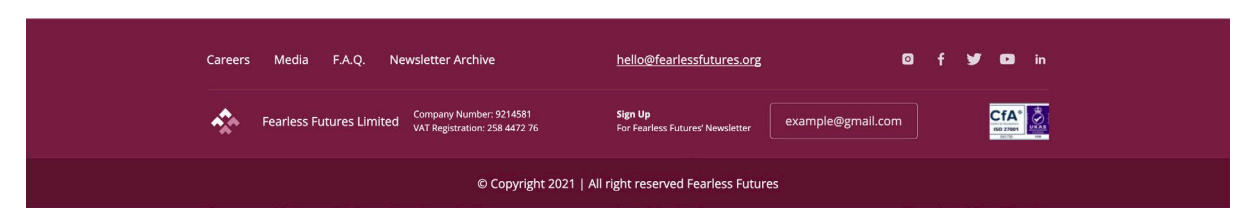

Рис. 2.14. Приклад футера сайту розробленого продукту

Так як наведено на рисунку 2.14, бачить будь-який користувач сайту. Також вище описувалось, що підвал сайту є повторюваним для кожної сторінки. В адмін панелі їх будо винесено окремо (рис. 2.15), для економії часу, зусиль та можливих помилок, при повторному заповнені даних.

| $^\circledR$                                                                                         | → Fearless Futures Limited → 10 ■ 50 + New  |                                                |                                                                                                    |                     |                                                                                                    |  |  | Howdy, admin [7] |
|----------------------------------------------------------------------------------------------------|---------------------------------------------|------------------------------------------------|----------------------------------------------------------------------------------------------------|---------------------|----------------------------------------------------------------------------------------------------|--|--|------------------|
| <b><i>Ch</i></b> Dashboard                                                                           | Theme settings                              |                                                |                                                                                                    |                     |                                                                                                    |  |  | Screen Options ▼ |
| <b>A</b> Posts<br><b>乌</b> ] Media<br>Pages<br>Roles<br>$\leq$ Plugins $\leq$                        | Options<br>Header<br>Footer<br>404<br>Forms | Logo                                           |                                                                                                    | Publish             | $\wedge\hspace{0.1cm} \vee \hspace{0.1cm} \hspace{0.1cm} \hspace{0.1cm} \hspace{0.1cm}^{\wedge}$<br>Update                                                              |  |  |                  |
| <b>L</b> Users<br>$\sqrt{\phantom{a}}$ Tools<br>Settings<br>Theme settings<br>$\frac{80}{18}$ CPT UI |                                             | Favicon<br>$\mathcal{L}_{\mathcal{S}}$<br>Menu |                                                                                                    |                     |                                                                                                    |  |  |                  |
| LiteSpeed Cache<br>Collapse menu                                                                     |                                             | $\mathbf{1}$<br>$\overline{2}$                 | Item<br>About us http://fearless-wp.atstudio1.com/home/<br>$\times$<br>Services http://fearless-wp.atstudio1.com/services/ | Submenu             | Subitem<br><b>Add Row</b><br>Subitem                                                                                                    |  |  |                  |
|                                                                                                    |                                             |                                                | $\times$                                                                                                    | 1<br>$\overline{2}$ | Training https://fearless-wp.atstudio1.com/trai<br>$ningL \n\mathscr{D} \times$<br>Consultancy https://fearless-wp.atstudio1.co<br>m/consultancy/ 2 X<br><b>Add Row</b> |  |  |                  |

Рис. 2.15. Приклад винесеного хедера та футера до налаштувань теми

В налаштуваннях теми виноситься все, що є повторюваним: хедер, футер, контактна форма, а також така сторінка як 404.

Одним із складних прикладів реалізації aria-lable є список з дочірніми елементами. При розгляді сайтів в Розділі 1 наведено приклад, як цю частину коду не враховано, тому проаналізувавши помилку розробника, її було не допущено в кваліфікаційній роботі. На рисунку 2.16 наведено приклад реалізації цієї проблеми. Фокус зчитування з екрану проходить через всі елементи списку.

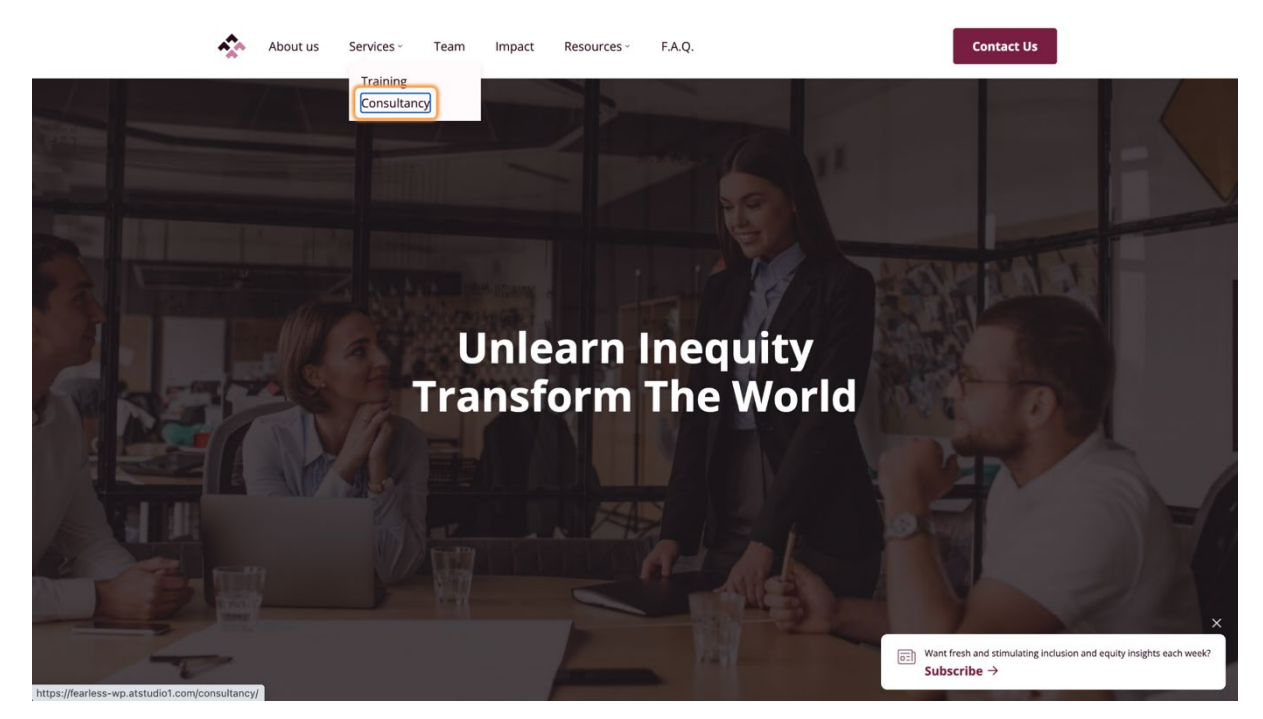

Рис. 2.16. Приклад реалізації роботи програми зчитування з екрану на дочірніх списках елементу

Розглянемо більше детально реалізацію коду в цій частині сайту (рис. 2.17). В цьому випадку використовувались атрибути для збільшення можливостей охопити різні категорії людей. Наприклад,

• role="menuitem" - атрибут використовується в доступності для позначення елементів меню або списків, які представляють пункти меню в інтерфейсі користувача. Цей атрибут допомагає програмам для читання екрану інтерпретувати ці елементи як пункти меню та забезпечує відповідні функції та поведінку при взаємодії з ними.

З використанням role="menuitem" програми для читання екрану можуть інтерпретувати ці елементи як пункти меню, надаючи користувачам відповідні можливості навігації та взаємодії, такі як використання клавішстрілок, клавіші "Enter" або "Space" для вибору пунктів меню. Це поліпшує доступність інтерфейсу для людей з обмеженими можливостями.

• aria-haspopup="true"- атрибут використовується в доступності для позначення елементів інтерфейсу, які мають випадаюче меню або підменю. Цей атрибут допомагає відобразити, що певний елемент має взаємодію або відношення до показу або відкриття додаткового вмісту або опцій.

• aria-expanded="false" - атрибут використовується в доступності для позначення, що елемент, який має розкривний або згортальний вміст, на даний момент згорнутий або невидимий. Цей атрибут допомагає передати стан розкриття або згортання елемента для користувачів з обмеженими можливостями, які використовують технології допомоги, такі як програми для читання екрану.

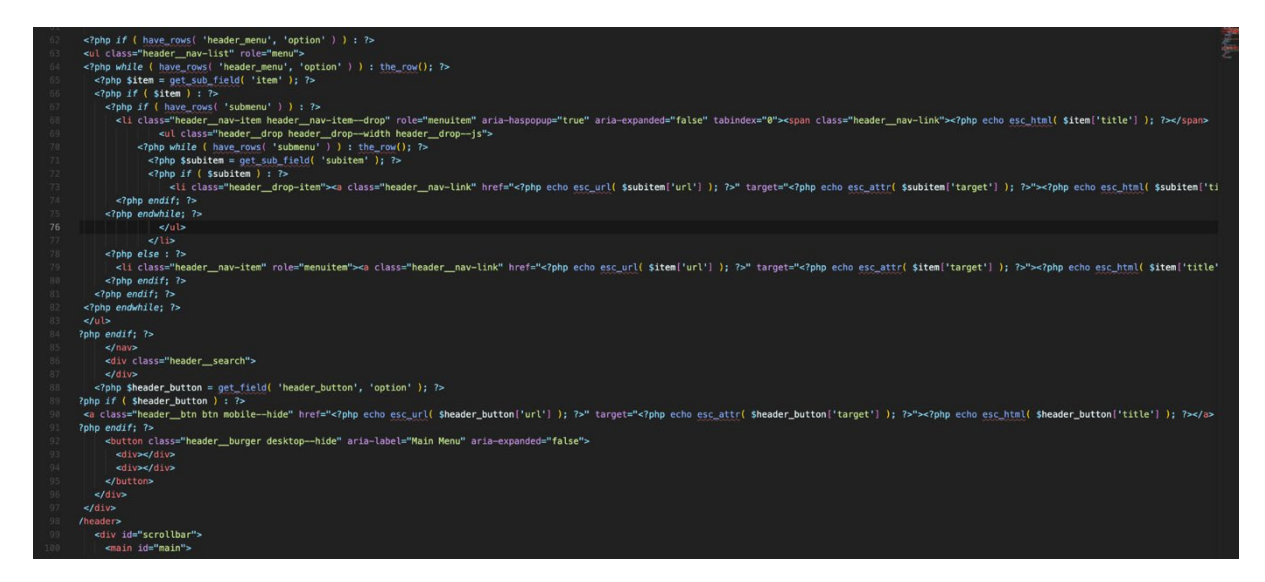

Рис. 2.17. Реалізація випадаючого списку для людей, які користуються зчитуванням з екрана

Розглянемо більш детально адміністративну панель курування контентом в цьому блоці (рис. 2.18). Адміністративна панель має опції зі списком посилань, в яких можна редагувати назву посилання, саме фактичне посилання, місце розташування, а також, наявність дочірніх елементів списку, що дозволяє змінювати та підлаштовувати контент під події та бажання клієнта.

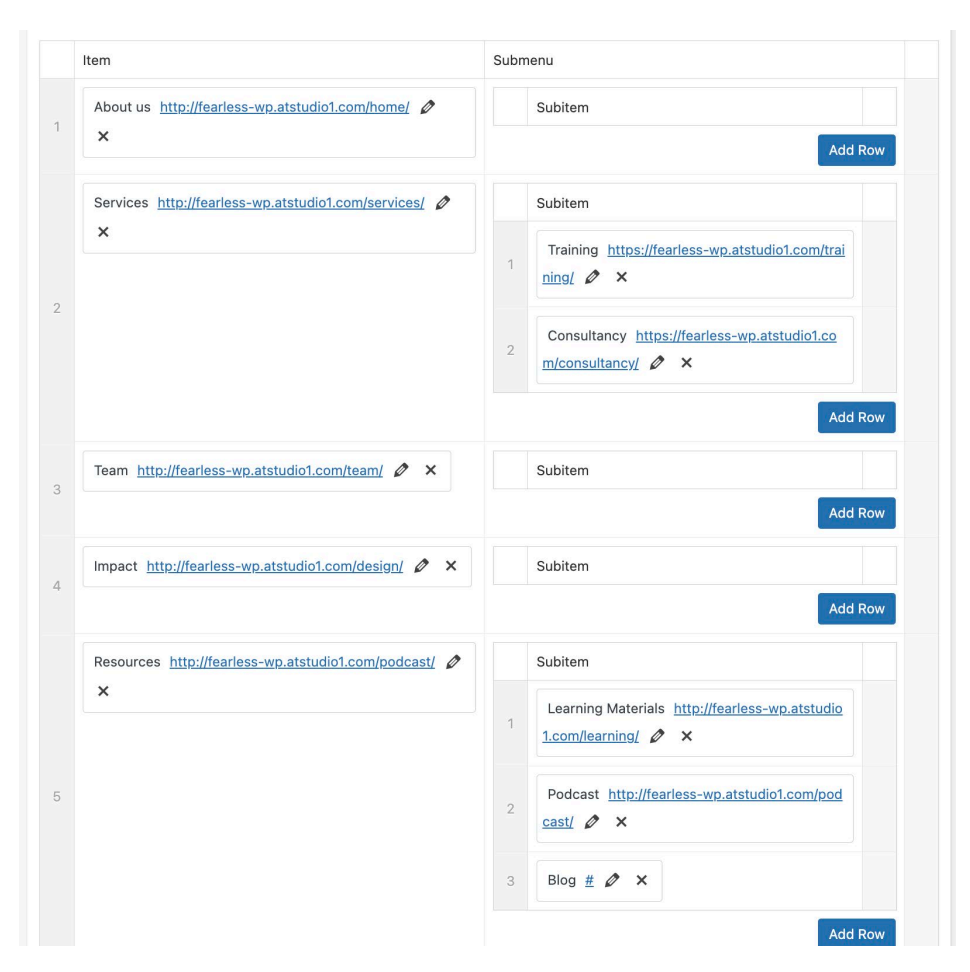

Рис. 2.18. Адміністративна панель з частиною, яка відповідає за списки в хедері сторінки

Блок з відгуками в слайдері є важливим елементом веб-сайту, який відображає відгуки користувачів. Цей блок може мати деякі особливості, що поліпшують доступність та використання для користувачів з обмеженими можливостями. Важливим аспектом доступності є забезпечення відтворення фокусування для елементів слайдера з відгуками. Це означає, що при навігації користувачем за допомогою клавіатури, елементи слайдера повинні отримувати фокус (рис.2.19), щоб користувач міг переглядати та взаємодіяти з вмістом.

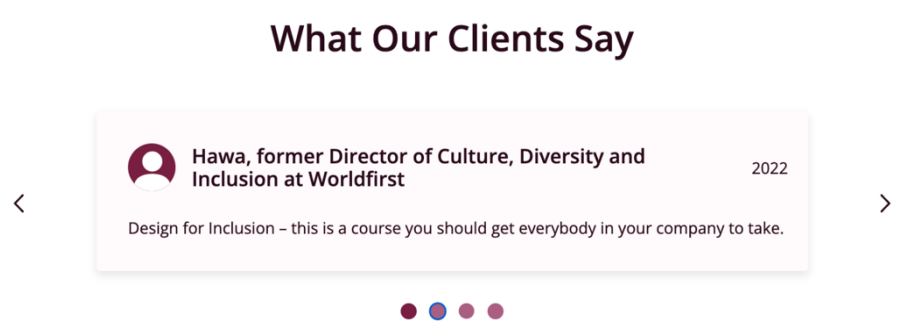

Рис. 2.19. Елементи слайдера, які мають фокус, який допомагає переглядати контент та взаємодіяти з текстом

Доступність через зчитування екрана та фокусування на активних елементах при використання навігації клавіатурою було досягнуто за допомогою відповідного використання HTML-атрибутів та правильного управління подіями клавіатури для перемикання між відгуками (рис. 2.20).

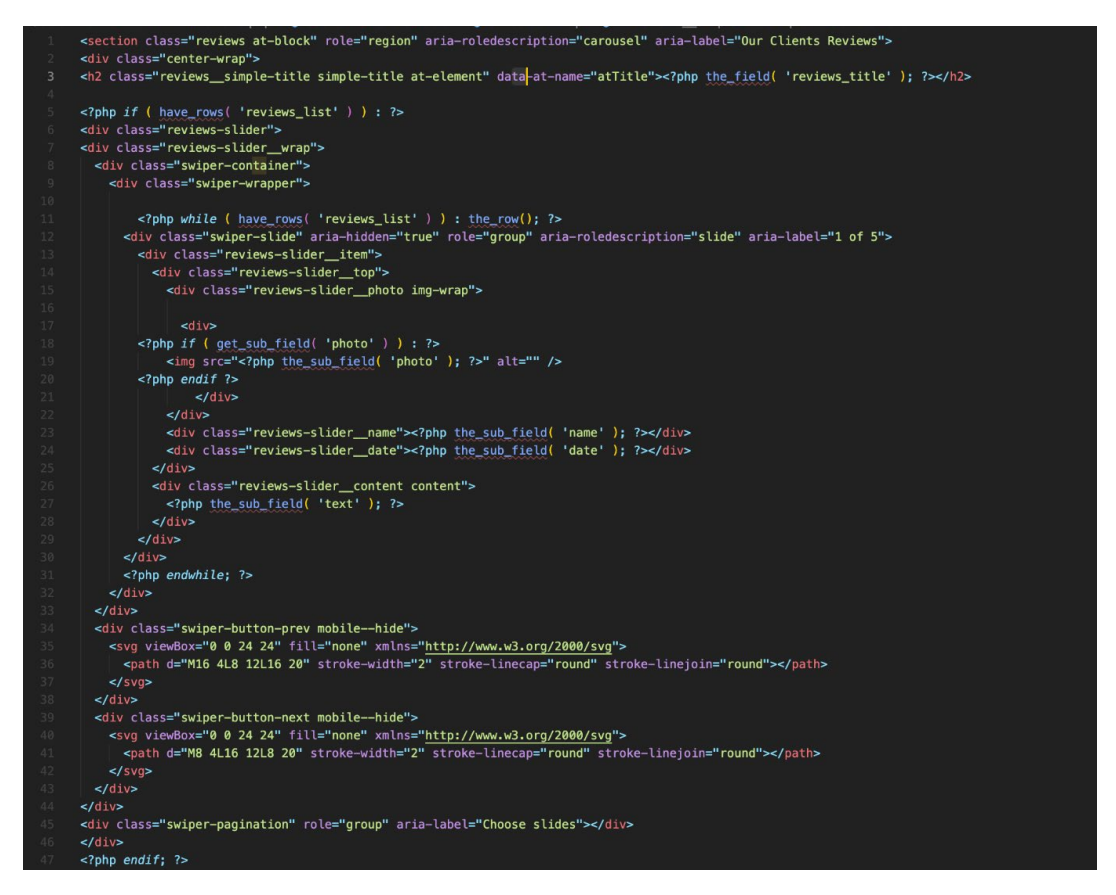

Рис. 2.20. Приклад частинка коду, яка реалізує доступність на каруселі з

відгуками

Атрибути aria-hidden, role, aria-roledescription та arialabel використовуються для поліпшення доступності веб-сайту, зокрема для взаємодії зі слайдером або каруселлю, де показується певна кількість елементів у вигляді послідовних слайдів.

1. aria-hidden="true": Цей атрибут вказує на те, що елемент знаходиться в стані приховання і його не слід ураховувати під час навігації або взаємодії. В контексті слайдера, коли елементи, які не є поточним слайдом, мають атрибут aria-hidden="true", технології допомоги можуть ігнорувати їх, забезпечуючи фокусування лише на видимому слайді.

2. role="group": Цей атрибут вказує на роль елемента, який містить групу елементів, таких як слайди в каруселі. Роль "group" допомагає створити логічну групування елементів, що дозволяє технологіям допомоги правильно інтерпретувати структуру слайдера.

3. aria-roledescription="slide": Цей атрибут надає опис ролі елемента. У даному випадку, опис "slide" вказує на те, що елемент є слайдом у каруселі. Це допомагає користувачам з обмеженими можливостями зрозуміти, що цей елемент є складовою частиною каруселі та має функцію слайду.

4. aria-label="1 of 5": Цей атрибут надає текстовий опис елемента для користувачів з обмеженими можливостями. У даному випадку, "1 of 5" вказує на поточну позицію слайда в каруселі. Ця інформація допомагає користувачам зрозуміти, скільки слайдів є в каруселі та який саме слайд знаходиться на даний момент у вигляді видимого контенту.

Приклад використання WordPress при використанні слайдера. Блок з слайдером має назву, має частину для фотографії, ім'я людини, яка дала відгук, дата вигука та безпосередньо текст з інформацією. Кількість відгуків можна змінювати, а також, якщо немає фотографії, то залишається за змовчуванням, така як зараз зображено на рисунку 2.21.

59

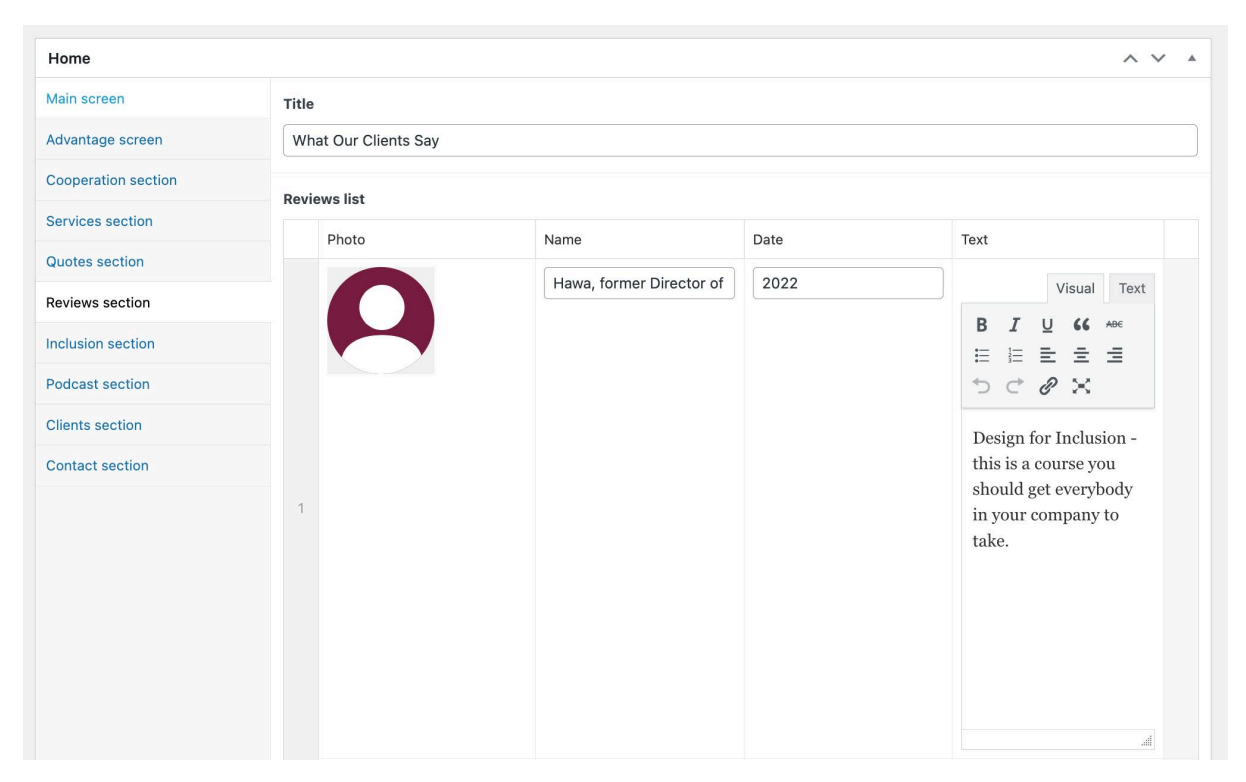

Рис. 2.21. Слайдер в адмін панелі WordPress

Далі розглянемо роботу форму відправки повідомлень від користувача до адміністратора (рис. 2.22.).

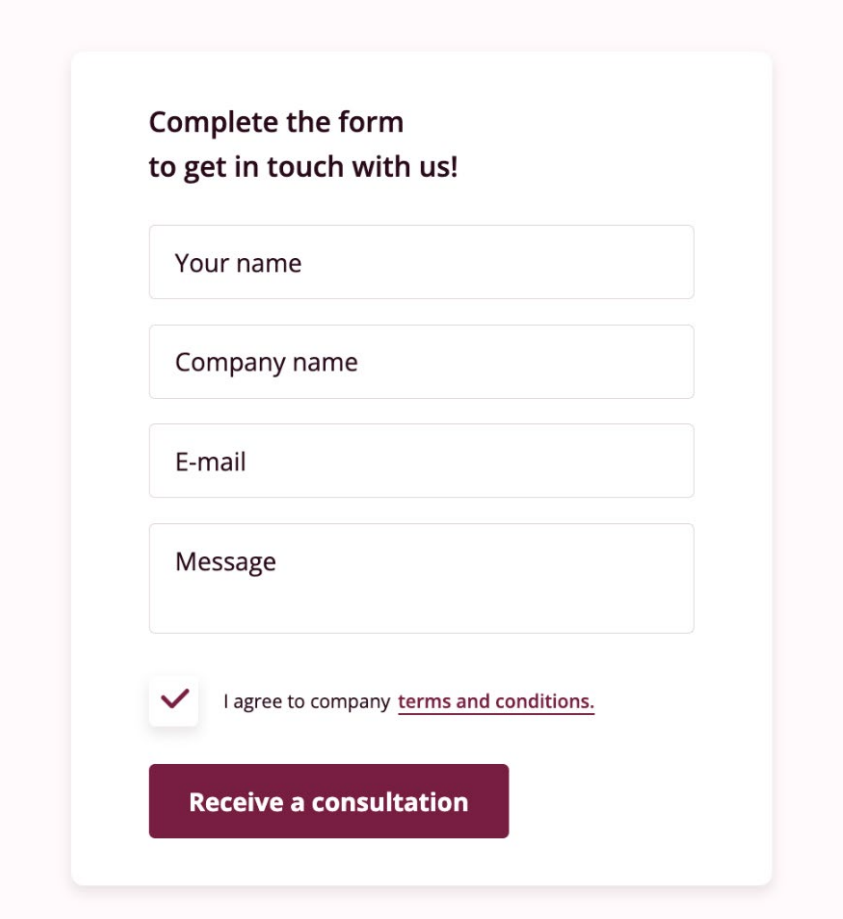

Рис. 2.22. Приклад форми відправки повідомлень

Розберемось більш детальніше частину цього блоку. Форма відправки повідомлень, що містить поля для імені, назви компанії, електронної пошти та повідомлення, виконує важливу функцію збору даних від користувачів та надсилання їх на вказану адресу. Описуючи роботу такої форми, можна виокремити наступні етапи:

1. Форма може бути розміщена на веб-сторінці з використанням HTML-тегів, таких як <form>, <input>, <textarea>, а також додаткових елементів. Більше детально можно розгляну на зображені лістингу коду (рис. 2.23). А також приклад заповнення форми приведено нижче (рис. 2.24)

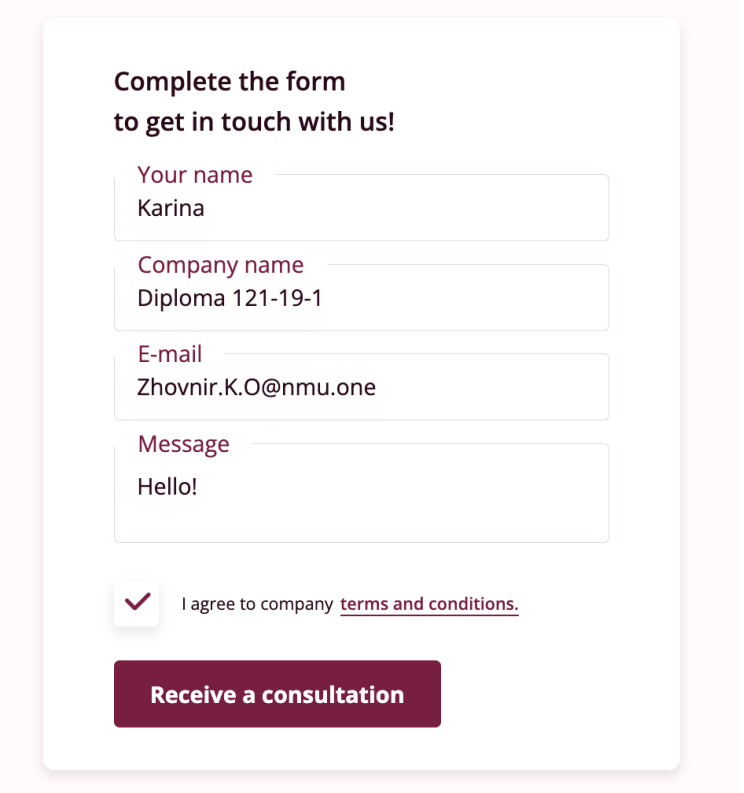

Рис. 2.23. Приклад заповнення поля форми

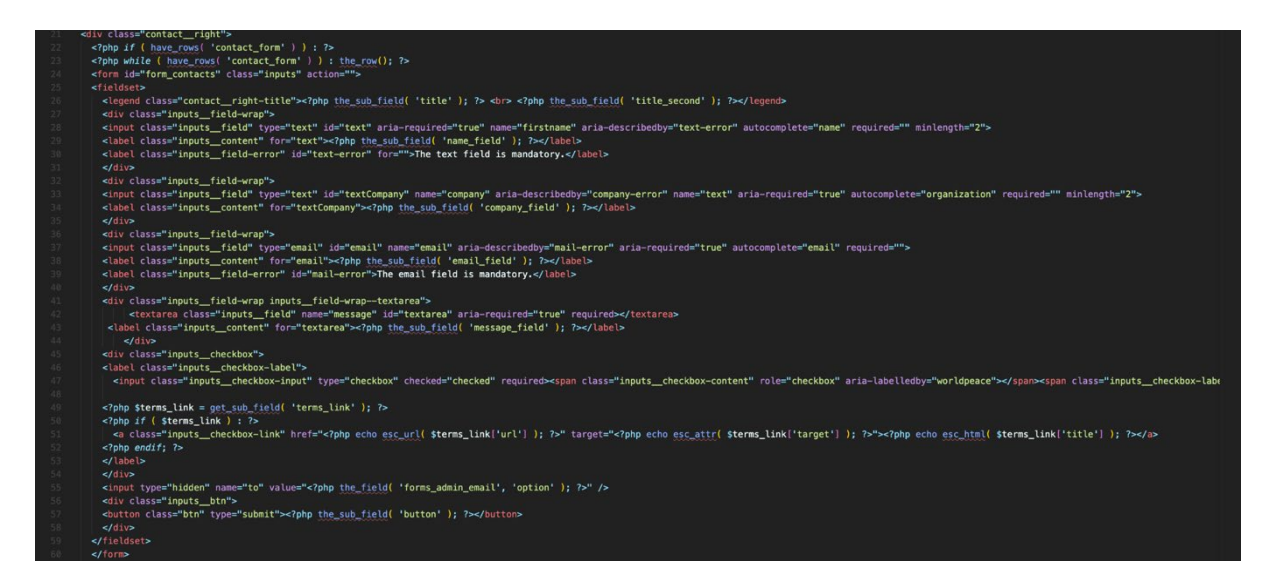

Рис. 2.24. Приклад коду форми

2. На боці клієнта (за допомогою JavaScript) та на боці сервера (за допомогою PHP) виконується валідація введених даних користувачем. Валідація допомагає перевірити, чи коректно заповнені всі обов'язкові поля форми та чи відповідають вони вимогам (наприклад, правильний формат

електронної пошти). У разі виявлення помилок, користувач отримує повідомлення про неправильне заповнення полів.

3. Після успішної валідації введених даних, дані форми буть надіслані на сервер за допомогою HTTP-запиту. Це виконується за допомогою методу POST. На сервері збираються дані з форми та обробляються відповідним способом, а саме зберігаються у базі даних або надсилаються на вказану електронну адресу.

4. Після успішного надсилання повідомлення користувачеві буде показане підтвердження, що повідомлення було успішно надіслане. На даному проекті це реалізовано як спливаюче вікно з подякою (рис. 2.25). Також, зміст модульного вікна можна змінювати в темі сайту в адмін-панелі WordPress (рис. 2.26).

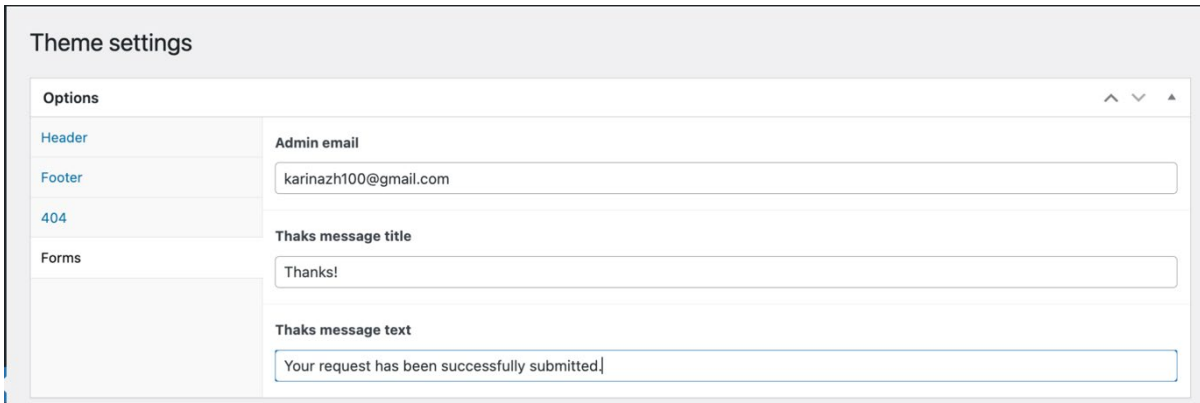

Рис. 2.25. Приклад налаштунків модального вікна в адмін-панелі

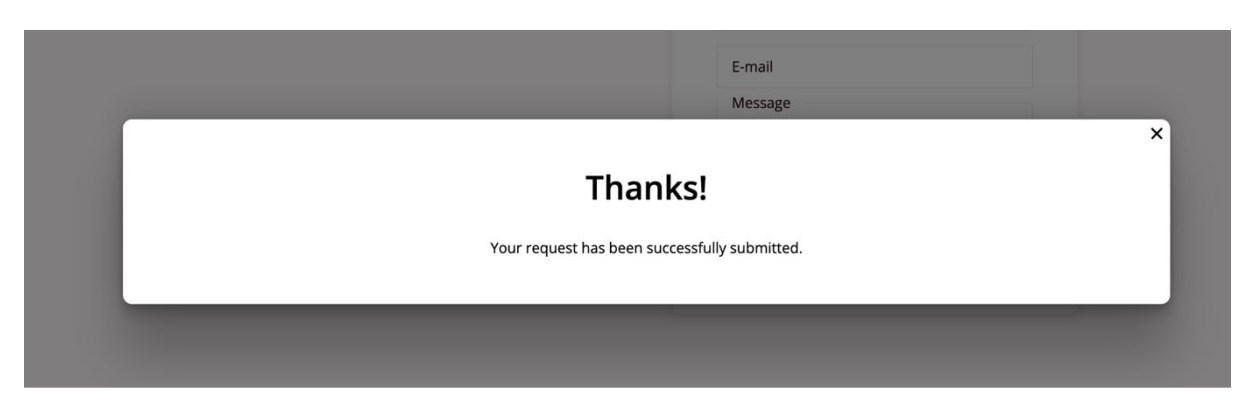

Рис. 2.26. Спливаюче вікно з підтвердження успішної відправки

Одним із важливих моментів в створенні сайту - це додавання блогу (приклад на рис. 2.27).

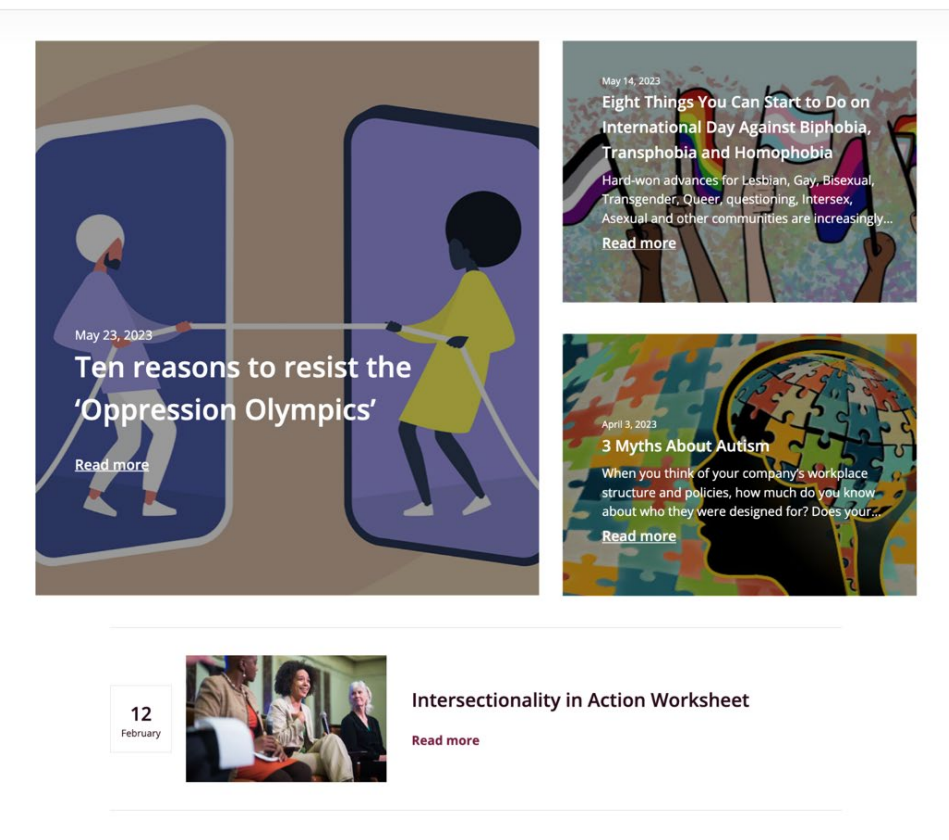

Рис. 2.27. Приклад блогу на сторінці

Дуже важливим є зручним наповнення контентом, що особливо стосується блогу. Так як, це буде відбуватись періодично, і часто, різними людьми, важливо робити інтефейс зручним та зрозумілим кожному, навіть, для користувачів, які не "дружать" з комп'ютером. Тому було розроблемо максимально простий та зрозумілий інтерфейс (рис. 2.28).

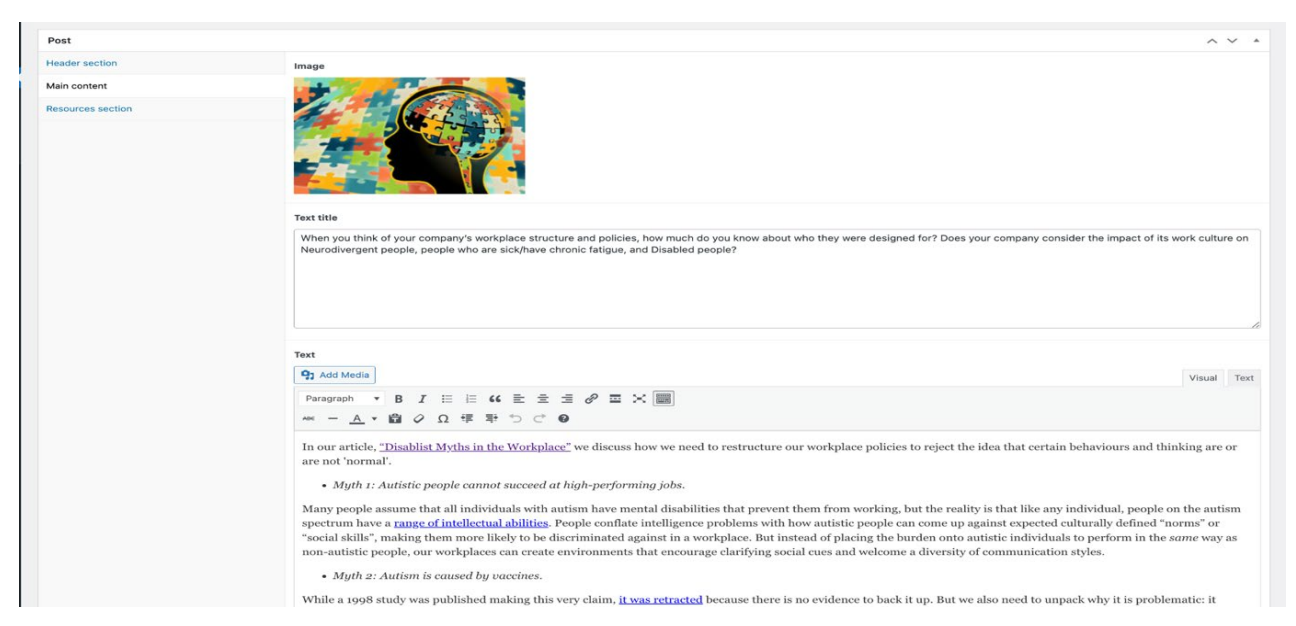

Рис. 2.28. Приклад зручного та зрозумілого інтерфейсу в адмін палені на сторінці створення постів для блогу.

Блог розбито на три головні частини: хедер та головний банер (тобто початок сторінки), пост та рекламуючи банер з футером. Більш детальніше розглянемо структуру посту. Вона складається з фотографії, яка буде на сторінци посту, тексту, який також виводится на сторінку блогу та основного тексту. Також, обов'язковими є дата та час викладення посту, автор та посилання генерується автоматично після введення назви.

Отже, враховуючу проведений аналіз в розділі один, було зібрано багато різного типів помилок та вдалих рішень при розробці продукту для різних типів доступності. На основі цих даних було проведено порівняння створеного власноруч сайту з деякими відомими сторінками в Інтернеті в Таблиці 2.3, яка наведена нижче. Метою цього порівняння є оцінка рівня розробленості, функціональності та дизайну сайту в порівнянні з іншими веб-ресурсами. Результати порівняння допоможуть виявити сильні та слабкі сторони сайту, а також визначити можливості для подальшого вдосконалення.

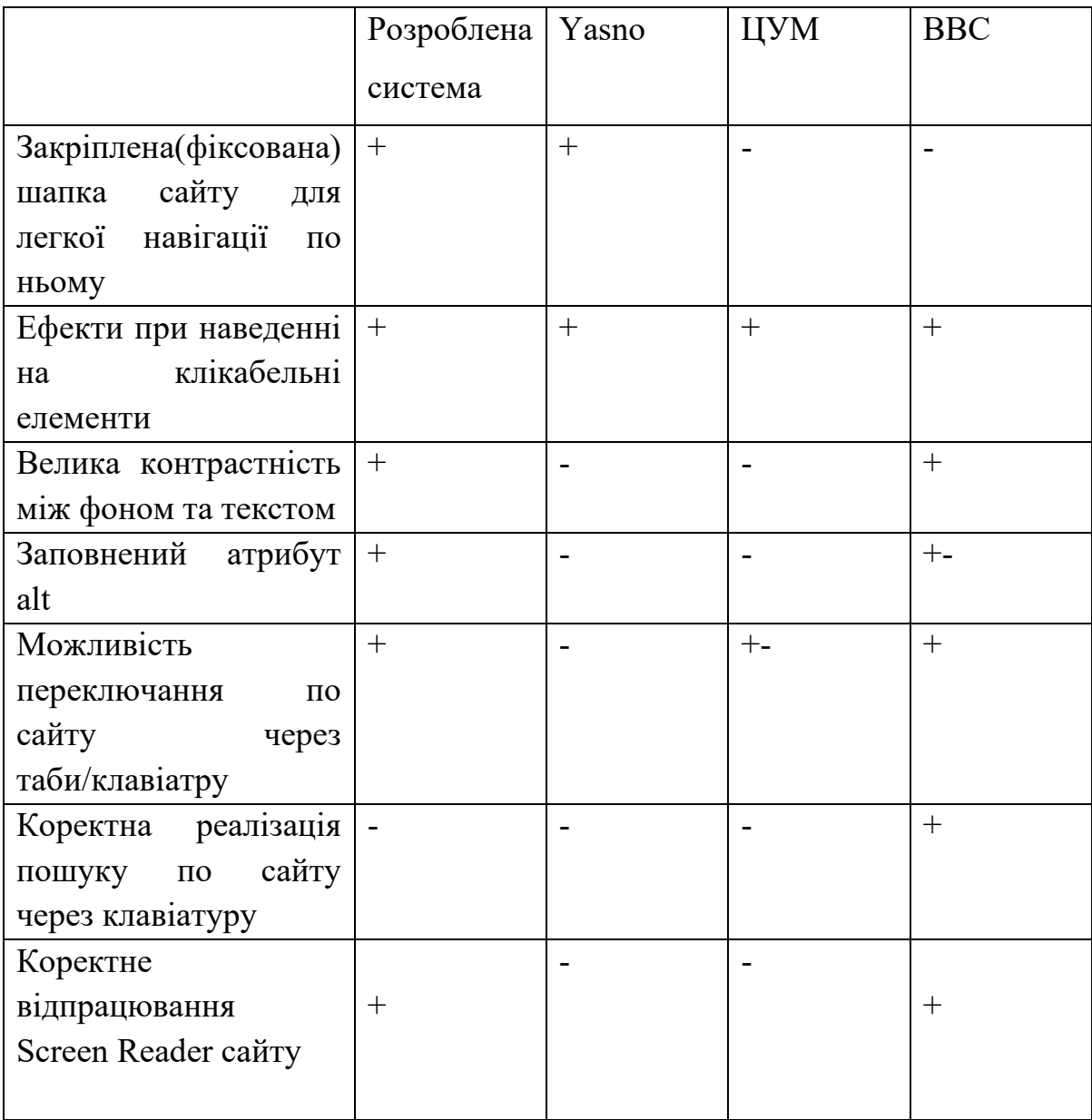

# **Порівняльна таблиця робіт**

Розглянувши таблицю, можна прийти до висновку, що проведений аналіз та виправлення помилок на основі загальновідомих сайтів дав результати.

#### **РОЗДІЛ 3**

### **ЕКОНОМІЧНА ЧАСТИНА**

# **3.1. Визначення трудомісткості та вартості розробки програмного продукту**

Початкові дані:

1. передбачуване число операторів програми – 2300

2. коефіцієнт складності програми – 1,45;

3. коефіцієнт корекції програми в ході її розробки – 0,2;

4. годинна заробітна плата програміста– 170 грн/год;

За статистикою на платформі за пошуком роботи «Work.ua» заробітна праця Front-end та WordPress [\[25\]](https://www.work.ua/salary/?search=front-end) розробників приблизно дорівнює 30 000 грн, а графік розробника буде стандартний – 176год/міс. Тому розрахунки будуть такими:  $30000/176 = 170$ 

6. коефіцієнт збільшення витрат праці внаслідок недостатнього опису задачі $-1,3$ ;

7. коефіцієнт кваліфікації програміста, обумовлений від стажу роботи з даної спеціальності – 1,2;

8. вартість машино-години ЕОМ –0,38 грн/год.

Так як для розробки цього проекту використовувався потужний ноутбук, треба враховувати вартість на енергозатрати та інтернету від провайдера «Тріолан». Типовий ноутбук споживає приблизно коливається від 15Вт/год до 65Ват/год. Виходячи з характеристик ноутбуку, врахуємо, що споживання електроенергії за годину виходить приблизно 40 Вт\*год. За даними постачальнику електроенергії Yasno, тариф для населення на початок червня становить 2,64 грн/кВт\*год. Отже, вартість ноутбуку становить 0,04 \* 2,64 = 0,11 грн/год. Домашнє інтернет-підключення від «Тріолан» оплачується по тарифу в 195грн/місяць . Отже, година користування становить 195грн /30

67

днів/24 год = 0,27 грн. Тому загальна вартість машино-години ЕОМ становить  $0,11 + 0,27 = 0,38$ .

Нормування праці в процесі створення веб продукту істотно ускладнено в силу творчого характеру праці програміста. Тому трудомісткість розробки веб продукту може бути розрахована на основі системи моделей з різною точністю оцінки.

Трудомісткість розробки веб продукту можна розрахувати за формулою:

$$
t = t_o + t_u + t_a + t_n + t_{om} + t_o
$$
, indquho-годuh, (4.1)

де t<sub>o</sub> - витрати праці на підготовку й опис поставленої задачі (приймається 50 людино-годин);

t<sup>и</sup> - витрати праці на дослідження алгоритму рішення задачі;

tа- витрати праці на розробку блок-схеми алгоритму;

 $t_{\text{II}}$ -витрати праці на програмування по готовій блок-схемі;

tотл-витрати праці на налагодження програми на ЕОМ;

 $t_{\pi}$  - витрати праці на підготовку документації.

Складові витрати праці визначаються через умовне число операторів у програмногму забезпеченні, яке розробляється.

Умовне число операторів:

$$
Q=q\cdot C\cdot (1+p), (4.2)
$$

де q - передбачуване число операторів (2300);

C - коефіцієнт складності програми (1,45);

p - коефіцієнт корекції програми в ході її розробки (0,4).

Звідси умовне число операторів в програмі:

$$
Q = 2300 \cdot 1{,}45 \cdot (1 + 0{,}4) = 4669
$$

Витрати праці на вивчення опису задачі *t<sup>и</sup>* визначається з урахуванням уточнення опису і кваліфікації програміста:

$$
t_u = (Q \cdot B)/(75...85)K, \text{ moduho-roth, } (3.3)
$$

де *B* – коефіцієнт збільшення витрат праці внаслідок недостатнього опису задачі, B=1.3;

*K* – коефіцієнт кваліфікації програміста, обумовлений від стажу роботи з даної спеціальності. до 2 – 1,1;

$$
t_u
$$
= (4669 · 1,3) / (85 · 1,1) = 60, тюдино-годин.

Витрати праці на розробку алгоритму рішення задачі:

$$
t_a = Q / (20...25)K, \text{ moduino-roquh.}
$$
 (3.4)

$$
t_a
$$
= 4669 / (25 · 1,2) = 155 , людино-годин.

Витрати на складання програми по готовій блок-схемі:

*tn=Q/(20…25)K,* людино-годин. (3.5)

$$
t_n = 4669 / (24 \cdot 1,2) = 177
$$
, людино-годин.

Витрати праці на налагодження програми на ЕОМ:

- за умови автономного налагодження одного завдання:

$$
t_{omn} = Q/(4...5)K, \text{людино-годин},
$$
\n
$$
t_{omn} = 4669 / (5 \cdot 1, 2) = 778, \text{людино-годин},
$$
\n(3.6)

- за умови комплексного налагодження завдання:

$$
t^{k}_{omn} = 1.5 \cdot t_{omn}, \text{ mod (3.7)}
$$

 ${\rm t^k}_{\rm or1}=1,5\,\cdot\,778=583,6$  людино-годин

Витрати праці на підготовку документації:

$$
t_{\partial} = t_{\partial p} + t_{\partial o} \tag{3.8}
$$

де *tдр* – трудомісткість підготовки матеріалів і рукопису

$$
t_{op} = Q / (15...20)K \tag{3.9}
$$

*tдо* – трудомісткість редагування, печатки й оформлення документації  $t_{\partial \rho} = 0.75 \cdot t_{\partial p}$  (3.1)

Підставляємо дані у формулу і отримуємо:

$$
t_{\text{mp}} = 4669 / (20 \cdot 1,2) = 195, \text{льдино-годин.}
$$
\n
$$
t_{\text{ho}} = 0,75 \cdot 194, 5 = 146 \text{ людино-годин.}
$$
\n
$$
t_{\text{p}} = 195 + 146 = 341 \text{ людино-годин.}
$$

Отримаємо трудомісткість розробки програмного забезпечення:

 $t = 50+60+155+177+778+341 = 1561$ , людино-годин.

У результаті ми розрахували, що в загальній складності необхідно 2315,65 людино-годин для розробки даного програмного забезпечення.

### **3.2 Розрахунок витрат на створення програми**

Витрати на створення ПЗ К<sub>ПО</sub> включають витрати на заробітну плату виконавця програми  $3_{3\Pi}$  і витрат машинного часу, необхідного на налагодження програми на ЕОМ:

$$
K_{HO} = 3_{3H} + 3_{MB}, \text{rph} \tag{3.10}
$$

Заробітна плата виконавців визначається за формулою:

$$
3_{3\Pi} = t \cdot C_{\Pi P}, \text{rph} \tag{3.11}
$$

де: t - загальна трудомісткість, людино-годин;

СПР - середня годинна заробітна плата програміста, грн/година

З урахуванням того, що середня годинна зарплата програміста становить 177 грн / год, отримуємо:

$$
3_{3\Pi} = 1561 \cdot 170 = 265\,370\,\text{rph}.
$$

Вартість машинного часу, необхідного для налагодження програми на ЕОМ, визначається за формулою:

$$
3_{\scriptscriptstyle{M6}} = t_{\scriptscriptstyle{O}m\scriptscriptstyle{I}} \cdot C_{\scriptscriptstyle{M}4}, \text{rph}, \tag{3.12}
$$

де tотл - трудомісткість налагодження програми на ЕОМ, год;

Смч - вартість машино-години ЕОМ, грн/год (0,8 грн/год).

Підставивши в формулу (3.3) відповідні значення, визначимо вартість необхідного для налагодження машинного часу:

$$
3_{MB} = 778 \cdot 0,38 = 296 \text{ rph.}
$$

Звідси витрати на створення програмного продукту:

$$
K_{\text{IIO}} = 265\,370 + 296 = 265\,669\,\text{rph}.
$$

Очікуваний період створення ПЗ:

$$
T = t / (B_k \cdot F_p) \text{mic.}
$$
 (3.13)

де Bk - число виконавців (дорівнює 1);

F<sup>p</sup> - місячний фонд робочого часу (при 40 годинному робочому тижні  $F_p = 176$  годин).

Очікуваний період створення ПЗ:

$$
T = 1561/ 1.176 \approx 8.7
$$
 mic.

Висновок: Створений веб-сайт з доступністю для людей з обмеженими можливостями. Мета цього сайту – надати доступ до інформації різні категорії населення за фізичними, фінансовими та когнітивними навичками Вартість даного програмного забезпечення становить 265 669 грн. Планується, що процес розробки займе приблизно 8,7 місяців. Цей термін обумовлений невеликим досвідом розробника та кількістю задач покладених на нього.
#### **ВИСНОВОК**

Робота над кваліфікаційним проектом, яка включала створення веб-сайту для людей з обмеженими можливостями, виконана в повному обсязі. В процесі розробки було використано широкий спектр технологій, мов програмування та плагінів WordPress, що сприяло створенню доступного та функціонального сайту.

Процес розробки сайту включав детальне описання використаних технологій, таких як HTML, CSS, JavaScript, PHP та MySQL. Було описано їх функціональність та роль у роботі сайту, включаючи створення веб-сторінок, дизайну та розміщення контенту, взаємодії з користувачем та зберігання даних у базі даних.

Обгрунтовано та організовано вхідні та вихідні дані програми, зокрема для форми відправки повідомлень. Описано структуру програми та алгоритми її функціонування, що допомагають зрозуміти, як сайт обробляє дані користувачів та забезпечує їх валідацію, зберігання та надсилання.

Архітектура сайту була розроблена з урахуванням комерційного спрямування, з функціональністю форми відправки повідомлень та блогу. Було описано, як структура сайту допомагає користувачам з обмеженими можливостями отримувати повний доступ до контенту та надає їм можливість комфортно взаємодіяти з сайтом.

При розробці веб-сайту приділено увагу доступності, зокрема застосуванню атрибутів ARIA, які допомагають користувачам з обмеженими можливостями отримати доступ до функціональності сайту та коректно інтерпретувати його структуру.

В кваліфікаційній роботі продемонстровано розуміння використаних технологій, врахування принципів доступності та забезпечено функціональність, яка відповідає потребам цільової аудиторії. Результатом роботи є веб-сайт, який забезпечує зручну взаємодію та доступність для користувачів з обмеженими можливостями.

73

#### **СПИСОК ВИКОРИСТАНИХ ДЖЕРЕЛ**

1. Головний сайт ТОВ «Ясно». URL: [https://yasno.com](https://yasno.com/) (дата звернення: 15.03.2023)

2. Сервіс для перевірки контрастності між фоном та текстом. URL: [https://coolors.co/contrast](https://coolors.co/contrast-checker/112a46-acc8e5)-checker/112a46-acc8e5 (дата звернення: 15.03.2023)

3. Альтернативний текст на зоображеннях. URL: [https://project](https://project-seo.net/uk/terms-uk/alt-2/)[seo.net/uk/terms](https://project-seo.net/uk/terms-uk/alt-2/)-uk/alt-2/ (дата звернення: 10.04.2023)

4. Офіційний сайт Центрального Універмагу Києва. URL: <https://about.tsum.ua/en> (дата звернення: 15.03.2023)

5. Сторінка новин з великом охопленням аудиторії. URL: <https://www.bbc.com/> (дата звернення: 15.03.2023)

6. Плагін на WordPress. URL: [https://wordpress.org/plugins/psn](https://wordpress.org/plugins/psn-pagespeed-ninja/)[pagespeed-](https://wordpress.org/plugins/psn-pagespeed-ninja/)ninja/ (дата звернення: 22.01.2023)

7. Сервіс для перевірки швидкості завантаження сайту. URL: <https://pagespeed.web.dev/> (дата звернення: 22.01.2023)

8. Плагін на WordPress. URL: [https://wordpress.org/plugins/advanced](https://wordpress.org/plugins/advanced-custom-fields/)[custom-](https://wordpress.org/plugins/advanced-custom-fields/)fields/ (дата звернення: 22.01.2023)

9. Функція Mutch. URL: [https://www.javascripttutorial.net/javascript](https://www.javascripttutorial.net/javascript-string-match/)string-[match/](https://www.javascripttutorial.net/javascript-string-match/) (дата звернення: 10.02.2023)

10. Getting started with ASP.NET MVC 5. URL: https://learn.microsoft.com/en-[us/aspnet/mvc/overview/getting](https://learn.microsoft.com/en-us/aspnet/mvc/overview/getting-started/introduction/getting-started)[started/introduction/getting](https://learn.microsoft.com/en-us/aspnet/mvc/overview/getting-started/introduction/getting-started)-started (дата звернення: 15.02.2023).

11. Онлайн мануал по WordPress. URL: [https://codex.wordpress.org/Main\\_Page](https://codex.wordpress.org/Main_Page) (дата звернення: 10.12.2022)

12. Brad Williams, David Damstra та Hal Stern. Professional WordPress: Design and Development - "Wiley", January 12, 2015

13. Elizabeth Castro.HTML for the World Wide Web. Peachpit Press, 2003, c. 22-45

74

14. David Flanagan. JavaScript.The Definitive Guide, O'Reilly Media, Incorporated, 2011, c.523-585

15. Официйний сайт біюліотеки jQuery. URL:<https://greensock.com/gsap> (дата звертання: 20.10.22)

16. Raghu Ramakrishnan and Johannes Gehrke. Database Management Systems, McGraw-Hill, 2000, с. 3-57

17. Тарас Ванчук та Вімс Харманс. HTTPS: Everywhere: How to Secure Your Websites and Web Applications, Packt Publishing, 2018 с. 39-45, с.70-77

18. Hugh E. Williams та David Lan. Web Database Applications with PHP and MySQL - O'Reilly Media, 2004, с. 20-40

19. Oфіційний плагін WordPress. URL: [https://wordpress.org/plugins/custom](https://wordpress.org/plugins/custom-post-type-ui/)-post-type-ui/ (дата звернення: 18.02.23)

20. Бен Фрінклін. Responsive Web Design with HTML5 and CSS3, Packt Publishing, 2012, c. 278-289J

21. Офиційний сайт вебкіт браузерів: URL: <https://webkit.org/> (дата звернення: 11.04.2023)

22. Доповнення до векбкіт браузеру для тесування достпуності. URL: [https://chrome.google.com/webstore/detail/wave](https://chrome.google.com/webstore/detail/wave-evaluation-tool/jbbplnpkjmmeebjpijfedlgcdilocofh)-evaluation-

[tool/jbbplnpkjmmeebjpijfedlgcdilocofh \(дата звернення: 11.04.2023\)](https://chrome.google.com/webstore/detail/wave-evaluation-tool/jbbplnpkjmmeebjpijfedlgcdilocofh)

23. Доповнення до векбкіт браузеру для тесування достпуності. URL: [https://chrome.google.com/webstore/detail/screen](https://chrome.google.com/webstore/detail/screen-reader/kgejglhpjiefppelpmljglcjbhoiplfn)-

[reader/kgejglhpjiefppelpmljglcjbhoiplfn](https://chrome.google.com/webstore/detail/screen-reader/kgejglhpjiefppelpmljglcjbhoiplfn) (дата звернення: 11.04.2023)

24. Посилання на офіційне джерело W3C. URL: <https://www.w3.org/2002/01/spellchecker> (дата зверненя: 14.02.2023)

25. Середня заробітна плата розробника. URL: https://www.work.ua/salary/?search=front-end (дата зверненя: 23.05.2023)

26. Методичні рекомендації до виконання кваліфікаційних робіт здобувачів першого рівня вищої освіти спеціальності 121 Інженерія програмного забезпечення / В.В. Спірінцев, І.М. Удовик, О.С. Шевцова; Д : НТУ «Дніпровська політехніка», 2022. – 60 с.

75

#### **Додаток А**

#### **ЛІСТИНГ ПРОГРАМИ**

### Index.php

 $\langle$  2 php get\_header(); ?>

 $\langle$ ?php get footer(); ?>

### Header.php

```
<!DOCTYPE html>
\text{thm1} lang="en">
 \langle head \rangle\leqmeta name="viewport" content="width=device-width,initial-scale=1">
  \leqmeta charset="utf-8">
  \leqmeta name="theme-color" content="#3D4356">
  \leqlink re\models"icon" type="image/png" hre\models"\leq?php the field( 'favicon', 'option' ); ?>">
  \leqlink hre \leq"https://fonts.googleapis.com/css2?family=Open+Sans:wght@400;600;700&display=swap"
reF"stylesheet">
  \leqlink reF"stylesheet" hreF"https://cdnjs.cloudflare.com/ajax/libs/Swiper/5.4.5/css/swiper.min.css">
  \leqlink reE"stylesheet" hreE"https://cdn.jsdelivr.net/gh/fancyapps/fancybox@3.5.7/dist/jquery.fancybox.min.css">
  \leqlink reE"stylesheet" hreE"https://cdnjs.cloudflare.com/ajax/libs/font-awesome/4.2.0/css/font-awesome.min.css">
 <link href="<?php echo get template directory uri(); ?>/assets/css/app.css?v=1675668052785" ref="stylesheet">
  <!-- Google tag (gtag.js) -->
<script async src="https://www.googletagmanager.com/gtag/js?id=G-7R2YRSXPZ7"></script>
\leqs cript\geqwindow.dataLayer = window.dataLayer || [];
 function gtag() {dataLayer.push(arguments);}
  gtag('js', new Date ());
  gtag('config', 'G-7R2YRSXPZ7');
\langlescript\rangle\langle?php wp_head(); ?>
</head>

\langlediv class="preloader">
 <div class="preloader-logo"><img src="<?php echo get_template_directory_uri(); ?>/assets/images/svg/logo-
advantage.svg" a/t="Images"></div>
 \leqdiv class="preloader-line">
  \langlediv class="preloader-loading">\langlediv>
 \langlediv>\langlediv>\leqscript\geqlet preloader = document.querySelector('.preloader');
 if (!(document.referrer.indexOf('fearless') == -1) || !(location.href.indexOf('localhost') == -1)) {
preloader.remove();
```

```
 }
 setTimeout(function () {
     if (preloader) {
       setTimeout(function () {
           preloader.classList.add('preloader--hide');
        }, 2000);
       setTimeout(function () {
           preloader.style.display = 'none';
        }, 3500);
    }
  }, 500);
\langlescript\rangle\leqheader class="header" aria-label="Main">
 \langlediv class="center-wrap">
  \langlediv class="header_wrap">
  \leq a \text{ class}="main-content" hre\neq"#main">Skip to main content\leq/a>
  \langle <? php if (is front page ()) { ?>
   \leq class="header logo single -anchors img-wrap" href="#home">
  \langle?php } else \langle?>
    \leqa class="header_logo img-wrap" hre\neq"\leq?php echo home_url(); ?>">
  \langle?php } ?>
     \langle \text{div}\rangle \langle \text{img} \text{ src} = \langle \text{?} \rangle the field ('header logo', 'option' ); ?>" alt="\langle \text{?} \rangle the field ('site title', 'option'); ?>
Home">\langlediv>\langlea>
     <nav class="header__nav mobile--hide">
 \langle <?php if ( have_rows( 'header_menu', 'option' ) ) : ?>
 \langleul class="header_nav-list" role="menu">
 \langle?php while ( have rows( 'header menu', 'option' ) ) : the row(); ?>
  \langle <? php $item = get_sub_field( 'item'); ?>
  \langle?php if ( $item ) : ?>
    \langle?php if ( have rows ( 'submenu' )  : ?>
       <li class="header__nav-item header__nav-item--drop" role="menuitem" aria-haspopup="true" aria-expanded="false"
tabindex="0"><span class="header_nav-link"><?php echo esc_html( $item['title'] ); ?></span>
           \lequl class="header_drop header_drop--width header_drop--js">
        \langle >?php while ( have rows( 'submenu') ) : the row(); ?>
          \langle 2 php $subitem = get sub field ('subitem' ); ?>
          \langle 2 php if ( \text{Subitem} ) : ?>
             \leqli class="header_drop-item">\leqa class="header_nav-link" hre\neq"\leq?php echo esc_url( $subitem['url'] ); ?>"
target="<?php echo esc attr( \text{subitem}['target'] ); ?>"><?php echo esc html( \text{subitem}['title'] ); ?></a></li>
     \langle?php endif; ?><? php endwhile; ?>
           \langle u \rangle\langle \rangle\langle?php else : ?>
     \leqli class="header_nav-item" role="menuitem">\leqa class="header_nav-link" hre\neq"\leq?php echo esc_url( $item['url']);
?>" target="<?php echo esc_attr( $item['target'] ); ?>"><?php echo esc_html( $item['title'] ); ?></a></li>
    \langle? php endif; ?>
  \langle?php endif; ?>
 <? php endwhile; ?>
 \langle u \rangle
```

```
\langle?php endif; ?>\langlenav\rangle\langlediv class="header_search">
    \langlediv>
   \langle >?php $header_button = get_field( 'header_button', 'option' ); ?>
\langle?php if ( $header button ) : ?>
 \leq a \; class="hence btn btn mobile --hide " hre\neq"\leq?php echo esc url( $header_button['url'] ); ?>" target="\leq?php echo
esc attr( \deltaheader button['target'] ); ?>"><?php echo esc html( \deltaheader button['title'] ); ?></a>
\langle?php endif; ?> <button class="header__burger desktop--hide" aria-label="Main Menu" aria-expanded="false">
      \langlediv\langlediv\rangle\langle \text{div}\rangle \langle \text{div}\rangle </button>
   \langlediv>\langlediv\rangle</header>
   \langlediv id="scrollbar">
    \leqmain id="main">
```
### Footer.php

```
\le/main>
\leqfooter class="footer">
\langlediv class="footer_top">
\langlediv class="footer_bg">\langlediv>
\langlediv class="center-wrap">
\langlediv class="footer top-row">
 \langlenav class="footer_nav" aria-labe\models"Footer">
\langle <?php if ( have_rows( 'footer_menu', 'option' ) ) : ?>
  \langleul class="footer_nav-list" role="list">
  \langle <?php while ( have rows( 'footer menu', 'option' ) ) : the row(); ?>
     \langle >? php $item = get_sub_field( 'item' ); ?>
     \langle?php if ( $item ) : ?>
        \leqli class="footer_nav-item" role="listitem"> \leq a class="footer_nav-link" hre\neq"\leq?php echo esc_url( $item['url'] );
?>" target="<?php echo esc_attr( $item['target'] ); ?>"><?php echo esc_html( $item['title'] ); ?></a></li>
     \langle?php endif; ?><? php endwhile; ?>
   \langle \rangle\langle?php endif; ?>\langlenav\rangle\leqdiv class="footer_top-box">\leqa class="footer_top-email" hre\neq"mailto:\leq?php the_field( 'footer email', 'option' ); ?>"
target=" blank"><?php the_field( 'footer_email', 'option' ); ?></a>
  \lediv class="footer_socials">
     \langle?php if ( have rows ( 'footer social', 'option' )  : ?>
    \langleul class="socials" role="list">
       \langle?php while ( have rows( 'footer social', 'option' ) ) : the row(); ?>
       \langle?php if (get_sub_field('type') === 'instagram') { ?>
     \leqli class="socials item" role="listitem">\leqa class="socials link" hre\neq"\leq?php the sub field( 'link' ); ?>"
t \text{arg} e t =" blank">
        \leqsvg viewBox="0 0 24 24" fill="none" xmlns="http://www.w3.org/2000/svg" role="img" aria-label="Instagram">
          <path fill-rule="evenodd" clip-rule="evenodd" d="M4.59961 9.99998C4.59961 7.75014 4.59961 6.62522 
5.17256 5.83662C5.3576 5.58194 5.58157 5.35796 5.83625 5.17292C6.62485 4.59998 7.74977 4.59998 9.99961 
4.59998H13.9996C16.2494 4.59998 17.3744 4.59998 18.163 5.17292C18.4176 5.35796 18.6416 5.58194 18.8267 
5.83662C19.3996 6.62522 19.3996 7.75014 19.3996 9.99997V14C19.3996 16.2498 19.3996 17.3747 18.8267
```
18.1633C18.6416 18.418 18.4176 18.642 18.163 18.827C17.3744 19.4 16.2494 19.4 13.9996 19.4H9.99961C7.74977 19.4 6.62485 19.4 5.83625 18.827C5.58157 18.642 5.3576 18.418 5.17256 18.1633C4.59961 17.3747 4.59961 16.2498 4.59961 14V9.99998ZM11.9995 8.08233C9.83601 8.08233 8.08188 9.83646 8.08188 12C8.08188 14.1635 9.83601 15.9176 11.9995 15.9176C14.163 15.9176 15.9172 14.1635 15.9172 12C15.9172 9.83646 14.163 8.08233 11.9995 8.08233ZM11.9995 14.4485C10.6499 14.4485 9.551 13.3496 9.551 12C9.551 10.6494 10.6499 9.55145 11.9995 9.55145C13.3492 9.55145 14.4481 10.6494 14.4481 12C14.4481 13.3496 13.3492 14.4485 11.9995 14.4485ZM16.7331 7.78851C16.7331 8.07682 16.4994 8.31054 16.2111 8.31054C15.9228 8.31054 15.6891 8.07682 15.6891 7.78851C15.6891 7.5002 15.9228 7.26648 16.2111 7.26648C16.4994 7.26648 16.7331 7.5002 16.7331  $7.78851Z''><$  (nath)

 $\langle \cdot | svg \rangle \langle span \; class = "socials \;$  item-text">Opening in a new window $\langle \cdot | span \rangle \langle a \rangle \langle b|$ 

 $\langle$ ?php } elseif (get sub field( 'type' ) === 'facebook') { ?>

 $\leq$ li class="socials item" role="listitem"> $\leq$ a class="socials link" hre $\neq$ " $\leq$ ?php the sub field( 'link' ); ?>"  $t$ arge $t$ =" blank">

 $\langle \text{avg } viv \, WBox^{-1}0 \, 0 \, 24 \, 24$ " fill="none" xmlns="http://www.w3.org/2000/svg" role="img" aria-label="Facebook"> <path d="M12.9819 20.3999C13.2028 20.3999 13.3819 20.2208 13.3819 19.9999V13.1366C13.3819 12.9157 13.561 12.7366 13.7819 12.7366H15.5651C15.7665 12.7366 15.9365 12.5868 15.9619 12.387L16.2398 10.2005C16.2702 9.96152 16.0839 9.75009 15.843 9.75009H13.7819C13.561 9.75009 13.3819 9.57101 13.3819 9.35009V7.8433C13.3819 6.97865 13.6186 6.38935 14.8409 6.38935L16 6.38881C16.2208 6.3887 16.3998 6.20965 16.3998 5.98881V4.06735C16.3998 3.86703 16.2518 3.6987 16.0523 3.68118C15.6242 3.64359 14.9168 3.59998 14.1282 3.59998C11.8807 3.59998 10.3419 4.9917 10.3419 7.54767V9.35017C10.3419 9.57109 10.1628 9.75018 9.94191 9.75018H8.1998C7.97889 9.75018 7.7998 9.92926 7.7998 10.1502V12.3367C7.7998 12.5576 7.97889 12.7367 8.1998 12.7367H9.94183C10.1627 12.7367 10.3418 12.9158 10.3418 13.1367V20C10.3418 20.2209 10.5209 20.4 10.7418 20.4L12.9819 20.3999Z"></path>

</svg><span class="socials\_\_item-text">Opening in a new window</span></a></li>

 $\langle$ ?php } elseif (get\_sub\_field( 'type' ) === 'twitter') { ?>

 $\leq$ li class="socials item" role="listitem"> $\leq a$  class="socials link" href=" $\leq$ ?php the sub field( 'link' ); ?>"  $t$ arge $t$ =" $blank$ ">

 $\langle \text{avg }$  viewBox="0 0 24 24" fill="none" xmlns="http://www.w3.org/2000/svg" role="img" aria-label="Twitter"> <path d="M22 5.89789C21.2645 6.21861 20.4744 6.43531 19.6438 6.53326C20.5008 6.0286 21.142 5.23432

```
21.4477 4.29863C20.6425 4.7693 19.7612 5.1006 18.8422 5.27812C18.2242 4.62877 17.4057 4.19836 16.5136 
4.05374C15.6216 3.90911 14.706 4.05834 13.909 4.47828C13.1119 4.89821 12.4781 5.56535 12.1058 
6.37611C11.7336 7.18688 11.6437 8.0959 11.8503 8.96206C10.2187 8.88144 8.62259 8.46412 7.16553 
7.73718C5.70847 7.01023 4.42301 5.98991 3.39258 4.74244C3.04025 5.34053 2.83766 6.03398 2.83766 
6.7725C2.83727 7.43734 3.00364 8.09199 3.32201 8.67838C3.64038 9.26477 4.10091 9.76476 4.66273 
10.134C4.01117 10.1136 3.37397 9.94032 2.80419 9.62863V9.68064C2.80413 10.6131 3.13189 11.5169 3.73186 
12.2386C4.33184 12.9603 5.16707 13.4555 6.09583 13.6402C5.4914 13.8012 4.85769 13.8249 4.24258 
13.7096C4.50462 14.5119 5.01506 15.2135 5.70243 15.7162C6.3898 16.2188 7.21969 16.4974 8.07593 
16.5128C6.62242 17.6357 4.82735 18.2448 2.97948 18.2421C2.65215 18.2422 2.32509 18.2234 2 18.1858C3.87569 
19.3726 6.05914 20.0024 8.28909 20C15.8378 20 19.9644 13.8474 19.9644 8.51132C19.9644 8.33796 19.96 8.16286 
19.9521 7.9895C20.7548 7.41825 21.4476 6.71087 21.9982 5.90049L22 5.89789Z"></path>
```
</svg><span class="socials\_\_item-text">Opening in a new window</span></a></li>

 $\langle$ ?php } elseif (get sub field( 'type' ) === 'youtube') { ?>

 $\leq$ li class="socials item" role="listitem"> $\leq$ a class="socials link" hre $\neq$ " $\leq$ ?php the sub field( 'link' ); ?>"  $t$ arge $t$ =" $blank$ ">

 $\langle \text{avg }$  viewBox="0 0 24 24" fill="none" xmlns="http://www.w3.org/2000/svg" role="img" aria-label="YouTube"> <path d="M21.5781 7.18571C21.4643 6.76289 21.2414 6.37737 20.9318 6.06774C20.6222 5.75811 20.2367 5.53524 19.8139 5.42143C18.2568 5 12 5 12 5C12 5 5.74319 5 4.18613 5.42143C3.76333 5.53524 3.37783 5.75811 3.06822 6.06774C2.75861 6.37737 2.53575 6.76289 2.42194 7.18571C2.13121 8.77376 1.99012 10.3856 2.00054 12C1.99012 13.6144 2.13121 15.2262 2.42194 16.8143C2.53575 17.2371 2.75861 17.6226 3.06822 17.9323C3.37783 18.2419 3.76333 18.4648 4.18613 18.5786C5.74319 19 12 19 12 19C12 19 18.2568 19 19.8139 18.5786C20.2367 18.4648 20.6222 18.2419 20.9318 17.9323C21.2414 17.6226 21.4643 17.2371 21.5781 16.8143C21.8688 15.2262 22.0099 13.6144 21.9995 12C22.0099 10.3856 21.8688 8.77376 21.5781 7.18571ZM10.0001 15V9L15.1927 12L10.0001 15Z"></path>

 $\langle$ svg> $\langle$ span *class*="socials item-text">Opening in a new window $\langle$ span> $\langle$ a> $\langle$ li>

 $\langle$ ?php } elseif (get sub field( 'type' ) === 'linkedin') { ?>

 $\leq$ li class="socials item" role="listitem"> $\leq$ a class="socials link" href=" $\leq$ ?php the sub field( 'link' ); ?>"  $target="$  blank">

 $\leq$ svg viewBox="0 0 24 24" fill="none" xmlns="http://www.w3.org/2000/svg" role="img" aria-label="LinkedIn"> <path d="M18.3878 18.3367C17.5776 18.3175 16.7867 18.3175 15.9766 18.3367C15.803 18.3367 15.7644 18.2982 15.7644 18.1246C15.7644 16.6971 15.7644 15.2504 15.7644 13.823C15.7644 13.4951 15.7451 13.1672 15.6487 12.8585C15.3593 11.8555 14.202 11.489 13.3725 12.1641C12.9288 12.5113 12.7552 12.9935 12.7552 13.5722C12.7552 14.9225 12.7552 16.2728 12.7552 17.623C12.7552 17.7966 12.7359 17.9702 12.7552 18.1631C12.7728 18.3034 12.7106 18.3481 12.5977 18.3405C12.5741 18.3389 12.5505 18.3367 12.5268 18.3367C11.7097 18.3367 10.9109 18.3367 10.0933 18.3367C9.93897 18.3367 9.90039 18.2982 9.90039 18.1438C9.91968 16.9286 9.91968 15.7134 9.91968 14.4788C9.91968 12.9743 9.91968 11.4697 9.90039 9.98439C9.90039 9.81078 9.93897 9.7722 10.0933 9.7722C10.9227 9.7722 11.7329 9.7722 12.5623 9.7722C12.7167 9.7722 12.7552 9.81078 12.7552 9.9651C12.7552 10.2362 12.7552 10.5072 12.7552 10.8175C12.7552 10.866 12.8153 10.8888 12.8495 10.8546V10.8546C12.8519 10.8522 12.8527 10.851 12.8546 10.8482C13.6067 9.75212 14.6665 9.44453 15.9187 9.63717C17.3654 9.86865 18.2913 10.8717 18.5228 12.4149C18.5807 12.7814 18.6 13.1479 18.6 13.5144C18.6 15.0575 18.6 16.5814 18.6 18.1246C18.6 18.2789 18.5614 18.3367 18.3878 18.3367Z"></path>

 <path d="M8.35704 14.0544C8.35704 15.4047 8.35704 16.755 8.35704 18.1052C8.35704 18.2788 8.31846 18.3367 8.14486 18.3367C7.3347 18.3174 6.52454 18.3367 5.71438 18.3367C5.56006 18.3367 5.52148 18.2981 5.52148 18.1438C5.52148 15.424 5.52148 12.6849 5.52148 9.96505C5.52148 9.83002 5.56006 9.77216 5.71438 9.77216C6.54383 9.77216 7.37328 9.77216 8.20273 9.77216C8.37633 9.77216 8.39562 9.83002 8.39562 9.98434C8.35704 11.3346 8.35704 12.6849 8.35704 14.0544Z"></path>

 <path d="M8.49227 7.53457C8.29938 8.30615 7.50851 8.74981 6.6019 8.59549C5.63742 8.44117 5.09732 7.49599 5.44453 6.57009C5.676 5.99141 6.2354 5.64419 6.94911 5.66348C8.02932 5.64419 8.74304 6.51222 8.49227 7.53457Z"></path>

 </svg><span class="socials\_\_item-text">Opening in a new window</span></a></li>  $\langle$ ?php } ?>  $\langle$ ? php endwhile; ?>  $\langle u \rangle$  $\langle$ ?php endif; ? $>$  $\langle$ div>  $\langle$ div $>$  $\leq$ div class="footer\_comp img-wrap desktop--hide">  $\langle$ div $\rangle$  $\langle$  >? php \$certificate\_image = **get\_field** ('certificate\_image', 'option'); ?>  $\langle$ ?php if ( \$certificate image ) : ?>  $\leq$ picture $\leq$ img src=" $\leq$ ?php echo esc url(  $\leq$ certificate image['url']); ? $\geq$ " alt=" $\leq$ ?php echo esc attr( \$certificate\_image['alt'] ); ?>"></picture>  $\langle$ ?php endif; ?>  $\langle$ div $>$  $\langle$ div $\rangle$  $\langle$ div $>$  $\langle$ div class="footer\_top-row">  $\langle$  div *class*="footer top-left">  $\langle$  <?php if (is front page ()) { ?>  $\leq$ a class="header logo single-anchors img-wrap" hre $\neq$ "#home">  $\langle$ ?php } else { ? >  $\leq$ a class="footer logo img-wrap" hre $\neq$ " $\leq$ ?php echo home url(); ?>">  $\langle$ ?php } ?>  $\langle \text{div}\rangle \langle \text{div}\rangle$  src=" $\langle \text{curl}\rangle$  the field ('footer logo', 'option' ); ?>" alt=" $\langle \text{curl}\rangle$  the field ('site title', 'option' ); ?> Home"></div></a>  $\langle p \rangle$  <? php **the field** ('site title', 'option' ); ?> $\langle p \rangle$  $\leq$  div class="footer\_top-info"><?php **the\_field**( 'footer address', 'option' ); ?> $\leq$ /div>

```
\langlediv>\langlediv class="footer_sing">
  \leqdiv class="footer_sing-title"><?php the_field( 'newsletter title', 'option' ); ?>\leqdiv>
  \langle \text{div class} = \text{``footer} \quad \text{sing} \cdot \text{info} \rangle \langle \text{``}\rangle? \langle \text{pt} \rangle the field ( 'newsletter text', 'option' ); ?\langle \text{div} \rangle\langlediv\rangle\langle >?php $item = get_field( 'email', 'option' ); ?>
 \langle?php if ( $item ) : ?>
    <a class="footer btn btn btn--empty" hre\neq"<?php echo esc_url( $item['url'] ); ?>" target="<?php echo esc_attr(
$item['target'] ); ?>"><?php echo esc_html($item['title'] ); ?></a>
 \langle?php endif; ?>\leqdiv class="footer_comp img-wrap mobile --hide">
   \langlediv\rangle\langle?php $certificate_image = get_field( 'certificate_image', 'option' ); ?>
\langle?php if ( $certificate image ) : ?>
    \leqpicture\leqimg src="\leq?php echo esc url( $certificate image['url'] ); ?>" alt="\leq?php echo esc attr(
$certificate_image['alt'] ); ?>"></picture>
    \langle?php endif; ?>\langlediv>
 \langlediv>\langlediv>\langlediv>\langlediv><div class="footer_bottom mobile--hide">
\langlediv class="center-wrap">
\leq class="footer_bottom-copyr"\geq?php the_field( 'copyright', 'option' ); ?\geq\langlediv>\langlediv\rangle\le/footer>
\langlediv><div class="mobile-menu">
\langlediv class="mobile-menu_wrap">
<button class="mobile-menu_act mobile-menu_act--close" aria-label="Close menu">
\leqsvg viewBox="0 0 24 24" fill="none" xmlns="http://www.w3.org/2000/svg">
  <path d="M18 7.05L16.95 6L12 10.95L7.05 6L6 7.05L10.95 12L6 16.95L7.05 18L12 13.05L16.95 18L18 16.95L13.05 
12L18 7.05Z"></path>
\langlesvg>
</button>
<div class="mobile-menu__body">
\langlenav class="mobile-menu_nav">
   \langle <?php if ( have rows ( 'header menu', 'option' ) ) : ?>
    <ul class="mobile-menu__nav-list" role="list">
   \langle?php while ( have rows( 'header menu', 'option' ) ) : the row(); ?>
     \langle >? php $item = get sub field( 'item' ); ?>
      \langle?php if ( $item ) : ?>
         \langle <?php if ( have rows( 'submenu' ) ) : ?>
           \leqli class="mobile-menu_nav-item mobile-menu_nav-item--drop" role="listitem" aria-haspopup="true" aria-
expanded="false" tabindex="0">
             \langle p \rangle =?php echo esc_html( $item['title'] ); ?>\langle p \rangle\lequl class="mobile-menu_drop mobile-menu_drop--js" role="list">
                \langle >?php while ( have rows( 'submenu') ) : the row(); ?>
                 \langle 2 php $subitem = get sub field( 'subitem' ); ?>
                 \langle?php if ( \text{Subitem} ) : ?>
```

```
\leqli class="mobile-menu drop-item" role="listitem">\leqa class="mobile-menu drop-link" hre\neq"\leq?php echo
esc url( \text{Subitem}['url'] ); ?>" target="<?php echo esc attr( \text{Subitem}['target'] ); ?>" role="button"><?php echo esc html(
\text{Subitem}['title'] ); ?></a></li>
           \langle?php endif; ?>\leq? php endwhile; ?>\langle u \rangle\langle\langle?php else : ?>
           \leqli class="mobile-menu_nav-item" role="listitem">\leqa class="mobile-menu_nav-link" hre\neq"\leq?php echo
esc_url( $item['url'] ); ?>" target="<?php echo esc_attr( $item['target'] ); ?>" role="button"><?php echo esc_html(
$item['title'] ); ?></a></li>
         \langle?php endif; ?>
     \langle?php endif; ?>\langle? php endwhile; ?>
  \langle u \rangle\langle?php endif; ?>\langle/nav\rangle\langle >?php $header_button = get_field( 'header_button', 'option' ); ?>
\langle?php if ($header_button ) : ?>
  \leq class="btn mobile -menu btn" href="<?php echo esc url( $header button['url'] ); ?>" target="<?php echo esc attr(
$header_button['target'] ); ?>"><?php echo esc_html( $header_button['title'] ); ?></a>
\langle? php endif; ?>\langlediv>\langlediv>\langlediv>
\langlediv class="popup-wrap" id="thank-you">
\langlediv class="popup">
<div class="popup_close" onclick="close_popup('thank-you')">
\langlediv>\langlediv\rangle\langlediv\langle\langlediv>\langlediv class="popup_inner">
\leqdiv class="popup_simple-title simple-title"\geq?php the field( 'thaks message title', 'option' ); ?\geq\leqdiv\geq\langlediv class="popup_content content">
 \langle p \rangle <? php the field ('thaks message text', 'option' ); ?\langle p \rangle\langlediv>\langlediv>\langlediv>\langlediv>\langle <?php wp_footer(); ?>
<script src="https://ajax.googleapis.com/ajax/libs/jquery/3.1.1/jquery.min.js "></script>
<script src="https://cdn.jsdelivr.net/gh/fancyapps/fancybox@3.5.7/dist/jquery.fancybox.min.js "></script>
\leqscript src="https://cdnjs.cloudflare.com/ajax/libs/Swiper/5.4.5/js/swiper.min.js "\geq/script\geq<script src="https://cdnjs.cloudflare.com/ajax/libs/gsap/3.5.1/gsap.min.js "></script>
<script src="https://cdnjs.cloudflare.com/ajax/libs/gsap/3.5.1/ScrollTrigger.min.js "></script>
<script src="<?php echo get_template_directory_uri(); ?>/js/send.js?v=1675668051324"></script>
\leqscript src="\leq?php echo get template directory uri(); ?>/js/app.js?v=1675668051324">\leq/script>
\leqscript\geq $(window).bind('load', function() {
      if(window.location.hash) {
        let hash = window.location.hash.substring(1);
```

```
if (\$('.\text{training} \quad \text{top}-\text{item.'} + \text{hash}).\text{length} > 0) {
```

```
document.<b>querySelect()</b>:<br/>\ntraining<sub>top-item</sub>.' + hash).<br/>\n<math>click()</math>:setTimeout(function () {document.querySelector('.training top-item.' + hash).click()}, 500);
         }
      }
    });
\langlescript\rangle\leqstyle> .footer__comp {
      max-width: 14rem;
    }
\langlestyle\rangle</body>
\langle h \mid m \rangleFunction.php
\langle?php
require get template directory() . '/inc/add_ajax.php';
require get template directory() . '/inc/ajax_function.php';
require get_template_directory() . '/inc/options_page.php'; // добавляем страницу настроек темы для ACF
require get_template_directory() . '/inc/remove_unnecessary.php'; // удаляем все ненужные теги скрипты и стили, 
которые вордпресс сам выводит
require get_template_directory() . '/inc/hide_the_face_in_the_menb.php'; //удаляем все ненужные пункты из админки
require get_template_directory() . '/inc/hide_editor.php'; //удаляем редактор блоков
function superbay setup() {
 add theme support('html5', array('comment-list', 'comment-form', 'search-form', 'gallery', 'caption', 'style', 'script'));
 add theme support('title-tag');
}
add action('after setup theme', 'superbay setup');
function register styles scripts() {
 wp_enqueue_style('superbay-style', get_stylesheet_uri());
}
add action('wp_enqueue_scripts', 'register_styles_scripts');
add action('admin_head', 'Custom_styles_for_admin_panel');
function Custom_styles_for_admin_panel() {
print '<style>
.update-nag.notice,
#wp-admin-bar-updates,
.plugin-update-tr,
span.update-plugins,
```

```
.subsubsub li.upgrade,
```
#menu-dashboard > ul.wp-submenu > li:last-child {

```
display: none !important;
}
```

```
\langlestyle>';
```

```
}
```
#### Частини теми, з якого складається сайт

#### accessibility.php

```
\langle?php if (get field( 'accessibility text' ) !== '') { ?>
\leqsection class="accessibility">
```

```
\leqdiv class="accessibility decor img-wrap">
<div><img src="<?php echo get template directory uri(); ?>/assets/images/svg/accessibility-decor.svg" alt=""></div>
\langlediv>\langlediv class="center-wrap">
\langle div class="accessibility_wrap content">
   \leq? php the field( 'accessibility text' ); ?>
\langlediv>\langle div\rangle\langle section\rangle\langle?php } ?>
```
#### advantage.php

```
<div class="advantage at-block">
 \langle <div class="advantage bg">\langlediv>
 \langle <div class="advantage bg advantage bg--bottom"\langlediv>
\langlediv class="center-wrap">
\langlediv class="advantage_wrap">
\leqdiv class="advantage left img-wrap at-element" data-at-name="atCustom">
 \langlediv\rangle\langle <?php if ( get field( 'advantage image' ) ) : ?>
  \langle \text{Im } s \rangle src="<?php the field ('advantage image' ); ?>" alt="">
  \langle?php endif ?>\langlediv\rangle\langlediv><div class="advantage__right">
  <div class="advantage__content content at-element" data-at-name="atText">
 \langle 2 php the field ( 'advantage text' ); ?>
 \langlediv\rangle\langle <?php $advantage_button = get_field('advantage_button'); ?>
<?php if ( $advantage_button ) : ?>
 \leq a \text{ class}="advantage btn btn at-element" data-at-name="atCustom" href="<?php echo esc url(
$advantage_button['url']); ?>" target="<?php echo esc_attr( $advantage_button['target'] ); ?>"><?php echo esc_html(
$advantage_button['title'] ); ?></a>
\langle?php endif; ?>
\langlediv>\langlediv>\langlediv>\langlediv>
```
## Advisory.php

```
\leqsection class="advisory">
   \langle >? php if ( have rows ('advisory content' ) ) : ?>
\langlediv class="center-wrap">
\langlediv class="advisory_wrap">
\langlediv class="advisory_content content">
   \langle >?php while ( have rows( 'advisory content') ) : the row(); ?>
      \langle <?php if (get_sub_field('type' ) == 'text') { ?>
 \langle?php the sub field( 'text' ); ?>
 \langle?php } elseif (get sub field( 'type' ) == 'list') { ?>
    \langle <?php if ( have rows( 'list' ) ) : ?>
 \langleul role="list">
   \langle >?php while ( have_rows('list') ) : the_row(); ?>
     \leqli role="listitem">\leq? php the_sub_field('item'); ?\geq\langle?php endwhile; ?>
```

```
\langle u \rangle\langle?php endif; ?>
\langle?php } ?>
 \langle?php endwhile; ?>
\langlediv>\langlediv>
\langlediv>\langle?php endif; ?>
\le/section>
```
### Audit.php

```
<section class="audit">
<div class="center-wrap">
\langlediv class="audit_wrap">
\leq h2 \text{ class}="audit_simple-title simple-title simple-title--left"><?php the_field( 'audit title' ); ?>\leq h2>
\langlediv class="audit content content">
 \langle <? php the field( 'audit text' ); ?>
\langlediv>\langlediv class="audit_list">
 \langleh2 class="audit_simple-title simple-title"><?php the field('audit list title' ); ?>\langleh2>
 \langle?php if ( have rows ('audit list' ) ) : ?>
 \langleul class="audit_list-wrap" role="list">
   \langle >? php while ( have rows( 'audit list') ) : the row(); ?>
  \langleli class="audit_list-item" role="listitem">
    \leqdiv class="audit list-content content">
     \langle p \rangle \langle p \rangle and the sub field ('text' ); ?>\langle p \rangle\langlediv>\langle \rangle<? php endwhile; ?>
 \langle u \rangle\langle?php endif; ?>
\langlediv>\langlediv>\langlediv>\langle <?php if ( have_rows( 'audit_boxes_list' ) ) : ?>
   \langle >?php while ( have rows( 'audit boxes list') ) : the row(); ?>
   <div class="audit_box<?php if ((isset(get_sub_field('background')[0])) && (get_sub_field('background')[0] === 'yes')) {
?> audit box{-}bg<?php } ?>">
   \langlediv class="center-wrap">
   \langlediv class="audit_box-wrap">
      \langle?php if ( have_rows( 'left side' ) ) : ?>
    \langlediv class="audit box-left content">
      \langle ? php while ( have rows ('left side') ) : the row(); ?>
         \langle <?php if (get sub field( 'type' ) === 'text') { ?>
            \langle 2 php the sub field( 'text' ); ?>
         \langle <?php } elseif (get_sub_field( 'type' ) === 'list') { ?>
            \langle?php if ( have rows ( 'list' ) ) : ?>
            \langleul role="list">
            \langle >?php while ( have rows( 'list') ) : the row(); ?>
             \leq i role="listitem">\leq? php the sub field( 'item' ); ?\geqIi>
             <?php endwhile; ?>
            \langle u \rangle\langle?php endif; ?>
```

```
\langle?php } ?>
      <? php endwhile; ?>
    \langlediv>\langle?php endif; ?>
     \leqdiv class="audit box-right img-wrap">
     \langlediv\rangle\langle?php if ( get sub field( 'image' ) ) : ?>
            \leqpicture\leqimg src="\leq?php the sub_field( 'image' ); ?>" alt=""\leq/picture>\langle?php endif ?>
      \langlediv>\langlediv>\langlediv>\langlediv>\langlediv> <?php endwhile; ?>
\langle?php endif; ?>
\langle ? php if ( have rows ( 'audit form' ) ) : ?>
   \langle >? php while ( have_rows('audit_form') ) : the_row(); ?>
\langlediv class="audit_form">
\langlediv class="center-wrap">
\langlediv class="audit_form-wrap">
 \langleh2 class="audit form-title simple-title"><?php the_sub_field('title'); ?>\langleh2>
 \langle div class="audit form-content content">
  \langle 2 php the_sub_field( 'text' ); ?>
 \langlediv>\langlediv class="audit_form-row">
  \lediv class="audit form-content content">
    \langle > \rangle php the_sub_field( 'left_side' ); ? >
   \langlediv\rangle\langle div class="audit form-img img-wrap">
    \langlediv\rangle\langle <?php if ( get sub_field( 'image' ) ) : ?>
         \leqpicture\leqimg src="\leq? php the sub field( 'image' ); ?>" alt=""\leqpicture>
     \langle?php endif ?>
    \langlediv>\langlediv>\langlediv>\langlediv>\langlediv>\langlediv><? php endwhile; ?>
\langle?php endif; ?>
\le/section>
```
### Blog.hph

```
\langlediv class="blog">
\langlediv class="center-wrap">
\langlediv class="blog_box">
   \langle?php $posts = get posts([
    'post_status' => 'publish',
    'numberposts' \Rightarrow -1,
    'fields' \Rightarrow 'ids'
\Rightarrow ]); ?>
```

```
\langleul class="blog_box-top" role="list">
   \langle? php $iterator = 0; ?>
  \langle?php foreach ($posts as $value) { ?>
    \langle?php $iterator++; ?>
    \langle?php if ($iterator === 1) { ?>
\leqli class="blog_box-item blog_box-item--big" role="listitem">
 \langlediv class="blog_box-wrap">
  \leqdiv class="blog_box-img img-wrap img-parallax">
    \langlediv\rangle\langle?php if (get field('main image', $value)) { ?>
         \leqpicture\leqimg src="\leq?php echo get field('main image', $value); ?>" alt="">\leq/picture>
      \langle?php } elseif (get field('header image', $value)) { ?>
         \leqpicture\leqimg src="\leq? php echo get field('header_image', $value); ?>" alt=""\geqpicture>
      \langle?php } else { ?>
        <picture><img src="<?php echo get template_directory_uri(); ?>/assets/images/png/main-screen-img1.png"
alt = \frac{m}{\sqrt{p}}icture>
     \langle?php } ?>
    \langlediv>
  \langlediv>\langlediv class="blog_box-info">
    \langle \text{div } \text{class} = \text{"blog} \quad \text{box-date} \text{"} \rangle \langle \text{?} \text{php} \text{echo get the date}(\text{``F i, Y', $value}); ? \rangle \langle \text{div} \rangle\langleh2 class="blog_box-title" id="title\langle?php echo $iterator; ?>">\langle?php echo get the title($value); ?></h2>
    \langlediv class="blog_box-content content">
      <p><?php echo get field('post text title', $value); ?></p>
  </div><a class="blog_box-read" href="<?php echo get permalink($value); ?>" aria-labelledby="title1<?php echo
$iterator; ?> title<?php echo $iterator; ?>">Read more</a>
  \langlediv\rangle\langlediv><\!\!/\!l\!i\!\!>\langle?php } else \langle?>
 \langle?php break; ?>
\langle?php } ?>
\langle?php } ?>
\langle? php $iterator = 0; ?>
<?php foreach ($posts as $value) { ?>
 \langle?php $iterator++; ?>
 \langle?php if (($iterator \langle 4) && ($iterator > 1)) { ?>
\langleli class="blog_box-item" role="listitem">
 \langle \text{div } \text{class} = \text{"blog} \quad \text{box-wrap blog} \quad \text{box-wrap--small} \rangle\leqdiv class="blog_box-img img-wrap img-parallax">
    \langlediv\rangle\langle <?php if (get field('main image', $value)) { ?>
        <picture>>img src="<?php echo get field('main_image', $value); ?>" alt=""></picture>
      \langle?php } elseif (get field('header image', $value)) { ?>
         \leqpicture\geqimg src="\leq?php echo get field('header_image', $value); ?>" alt=""\geq/picture\geq\langle?php } else { ?>
        <picture>>img src="<?php echo get template directory uri(); ?>/assets/images/png/main-screen-img1.png"
alt=""></picture>
      \langle?php } ?>
    \langlediv>\langlediv>\langlediv class="blog_box-info">
  \leq div class="blog_box-date"><?php echo get the date('F j, Y', $value); ?> \leq/div>
```

```
\langleh2 class="blog_box-title" id="title\langle?php echo $iterator; ?>"\langle?php echo get the title($value); ?\langleh2>
    \leqdiv class="blog_box-content content">
     \langle p \rangle \langle p \rangle? php echo get field('post text title', $value); ?\langle p \rangle</div><a class="blog_box-read" href="<?php echo get_permalink($value); ?>" aria-labelledby="title1<?php echo
$iterator; ?> title<?php echo $iterator; ?>">Read more</a>
  \langlediv>\langlediv\rangle\langle/li\rangle\langle?php } elseif ($iterator === 4) { ?>
 \langle?php break; ?>\langle?php } ?>
\langle?php } ?>
\langle u \rangle\langleul class="blog_box-bottom" role="list">
  \langle? php $iterator = 0; ?>
  \langle?php foreach ($posts as $value) { ?>
    \langle? php $iterator++; ?>
    \langle?php if (($iterator > 3) && ($iterator \langle = 5)) { ?>
\langleli class="blog_row" role="listitem">
 \langlediv class="blog_row-date">
  \langle p \rangle <?php echo get the date ('j', $value); ?>\langle p \rangle span>\langle p \rangle php echo get the date ('F', $value); ?>\langle p \rangle\langlediv>\leqdiv class="blog_row-img img-wrap img-parallax">
  \langlediv\rangle\langle <?php if (get_field('main_image', $value)) { ?>
       <picture>>img src="<?php echo get_field('main_image', $value); ?>" alt=""></picture>
    \langle <?php } elseif (get field('header image mobile', $value)) { ?>
       <picture>img src="<?php echo get_field('header_image_mobile', $value); ?>" alt=""></picture>
    \langle?php } else { ?>
       \leqpicture\leqimg src="\leq?php echo get template directory uri(); ?>/assets/images/png/main-screen-img11--
mobile.png" alt=""></picture>
    \langle?php } ?>
  \langlediv>\langlediv>\langlediv class="blog_row-info">
  \langleh2 class="blog_row-title" id="title\langle?php echo $iterator; ?>"\langle?php echo get the title($value); ?>\langleh2>
  \langle div class="blog_row-content content">
    \langle p \rangle \langle p \rangle echo get field('post text title', $value); ?>\langle p \rangle</div><a class="blog_box-read" href="<?php echo get permalink($value); ?>" aria-labelledby="title1<?php echo
$iterator; ?> title<?php echo $iterator; ?>">Read more</a>
\langlediv>\langleli\rangle\langle?php } elseif ($iterator > 5) { ? >
\langleli class="blog_row hide_item_press" role="listitem">
 \langle div class="blog_row-date">
  <p><?php echo get the date ('j', $value); ?></p>><span><?php echo get the date ('F', $value); ?></span>
 \langlediv>\leqdiv class="blog_row-img img-wrap img-parallax">
  \langlediv\rangle\langle <?php if (get field('main image', $value)) { ?>
        \leqpicture\leqimg src="\leq? php echo get field('main image', $value); ?>" alt=""\leq/picture>
   \leq ?php } elseif (get_field('header_image_mobile', $value)) { ?>
```

```
88
```

```
\leqpicture\leqimg src="\leq?php echo get field('header_image_mobile', $value); ?>" alt="">\leq/picture>
      \langle?php } else { ?>
        <picture><img src="<?php echo get_template_directory_uri(); ?>/assets/images/png/main-screen-img11--
mobile.png" al \neq""></picture>
      \langle?php } ?>
  \langlediv>\langlediv\rangle\langlediv class="blog_row-info">
  \langleh2 class="blog_row-title" id="title<?php echo $iterator; ?>"><?php echo get_the_title($value); ?></h2>
  \langlediv class="blog_row-content content">
    \langle p \rangle \langle p \rangle? php echo get field('post text title', $value); ?>\langle p \rangle</div><a class="blog_box-read" href="<?php echo get permalink($value); ?>" aria-labelledby="title1<?php echo
$iterator; ?> title<?php echo $iterator; ?>">Read more</a>
 \langle div\rangle\langleli\rangle\langle?php } ?>
\langle?php } ?>
\langlediv class="blog_btn">\langlea class="btn" hre\neq"#" onclick="loadDesktopPosts(event);">Load more\langlea>\langlediv>
\langle u \rangle\langlediv>\langlediv>\langlediv>\leqscript\geqfunction loadDesktopPosts(event) {
  event.preventDefault();
 for (let i = 0; i < 3; i++) {
  if (document.querySelector('.hide item press')) {
    document.querySelector('.hide_item_press').classList.remove('hide_item_press');
    } else {
   document.querySelector('div.blog_btn').remove();
    }
  }
}
\langlescript\rangleClients.php
```

```
<section class="clients at-block" role="region" aria-roledescription="carousel" aria-label="Our Clients">
\langlediv class="center-wrap">
\leq h2 \text{ class}="clients simple-title simple-title at-element" data-at-name="atTitle"><?php the field( 'clients title'); ?>\leq h2\langle?php $total = 0; ?>
\langle <?php if ( have_rows ( 'clients clients' ) ) : ?>
   \langle <?php while ( have_rows( 'clients_clients') ) : the_row(); ?>
      \langle?php $total++; ?>
   \langle?php endwhile; ?>
\langle?php endif; ?>
\langle? php $iterator = 0; ?>
<?php if ( have_rows('clients_clients') ) : ?>
\leqdiv class="clients-slider mobile--hide">
\langlediv class="swiper-container">
 \langlediv class="swiper-wrapper">
    \langle <?php while ( have_rows( 'clients_clients') ) : the_row(); ?>
       \langle?php $iterator++; ?>
   \leqdiv class="swiper-slide" aria-hidden="true" role="group" aria-roledescription="slide" aria-label="\leq?php echo $iterator;
?> of <? php echo $total; ?>">
```

```
\leqdiv class="clients-slider img img-wrap">
      \langlediv\rangle\leqpicture\geq\langle ? php \delta \log o = \text{get sub field} ('logo' ); ?>
      \langle?php if ( \deltalogo ) : ?>
           \langle \text{img } src = "<? \text{php} echo esc_url( \text{Slogo}['url'] ); ?\geq" alt="\langle ? \text{php} echo esc_attr( \text{Slogo}['alt'] ); ?\geq"\geq\langle?php endif; ?>
       \langlepicture\rangle\langle div>\langlediv\rangle\langlediv> <?php endwhile; ?>
 \langlediv>
\langlediv>\leqdiv class="clients-slider_contr">
 \langle div class="swiper-button-prev">
   \langlesvg viewBox="0 0 24 24" fill="none" xmlns="http://www.w3.org/2000/svg">
    \leqpath d="M16 4L8 12L16 20" stroke-width="2" stroke-linecap="round" stroke-linejoin="round">\leqpath>
  \langlesvg>\langlediv\rangle\langle div class="swiper-pagination" role="group" aria-label="Choose slides">\langlediv>
  <div class="swiper-button-next">
  \langle \text{avg } \text{viewBox} = 0 \text{ 0 } 24 \text{ 24}" fill="none" xmlns="http://www.w3.org/2000/svg">
    <path d="M8 4L16 12L8 20" stroke-width="2" stroke-linecap="round" stroke-linejoin="round"></path>
   \langlesvg>\langlediv\rangle\langlediv>\langlediv><?php endif; ?>
\langle <?php if ( have_rows( 'clients clients' ) ) : ?>
\langle? php $iterator = 0; ?>
<div class="clients__list desktop--hide ">
\leq?php while ( have rows( 'clients clients') ) : the row(); ?>
   \langle?php $iterator++; ?>
<div class="clients-slider__img img-wrap">
  \langle 2 php \delta logo = get \text{sub field} ('logo' ); ?>
 <div><img src="<?php echo esc_url( \log o['url'] ); ?>" alt="<?php echo esc_attr( \log o['alt'] ); ?>"></div>
\langlediv><? php endwhile; ?>
\langlediv><?php endif; ?>
\langlediv>\le/section>
         Contact.php
```

```
\leqsection class="contact at-block" id="contact">
\langlediv class="center-wrap">
\langlediv class="contact_wrap">
\langlediv class="contact left">
\langleh2 class="contact simple-title simple-title simple-title--left at-element" data-at-name="atTitle"><?php the field(
'contact title' ); ?><h2><div class="contact_content content at-element" data-at-name="atText">
   \langle p \rangle <? php the field( 'contact text' ); ?\langle p \rangle\langlediv>
```
 $\leq$ ?php if ( have rows( 'contact email' ) ) : ?>

 $\leq$ div class="contact\_list at-element" data-at-name="atCustom">

 $\langle$  2 php while ( have rows ( 'contact email' ) ) : the row(); ?>

 $\leq$ a class="contact\_link" href="mailto: $\leq$ ?php the\_sub\_field( 'email' ); ?>" target="\_blank">

 $\leq$ svg viewBox="0 0 36 36" fill="none" xmlns="http://www.w3.org/2000/svg">

 <path fill-rule="evenodd" clip-rule="evenodd" d="M12.2432 16.5946C10.9787 15.7184 10.2208 15.1914 9.96935 15.014C9.51095 14.7034 9.07822 14.2763 8.6716 13.7328C8.26495 13.1893 8.06152 12.6845 8.06152 12.2186C8.06152 11.6419 8.21495 11.1612 8.52179 10.7767C8.82868 10.3922 9.26684 10.2 9.83621 10.2H26.164C26.6445 10.2 27.0606 10.3737 27.4118 10.7213C27.7631 11.0688 27.9388 11.4866 27.9388 11.9748C27.9388 12.5589 27.7577 13.1172 27.3952 13.6494C27.0329 14.1819 26.5819 14.6368 26.0421 15.0137C23.2618 16.9439 21.5312 18.1456 20.851 18.6187C20.7771 18.6706 20.6198 18.7832 20.3795 18.9571C20.1391 19.131 19.9396 19.2716 19.7806 19.3788C19.6216 19.4859 19.4293 19.606 19.2038 19.7392C18.9784 19.872 18.7656 19.9721 18.566 20.0383C18.3663 20.105 18.1814 20.1381 18.0114 20.1381H18.0002H17.989C17.819 20.1381 17.6341 20.1051 17.4344 20.0383C17.2348 19.9721 17.0221 19.8721 16.7966 19.7392C16.5709 19.6061 16.3787 19.4859 16.2197 19.3788C16.0608 19.2716 15.8611 19.131 15.6207 18.9571C15.3804 18.7834 15.2234 18.6706 15.1494 18.6187C14.4765 18.1456 13.5078 17.4709 12.2432 16.5946ZM21.3057 20.0276C22.5627 19.1179 24.4042 17.8422 26.8295 16.2007C27.2512 15.9124 27.6208 15.5905 27.9389 15.2357V24.0427C27.9389 24.5311 27.7652 24.9486 27.4176 25.2962C27.07 25.6439 26.6521 25.8177 26.1642 25.8177H9.83633C9.34824 25.8177 8.93035 25.6439 8.58283 25.2962C8.23523 24.9487 8.06152 24.5311 8.06152 24.0427V15.2357C8.3869 15.598 8.76034 15.9199 9.18195 16.2007C11.8588 18.0198 13.6964 19.2956 14.6948 20.0276C15.1162 20.338 15.4583 20.5804 15.7207 20.7541C15.9832 20.9279 16.3327 21.1053 16.7689 21.2864C17.2052 21.4678 17.6119 21.5582 17.9891 21.5582H18.0002H18.0115C18.3887 21.5582 18.7953 21.4678 19.2315 21.2864C19.6679 21.1053 20.0171 20.9279 20.2797 20.7541C20.5423 20.5804 20.8842 20.338 21.3057 20.0276Z"></path>

 $\langle$ svg $>$ 

 $\langle p \rangle \langle p \rangle$  the sub field ('email' ); ?> $\langle p \rangle \langle p \rangle$ 

 $\langle$ ?php endwhile; ? $>$ 

 $\langle$ div $>$ 

 $\langle$ ?php endif; ? $>$ 

#### $\langle$ div $>$

 $\langle$ div *class*="contact\_right">

 $\langle$  <?php if ( have\_rows( 'contact\_form' ) ) : ?>

 $\langle$  >?php while ( have rows( 'contact form') ) : the row(); ?>

 $\leq$  form id="form\_contacts" class="inputs" action="">

<fieldset>

 $\leq$ legend *class*="contact right-title"> $\leq$ ?php **the sub\_field**( 'title' ); ?>  $\leq$ br>  $\leq$ ?php **the sub\_field**( 'title\_second' );  $?$  >  $\le$  / legend >

 $\leq$ div class="inputs\_field-wrap">

 $\leq$ input class="inputs\_field" type="text" id="text" aria-required="true" name="firstname" aria-describedby="text-error" autocomplete=" $name" required="mingth="2"$ 

 $\leq$ label class="inputs\_content" for="text"><?php the\_sub\_field('name\_field' ); ?> $\leq$ label>

 $\leq$ label class="inputs\_field-error" id="text-error" for="">The text field is mandatory. $\leq$ label>

 $\langle$ div $>$ 

 $\leq$ div class="inputs\_field-wrap">

 $\leq$ input class="inputs\_field" type="text" id="textCompany" name="company" aria-describedby="company-error" name="text" aria-required="true" autocomplete="organization" required="" minlength="2">

 $\leq$ label class="inputs\_content" for="textCompany"> $\leq$ ?php **the sub\_field**( 'company\_field' ); ?> $\leq$ label>  $\langle$ div $>$ 

 $\leq$ div *class*="inputs\_field-wrap">

<input class="inputs\_field" type="email" id="email" name="email" aria-describedby="mail-error" ariarequired="true" autocomplete="email" required="">

 $\leq$ label *class*="inputs\_content" for="email"><?php **the sub\_field**( 'email field' ); ?> $\leq$ label>

 $\leq$ label *class*="inputs\_field-error" *id*="mail-error">The email field is mandatory. $\leq$ label>

```
\langlediv>
    \lediv class="inputs_field-wrap inputs_field-wrap--textarea">
     \letextarea class="inputs_field" name="message" id="textarea" aria-required="true" required>\letextarea>
     \leqlabel class="inputs_content" for="textarea">\leq?php the sub_field( 'message_field' ); ?\geq</label>
     \langle div\rangle\langlediv class="inputs_checkbox">
      <label class="inputs__checkbox-label">
       \leqinput class="inputs_checkbox-input" type="checkbox" checked="checked" required>\leqspan
class="inputs_checkbox-content" role="checkbox" aria-labelledby="worldpeace"></span><span
class=" inputs checkbox-labelledby" id="worldpeace ">checkbox</span><span class="inputs checkbox-text"><?php
the sub field ('terms label' ); ?> \le/span>
     \langle 2 php $terms link = get sub field( 'terms link' ); ?>
     \langle?php if ( $terms link ) : ?>
        \leqa class="inputs_checkbox-link" href="<?php echo esc_url( $terms_link['url'] ); ?>" targef="<?php echo esc_attr(
$terms_link['target'] ); ?>"><?php echo esc_html( $terms_link['title'] ); ?></a>
     \langle?php endif; ?>\langlelahel>
   \langlediv>\leqinput type="hidden" name="to" value="\lt?php the field( 'forms admin email', 'option' ); ?>" />
    \langlediv class="inputs_btn">
     \leqbutton class="btn" type="submit"\geq?php the sub field( 'button' ); ?\geqbutton>
    \langlediv>\le/fieldset>
 \langleform\rangle\langle?php endwhile; ?>
\langle?php endif; ?>\langlediv>\langlediv>\langlediv>
\langle section\rangle<!-- Start of HubSpot Embed Code -->
<script type="text/javascript" id="hs-script-loader" async defer src="//js.hs-scripts.com/2323078.js "></script>
<!-- End of HubSpot Embed Code -->
        Cooperation.php
\leqsection class="cooperation at-block">
\leqdiv class="cooperation_wrap">
\langlediv class="cooperation left">
\leq h2 \text{ class}="cooperation title at-element" data-at-name="atTitle"><?php the field( 'cooperation title' ); ?>\leq h2>
<div class="cooperation__content content at-element" data-at-name="atItemsColumn" data-at-
selector=".cooperation content li, .cooperation btn" data-at-trigger=".cooperation">
  \langle <?php if ( have rows ( 'cooperation list' ) ) : ?>
  \langle \alpha \rangle\langle >? php while ( have rows( 'cooperation list') ) : the row(); ?>
     \langleli\rangle <? php the sub field( 'item' ); ?\rangle \langleli\rangle\langle? php endwhile; ?>
  \langle 0 \rangle\langle?php endif; ?>\langlediv>\langle >?php $cooperation button = get field( 'cooperation button' ); ?>
```
 $\langle$ ?php if ( \$cooperation button ) : ?>

 $\leq a \text{ class}$ ="cooperation btn btn" hre $\neq$ " $\leq$ ?php echo esc url( \$cooperation button['url'] ); ?>" targe $\neq$ " $\leq$ ?php echo esc\_attr(  $$cooperation$  button['target'] ); ?>"><?php echo esc\_html(  $$cooperation$  button['title'] ); ?></a>

```
\langle?php endif; ?>\langlediv>\lediv class="cooperation right img-parallax img-wrap">
\langlediv\rangle\langle?php if ( get field ( 'cooperation image' ) ) : ?>
  \leqpicture\leqimg src="\leq?php the field( 'cooperation image' ); ?>" alt="" /\leq/picture>\langle?php endif ?>\langlediv>\langlediv\rangle\langlediv\rangle\le/section>
```
## Explainers.php

```
\leqsection class="explainers">
\langlediv class="center-wrap">
\langleh2 class="explainers simple-title simple-title"><?php the field( 'explainers title' ); ?>\langleh2>
\langle <?php if ( have rows( 'explainers list' ) ) : ?>
   \langle? php $iterator = 0; ?>
\langleul class="explainers_list" role="list">
   \langle <?php while (have_rows('explainers_list')) : the_row(); ?>
      \langle?php $iterator++; ?>
   \langleli class="explainers_item" role="listitem">
    \leqdiv class="explainers img-wrap img-wrap img-parallax">
     \langlediv\rangle\langle <?php if ( get sub field( 'image' ) ) : ?>
           \leqpicture\leqimg src="\leq? php the_sub_field( 'image' ); ?>" alt=""\leq/picture>\langle?php endif ?>
     \langlediv>\langlediv>\langlediv class="explainers_info">
     \leqh3 class="explainers_info-title" id="linkExplainers\leq?php echo $iterator; ?>">\leq?php the_sub_field( 'title' ); ?>\leq/h3>
      \langle >? php $button = get sub field( 'button' ); ?>
      \langle 2 \rangle php if ( \deltabutton ) : ? >
         <a class="explainers_info-btn btn btn--empty" href="<?php echo esc_url( \text{Sub} \text{Sub} \text{Sub} \text{Sub} \text{Sub} \text{Sub} \text{Sub} \text{Sub}esc attr( $button['target'] ); ?>" aria-labelledby="linkExplainers1<?php echo $iterator; ?> linkExplainers<?php echo
$iterator; ?>"><span id="linkExplainers1<?php echo $iterator; ?>"><?php echo esc_html( $button['title'] ); ?>
\langlespan>>a>\langle?php endif; ?>
    \langlediv>\langle/li\rangle
```

```
<? php endwhile; ?>
```
#### $\langle u \rangle$

 $\langle$ ?php endif; ?>

## $\langle$ div $>$

 $\le$ /section>

```
\leqdiv class="facilitator-vacancies_wrap">
```

```
\leqdiv class="facilitator-vacancies content content">
```
 $\leq$ section *class*="facilitator-vacancies">

 $\langle$ div *class*="center-wrap">

```
\leq? php the field ( 'facilitator text' ); ?>
\langlediv>\langlediv>\langlediv>\leqdiv class="facilitator-vacancies facilitator-vacancies--bg">
\langlediv class="center-wrap">
\leqdiv class="facilitator-vacancies_wrap">
 \leqdiv class="facilitator-vacancies content content">
   \langle h2 \rangle \langle p \rangle the field ('facilitator list title' ); ?\langle h2 \rangle\lequl class="facilitator-vacancies list" role="list">
      \langle ? php if ( have rows ( 'facilitator list' ) ) : ?>
   \langle >? php while ( have rows( 'facilitator list') ) : the row(); ?>
    \leqli class="facilitator-vacancies_item" role="listitem">
      \langle h3 \rangle \langle ^2 php the sub field( 'title' ); ?\langle >2 \rangle /h3>
      \langle?php the_sub_field(\langle'text' ); ?>
    \langle \rangle\langle?php endwhile; ?>\langle?php endif; ?>\leqli class="facilitator-vacancies_item facilitator-vacancies_item--link" role="listitem">
      \leqdiv class="facilitator-vacancies_item-info">
       \langle p \rangle \langle p \rangle the field ('facilitator list last item' ); ?> \langle p \rangle\langle?php $facilitator list last item link = get field( 'facilitator list last item link' ); ?>
      <?php if ( $facilitator list last item link ) : ?>
         \leqa href="\leq?php echo esc_url( $facilitator_list_last_item_link['url'] ); ?>" target="\leq?php echo esc_attr(
$facilitator_list_last_item_link['target'] ); ?>"><?php echo esc_html( $facilitator_list_last_item_link['title'] ); ?></a>
      \langle?php endif; ?>
      \langlediv>\langle \rangle\langle u \rangle\langlediv\rangle\langlediv>
\langlediv>\langlediv>\langle <?php if ( have rows( 'facilitator process content' )  : ?>
<div class="facilitator-vacancies ">
\langlediv class="center-wrap">
\leqdiv class="facilitator-vacancies_wrap">
 \langlediv class="facilitator-vacancies content content">
     \leq? php while ( have rows( 'facilitator process content') ) : the row(); ?>
      \langle <?php if (get sub field( 'type' ) === 'text') { ?>
          \langle <?php the_sub_field(\langle 'text'); ?>
      \langle <?php } elseif (get_sub_field('type') === 'list') { ?>
         \langle ? php if ( have rows ( 'list' ) ) : ? >
            \langleul role="list">
               \langle >?php while ( have rows( 'list') ) : the row(); ?>
```
#### facilitator-vacancies.php

```
\leqli role="listitem">\leq? php the sub field( 'item' ); ?>
                   \langle?php if ( have_rows ( 'sublist' ) ) : ?>
                      \langleul role="list">
                     \langle >?php while ( have_rows('sublist') ) : the_row(); ?>
                         \leq i role="listitem">\leq? php the sub field( 'subitem' ); ?\geq <?php endwhile; ?>
                     \langle u \rangle\langle?php endif; ?><?php the_sub_field('text_after_sublist'); ?>
                   \langle/li\rangle\langle?php endwhile; ?>
            \langle u \rangle\langle?php endif; ?>
      \langle?php } ?>
   \langle? php endwhile; ?>
 \langlediv>\langlediv>\langlediv>\langlediv>\langle?php endif; ?>\langle <?php if ( have rows( 'facilitator apply content' ) ) : ?>
\leqdiv class="facilitator-vacancies facilitator-vacancies--bg">
\langlediv class="center-wrap">
\leqdiv class="facilitator-vacancies_wrap">
 \langlediv class="facilitator-vacancies content content">
    \langle?php while ( have rows( 'facilitator apply content') ) : the row(); ?>
       \langle?php if (get sub field( 'type' ) === 'text') { ?>
         \langle <? php the_sub_field( 'text' ); ?>
      \langle <?php } elseif (get_sub_field('type') === 'list') { ?>
         \langle?php if ( have_rows('list') ) : ?>
            \lequl class="facilitator-vacancies_list facilitator-vacancies_list--column" role="list">
         \langle ? php while ( have rows( 'list') ) : the row(); ?>
            \leqli role="listitem">\leq? php the_sub_field('item'); ?>\leq/li>
         <? php endwhile; ?>
         \langle u \rangle\langle?php endif; ?>\langle?php } ?>
   <? php endwhile; ?>
 \langlediv>
\langlediv>\langlediv>\langlediv>\langle?php endif; ?>
\le/section>
```
#### inclusion-resources.php

```
\leqsection class="inclusion-resources at-block">
\langlediv class="center-wrap">
\langle h2 \rangle class="inclusion-resources simple-title simple-title at-element" data-at-name="atTitle"><?php the field(
'inclusion_title' ): ?></h2\leqdiv class="inclusion-resources_content content at-element" data-at-name="atText">
```

```
\langle p \rangle \langle p \rangle the field ('text' ); ?\langle p \rangle\langlediv>\langlediv>\langle ? php if ( have rows ( 'list' ) ) : ? >
\langle div class="inclusion-resources list">
\langle ? php while ( have rows( 'list') ) : the row(); ?>
\leqbutton class="inclusion-resources_item" tabindex="0">
\langle div class="inclusion-resources_item-bg">\langlediv>
\lediv class="inclusion-resources_item-bg inclusion-resources_item-bg--hide"\ge\lediv>
\leq div class="inclusion-resources img inclusion-resources img--visible img-wrap img-parallax">
 \langlediv\rangle\langle?php if ( get sub field( 'image' ) ) : ?>
  \leqpicture\geqimg src="\leq?php the sub field( 'image' ); ?\geq" alt=""\geq/picture\geq\langle?php endif ?>\langlediv\rangle\langlediv>\leqdiv class="inclusion-resources img inclusion-resources img--hide img-wrap img-parallax">
 \langlediv\rangle\langle?php if ( get sub field( 'hover image' ) ) : ?>
  \leqpicture\leqimg src="\leq?php the_sub_field( 'hover_image' ); ?\geq" alt=""\leq/picture\geq\langle?php endif ?>
 \langlediv\rangle\langlediv>\leqdiv class="inclusion-resources_info">
 \leq div class="inclusion-resources—title">\leq?php the sub_field( 'title' ); ?> \leq br> \leq?php the sub_field( 'title_line' ); ?\geq\langle 2 php \frac{1}{s} link = get_sub_field( 'link' ); ?>
 \langle?php if ( \sin k ) : ?>
 \leq class="inclusion-resources_link" href="<?php echo esc_url( \sin k['url'] ); ?>" target="<?php echo esc_attr(
$link['target'] ); ?>">
         \langle >?php echo esc_html( \langle $link['title'] ); ?>
  \leqsvg viewBox="0 0 17 17" fill="none" xmlns="http://www.w3.org/2000/svg">
     <path fill-rule="evenodd" clip-rule="evenodd" d="M12.3216 7.26429C12.5316 7.47428 12.3829 7.83333 12.0859 
7.83333L2.50016 7.83333C2.13197 7.83333 1.8335 8.1318 1.8335 8.49999C1.8335 8.86818 2.13197 9.16666 2.50016 
9.16666L12.086 9.16666C12.3829 9.16666 12.5316 9.52571 12.3217 9.7357L8.69542 13.3619C8.43507 13.6223 
8.43507 14.0444 8.69542 14.3047C8.95577 14.5651 9.37788 14.5651 9.63823 14.3047L14.9716 8.9714C15.2319 
8.71105 15.2319 8.28894 14.9716 8.0286L9.63823 2.69526C9.37788 2.43491 8.95577 2.43491 8.69542 
2.69526C8.43507 2.95561 8.43507 3.37772 8.69542 3.63807L12.3216 7.26429Z" fill="#781E41"></path>
  \langlesvg>\langle a \rangle\langle? php endif; ?>\langlediv></button>
\langle?php endwhile; ?>
\langlediv>\langle? php endif; ?>\le/section>
        Services.php
<section class="services at-block">
```

```
\langlediv class="center-wrap">
```

```
\leq h2 \text{ class}="services simple-title simple-title at-element" data-at-name="atTitle">\leq?php the field( 'services title');
?><1/h2>
```

```
\langlediv class="services_wrap">
```

```
\leq ? php if ( have_rows ( 'services list' ) ) : ?>
```

```
\langle?php while ( have rows( 'services list') ) : the row(); ?>
         \langlediv class="services_row">
          \langleh3 class="services subtitle"><?php the sub field( 'title' ); ?>\langleh3>
         \langle ? php if ( have rows ('list') ) : ?>
            \langle?php $total = 0; ?>
            \langle ? php while ( have rows( 'list') ) : the row(); ?>
               \langle?php $total++; ?>
            \langle?php endwhile; ?>
            \lequl class="services_list\leq?php if ($total == 2) { ?> services list--2\leq?php } ?>" role="list">
            \langle >?php while ( have_rows('list') ) : the_row(); ?>
               \leqli class="services item" role="listitem">
                \leq p \text{ class}="services item-title">\leq?php the sub field( 'service' ); ?>\leq/p>
               \langle \rangle\langle?php endwhile; ?>
            \langle u \rangle\langle?php endif; ?>\langlediv>\langle? php endwhile; ?>
\langle?php endif; ?>
\langlediv>\langle 2 php $button = get_field( 'button' ); ?>
\langle?php if ( \deltabutton ) : ?>
\langlediv class="services btn"> \langlea class="btn" hre\neq"\langle?php echo esc url( \langle $button['url'] ); ?>" targe\neq"\langle?php echo esc attr(
$button['target'] ); ?>"><?php echo esc_html($button['title'] ); ?></a></div>
\leq? php endif; ?>
\langlediv>\le/section>
```
Всі вихідні файли до проекту, включно з надлаштуваннями HubSpot доступно за посиланням [Diploma Zhovnir](https://myngu-my.sharepoint.com/:f:/g/personal/zhovnir_k_o_nmu_one/EnSmLe6V4GdFmJ4apv9j1uMB0fQZNdVo5s9BW8vNE5VvxQ) для співробітників «Dnipro University of Technology»

**Додаток Б**

# **ВІДГУК КЕРІВНИКА ЕКОНОМІЧНОГО РОЗДІЛУ**

## **ПЕРЕЛІК ФАЙЛІВ НА ДИСКУ**

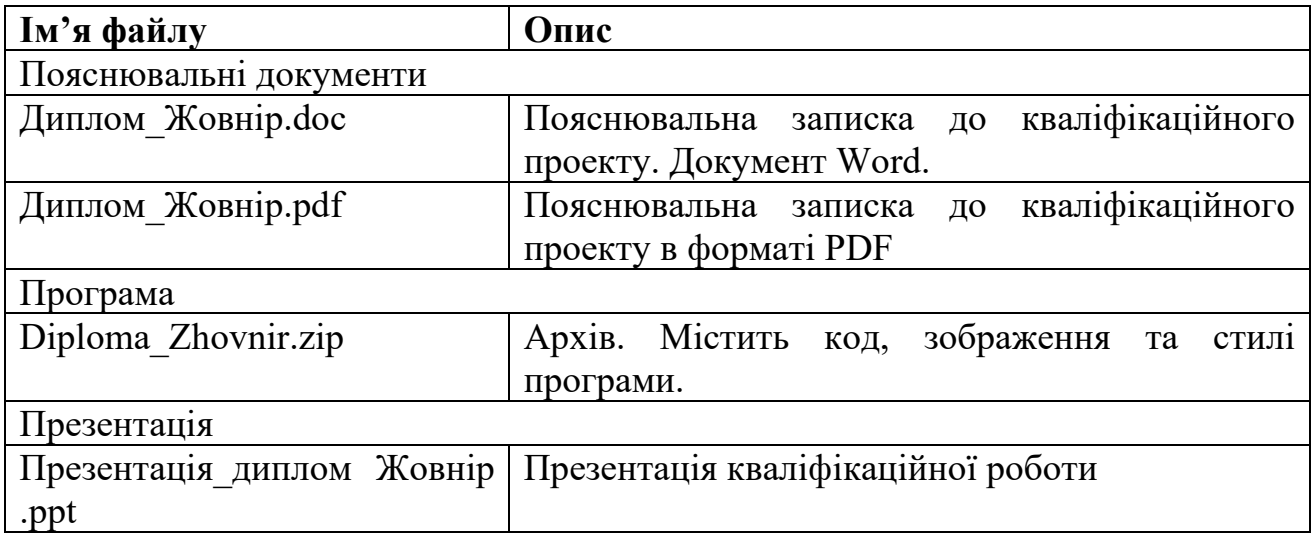